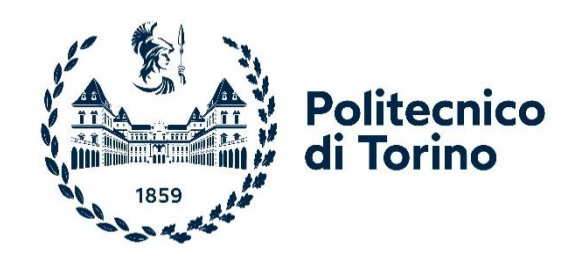

## Politecnico di Torino

Corso di Laurea Magistrale in Ingegneria Civile A.a. 2020/2021 Sessione di Laurea Dicembre 2021

# **Impiego di metodologie BIM per la progettazione stradale in contesti paesaggistici vincolati**

Prof. Ing. Orazio Baglieri

Relatore: Candidati:

Mariarosa Raco

Correlatore:

Ing. Bruno Polifroni

#### Sommario

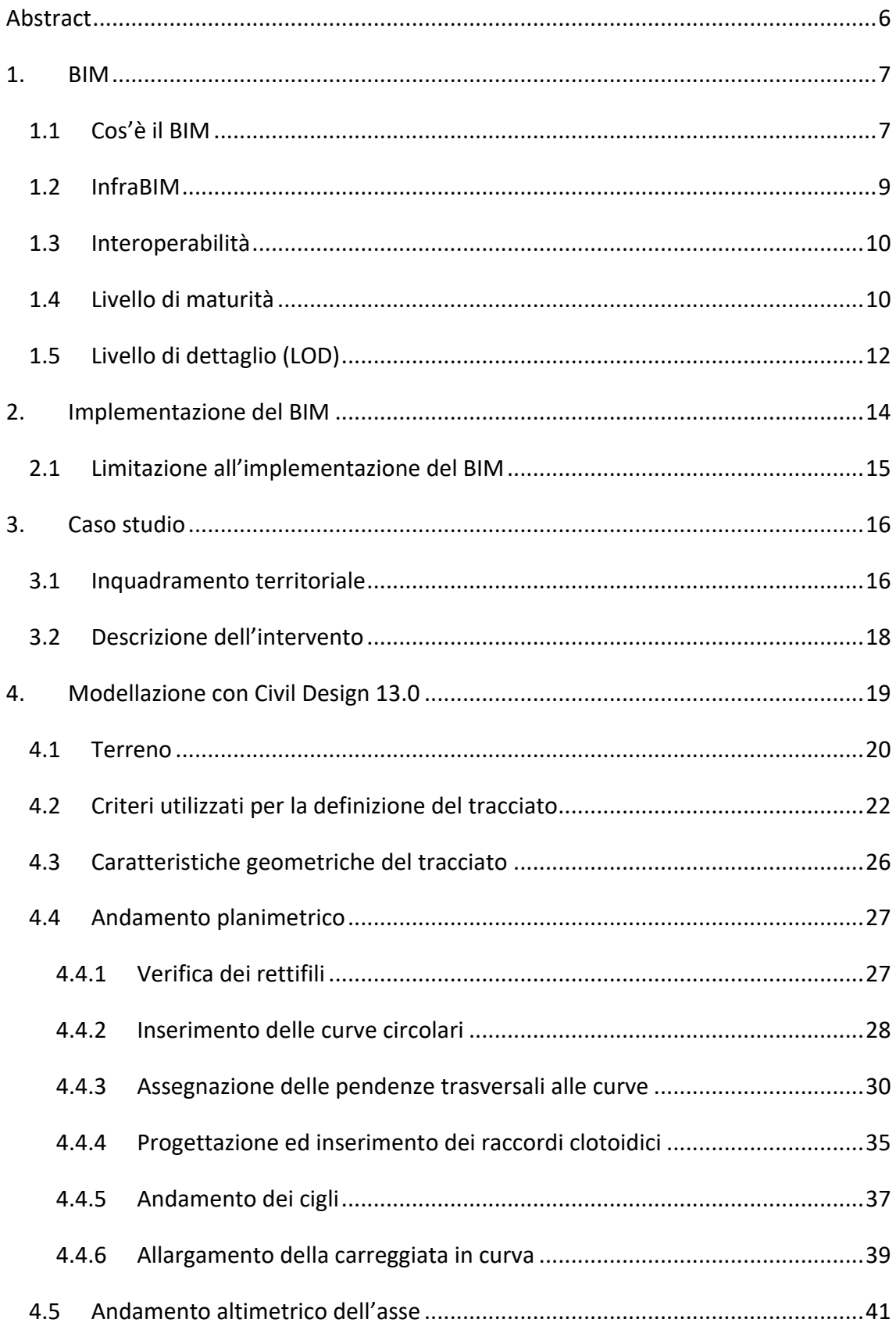

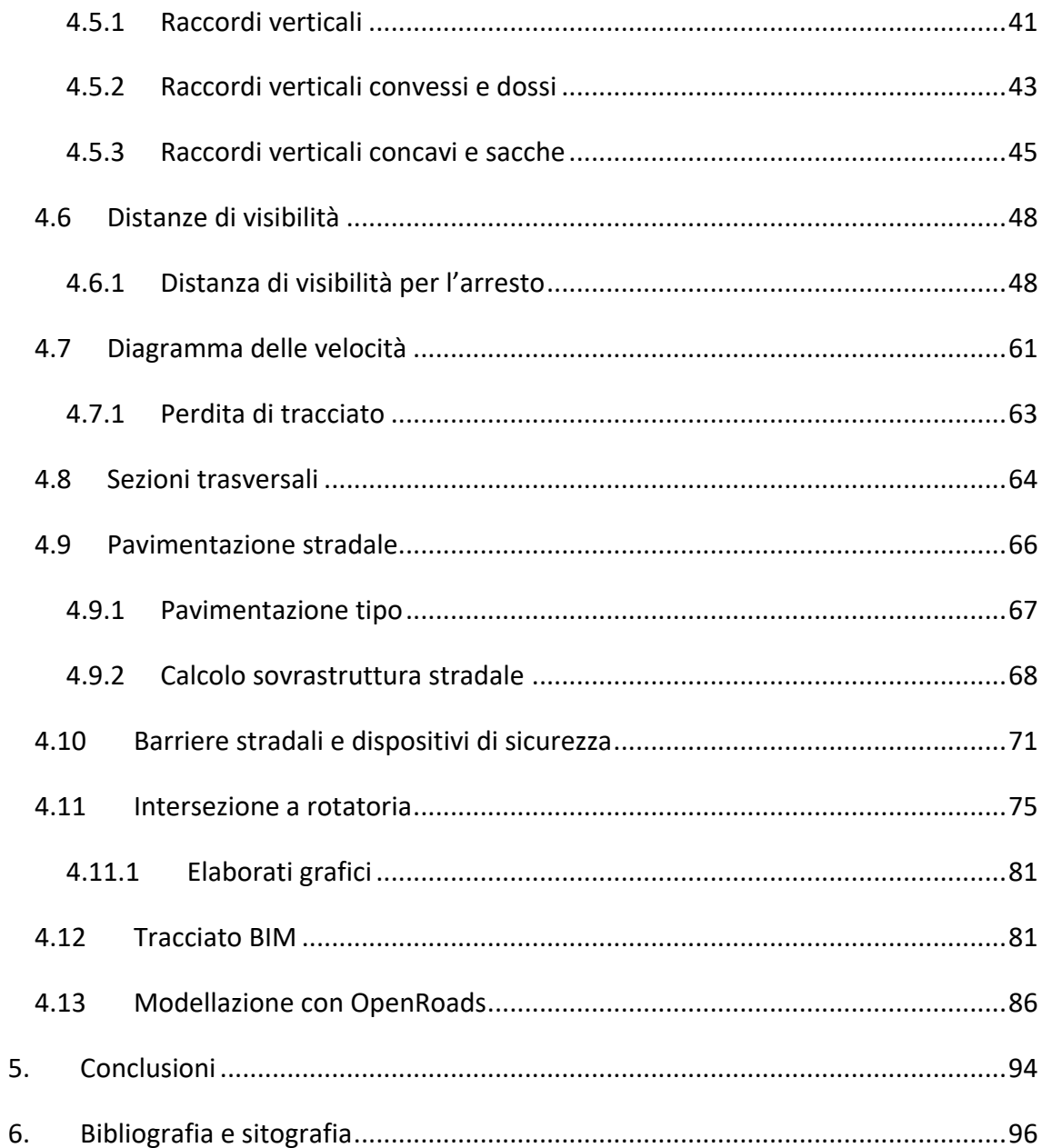

## <span id="page-5-0"></span>Abstract

L'obiettivo della seguente tesi è quello di approfondire la metodologia Building Information Modeling (BIM) nell'ambito della progettazione delle infrastrutture stradali, in quanto nel settore edilizio risulta essere già sviluppato.

Principalmente la procedura viene utilizzata per integrare le diverse discipline che sono necessarie nelle varie fasi del progetto: pianificazione, progetto, costruzione e manutenzione.

Operare con progetti a vasta scala non è di facile gestione, si parla di opere che si estendono per diversi chilometri, in maniera georeferenziata e comprendenti rilievi territoriali. Utilizzando questa metodologia, lo scopo è quello di utilizzare un modello unico virtuale che riesce a racchiudere molte informazioni inerenti a diversi aspetti del progetto; questi dati possono essere messi a servizio di tutti i soggetti coinvolti per migliorare la cooperazione.

Nel presente elaborato viene fornita inizialmente una descrizione sulla metodologia BIM, successivamente viene applicata ad un caso studio reale per valutare la potenzialità del BIM nel progetto di un'infrastruttura stradale. Il caso studio è rappresentato dalla realizzazione di una proposta progettuale riguardante una strada intercomunale nel comune di Fiumedinisi, provincia di Messina.

Inizialmente è stato individuato un corridoio ideale per il passaggio della nuova infrastruttura adattandola a quella esistente, cercando di non modificare l'assetto territoriale presente, rispettando i vincoli di natura paesaggistica. Infine, sono stati realizzati dei collegamenti con la viabilità esistente attraverso la modellazione di una intersezione a raso a rotatoria.

#### <span id="page-6-0"></span>1. BIM

#### <span id="page-6-1"></span>1.1 Cos'è il BIM

Nel periodo attuale si sta assistendo allo sviluppo di metodologie innovative come BIM, acronimo di Building Information Modeling, il cui significato indica la modellazione informativa di una costruzione. Il BIM, come si pensa nella maggior parte dei casi, non rappresenta proprio un software ma è un insieme di strumenti utilizzati per la creazione di modelli virtuali dettagliati che riguardano gli aspetti del progetto. In linea generale, la procedura BIM permette di integrare interattivamente i contributi multidisciplinari che intervengono nelle varie fasi del progetto: dalla pianificazione, al progetto, alla costruzione e manutenzione.

Si assiste al passaggio dal CAD (Computer Aided Design – Progettazione assistita dall'elaboratore) al BIM dove la progettazione viene concepita in modo completamente diverso: una delle tante differenze risiede nella modellazione 3D; bisogna fare attenzione, in quanto non bisogna intendere il BIM come un'evoluzione del CAD poiché si tratta di programmi di approccio alla progettazione totalmente differenti: nel BIM vi è la presenza di un unico modello, questo viene ad essere utilizzato come "base" da cui estrarre tutto quello che serve, poiché in esso sono presenti tutte le informazioni necessarie per ogni fase della progettazione (manutenzione, strutture, impianti, …), arrivando a quella gestionale (computi metrici); permette di far collaborare ed integrare le diverse figure, progettisti, strutturisti ed impiantisti, mentre nel CAD vi è il tradizionale disegno creato in modo indipendente, quindi, una modifica apportata non viene visualizzata immediatamente dagli altri componenti, deve essere riportata negli altri file di lavoro e questo comporta un elevato tempo di rielaborazione. [1]

Attraverso l'utilizzo del BIM si assiste ad una velocizzazione dei tempi, in quanto non vi è più la necessità di disegnare linee e polilinee, ma bisognerà inserire oggetti che siano dotati di particolari proprietà e ciò comporta una riduzione degli errori.

Per definire una regolamentazione nell'ambiente BIM e fornire una tempistica di adozione della metodologia nelle Opere Pubbliche è stato emanato il decreto Baratono n. 560 del 1° dicembre 2017 le Direttive Europee (2014/24/UE):

- Per opere con importo superiore a  $100$  milioni di euro è stato necessario adottare la metodologia BIM già dal 1° gennaio 2019;
- Per lavori con importo superiore a 50  $m$ ilioni di euro è stata adottata la metodologia BIM dal 1° gennaio 2020;
- Per lavori con importo superiore a 15 milioni di euro è stata adottata la metodologia BIM dal 1° gennaio 2021;
- Per lavori con importo superiore a quello che viene riportato nell'art. 35 del Codice dei contratti pubblici bisognerà adottare la metodologia BIM a partire dal 1° gennaio 2022;
- Per lavori con importo superiore a 1 milione di euro invece si dovrà adottare la metodologia BIM dal 1° gennaio 2023;
- Infine, per lavori con importo inferiore a 1 milione di euro si adotterà la metodologia BIM dal 1° gennaio 2025. [2]

La Norma UNI11337-2017 prevede una classificazione delle dimensioni:

- 3D: classificazione che vede una modellazione tridimensionale a cui si possono aggiungere delle informazioni;
- 4D: classificazione riguardante l'analisi della durata. È possibile controllare lo sviluppo del progetto al fine di aumentare la produttività;
- 5D: classificazione relativa all'analisi dei costi. È possibile eseguire un controllo dal punto di vista finanziario per migliorare il budget del progetto;
- 6D: classificazione del ciclo di vita e manutenzione. È possibile venire a conoscenza di quale sarà il comportamento della struttura prima che questa venga realizzata.

• 7D: classificazione per la valutazione della sostenibilità. In questa dimensione si può conoscere lo stato in cui si trova la struttura per poter tenerla sotto controllo.

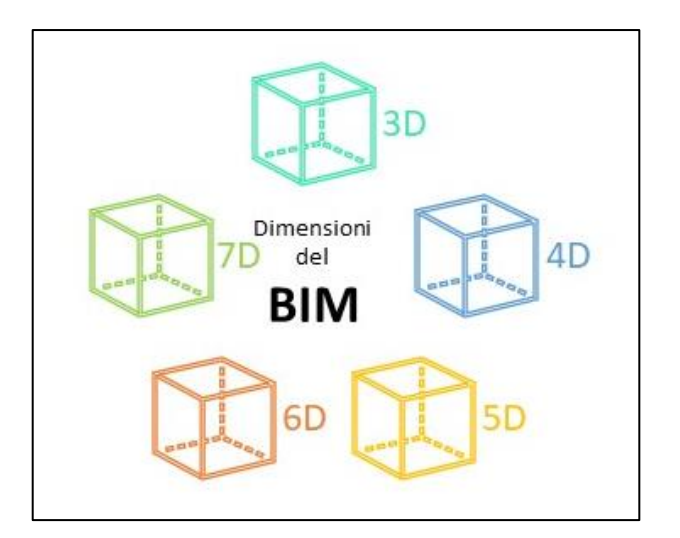

*Figura 1-1: rappresentazione delle dimensioni del BIM*

#### <span id="page-8-0"></span>1.2 InfraBIM

Un ambito importante in cui applicare il BIM per cercare di ottimizzare i processi è senz'altro la progettazione di infrastrutture, in questo caso si parla di InfraBIM.

In questo settore si riscontrano delle difficoltà dovute al fatto che la modellazione informatizzata, sia in ambito stradale che ferroviario, coinvolge diversi aspetti come l'analisi ambientale, le interferenze con le infrastrutture e con le opere esistenti.

Tramite le piattaforme GIS vengono gestiti i dati relativi al territorio; si parla di dati disomogenei che devono essere resi necessariamente omogenei in formato digitale per poter gestire in maniera semplice i dati del rilievo che rappresentano il punto di partenza della creazione del modello digitare del terreno (DTM), arrivando successivamente alla creazione della modellazione digitale in 3D dell'infrastruttura.

La caratteristica del BIM è quella di caratterizzare le componenti del modello dell'infrastruttura attraverso la definizione di classi di oggetti associando un contenuto informativo.

Il vantaggio di questo sistema è che permette l'estrazione di ciò che è fondamentale per lavorare: i profili, le planimetrie e le sezioni trasversali; inoltre, è possibile costruire e tenere "dinamicamente attivo" un unico modello virtuale interscambiabile, capace di racchiudere la maggior parte delle informazioni dell'infrastruttura che possono essere monitorate per fornire in tempo reale le informazioni necessarie relative al traffico, allo stato di esercizio, arrivando così alla creazione di una piattaforma efficiente. [3]

## <span id="page-9-0"></span>1.3 Interoperabilità

Una grande opera necessita di una pianificazione su tutti i livelli, partendo da quello urbano a quello logistico, da quello temporale a quello economico; questo modello permette ai professionisti di poter lavorare utilizzando dei formati standardizzati.

Nell'ambito delle infrastrutture gioca un ruolo importante l'interoperabilità con le altre piattaforme BIM, ovvero il trasferimento dei contenuti ottenuti da diversi software, tra questi vi è il noto formato IFC (Industry Foundation Classes) supportato da BuildingSMART; Il fatto che ogni programma usi il proprio linguaggio rappresenta un problema poiché rende difficile la collaborazione con altri programmi.

Per risolvere questo problema bisogna utilizzare un formato standard che assicuri l'interoperabilità e l'interscambio dei dati, senza incorrere nel pericolo di perdere informazioni di qualsiasi genere, anche se alcune volte, ancora per poco, questo problema può presentarsi. Il LandXML rappresenta lo standard più diffuso nell'ambito delle infrastrutture poiché è un formato che assicura un'interazione operativa tra i professionisti.

Nell'ambito delle infrastrutture, dal momento che si lavora molto con riqualificazione di strade esistenti, risulta importante poter trasformare in modo digitale le caratteristiche geometriche di queste. [4]

#### <span id="page-9-1"></span>1.4 Livello di maturità

In questi anni la metodologia BIM è cresciuta sempre più, ed è per questo che, nel contesto della costruzione, è nata l'esigenza di poter classificare la maturità attraverso dei livelli di collaborazione che sono noti proprio come livelli di maturità BIM in cui si riconoscono tre categorie diverse:

- − Una prima categoria nota come PAM (Project Assessment Models), in cui si valuta il livello di competenza nei confronti di un progetto;
- − Una seconda categoria nota come OAM (Organization Assessment Models), in cui si misura la maturità delle organizzazioni che utilizzano i processi BIM;
- − Una terza categoria in cui rientrano gli operatori BIM. [5]

Nel capitolo 5 della norma UNI 11337:2017 "Edilizia e opere di ingegneria civile – Gestione digitale dei processi informativi delle costruzioni – Parte 1: Modelli, elaborati e oggetti informativi per prodotti e processi" si possono definire cinque livelli di maturità:

- − Livello "0": non digitale;
- − Livello "1": base;
- − Livello "2": elementare;
- − Livello "3": avanzato;
- − Livello "4": ottimale

| Livello di<br>Livello 0<br><b>Maturità</b><br>$(UNI 11337-1)$ |                                                                                                    | <b>Livello 1</b>                                                                                                    | <b>Livello 2</b>                                                                                                    | Livello 3                                                                                                    | Livello 4 |  |
|---------------------------------------------------------------|----------------------------------------------------------------------------------------------------|----------------------------------------------------------------------------------------------------|----------------------------------------------------------------------------------------------------|----------------------------------------------------------------------------------------------------|-----------|--|
| <b>Esigenze</b><br><b>individuate</b><br>dalla norma          | Trasferimento<br><b>Trasferimento</b><br>di contenuti<br>di contenuti<br>informativi<br>informativi<br>tramite elaborati<br>attraverso elaborati<br>informativi non<br>informativi digitali<br>digitali<br>e non | Trasferimento di<br>contenuti informativi<br>prevalentemente<br>attraverso modelli<br>informativi grafici,<br>eventualmente<br>accompagnati da<br>elaborati informativi<br>grafici digitali | Modelli informativi<br>grafici ed elaborati<br>comunicano<br>attraverso schede<br>informative digitali<br>di prodotto e di<br>processo | Trasferimento<br>di contenuti<br>informativi<br>attraverso modelli<br>informativi<br><i>(virtualizzabili</i><br>in senso grafico,<br>documentale.<br>multimediale) |           |  |

*Figura 1-2: matrice di maturità BIM<sup>1</sup>*

Nel Livello "0" non vi è alcun livello di cooperazione, ciascuno dei progettisti lavora in un documento proprio. Vengono utilizzati dei documenti cartacei per condividere le informazioni.

Nel Livello "1" vi è una collaborazione parziale. Attraverso elaborati in formato digitale vengono trasferiti i contenuti informativi. In questo livello rimane comunque la presenza

<sup>1</sup> Fonte: norma UNI 11337-1

del cartaceo. Inoltre, viene utilizzato un CDE (Common Data Environment) che rappresenta un ambiente di condivisione dati (ACDat);

Nel Livello "2" si ha una collaborazione completa, vengono utilizzati diversi modelli CAD, bisogna però assicurare la presenza di un tipo di file comune che contenga tutte le informazioni relative al progetto (file IFC). Si utilizzando dei modelli informativi grafici per trasferire i contenuti informativi; vi è ancora la presenza di elaborati informativi grafici digitali. In questo livello si introduce la gestione del tempo (4D) e il costo (5D).

Nel livello "3" si assiste a un'integrazione completa. Il modello sarà condiviso per essere accessibile a coloro che hanno lavorato nel progetto. Per rendere più facile una connessione tra i modelli informativi grafici e gli elaborati si possono impiegare delle schede digitali che hanno una comunicazione diretta con i modelli tecnici.

Nel livello "4" si utilizzano modelli informativi documentati per il trasferimento dei contenuti. [5]

## <span id="page-11-0"></span>1.5 Livello di dettaglio (LOD)

Tutte le informazioni relative al BIM, riguardanti gli elementi del modello, vengono raccolte in un database di informazioni, per poi definire quelle necessarie alla modellazione.

Il LOD (Level Of Detail) permette la definizione della qualità e della quantità di un contenuto da parte di coloro che sono parte attiva del progetto.

La definizione delle caratteristiche di ogni livello è stata affrontata dall'American Institute of Architects che ha pubblicato un quadro Level of Detail in cui si hanno cinque livelli: LOD 100, LOD 200, LOD 300/350, LOD 400, LOD 500; la normativa italiana, la UNI 11337-4:2017 concorde con gli standard internazionali fa una distinzione: si ha il LOD che rappresenta il livello di sviluppo degli oggetti digitali, a sua volta composto dal LOG che è il livello di sviluppo degli oggetti che comprende gli attributi geometrici, e dal LOI, è un livello di sviluppo degli oggetti che comprende gli attributi informativi.

Ogni LOD è concatenato al livello precedente, portando con sé tutte le caratteristiche. La normativa adotta la scala generale:

- LOD 100: l'elemento è rappresentato graficamente in modo generico, è un modello che contiene i requisiti di prestazione;
- LOD 200: l'elemento viene rappresentato graficamente in modo generico (quantità, orientamento, dimensioni, forma, posizione);
- LOD 300/350: l'elemento risulta rappresentato in modo specifico (posizione, dimensione, orientamento);
- LOD 400: l'elemento è rappresentato in modo specifico (posizione, dimensione, orientamento), riporta dei dettagli che riguardano la produzione che va dalla fabbricazione all'installazione;
- LOD 500: l'elemento è rappresentato in modo veritiero, si cerca di rispecchiare la realtà che viene controllata in cantiere (posizione, dimensione, forma, quantità, orientamento. [6]

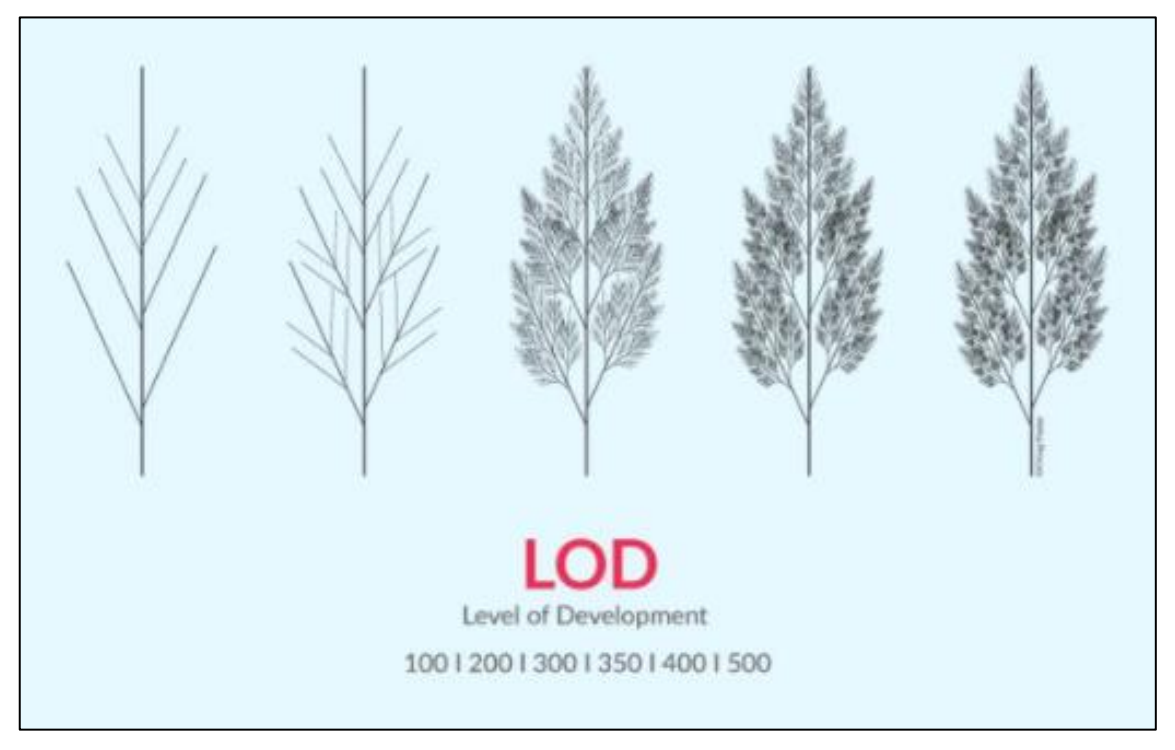

*Figura 1-3: Level of Development*

I LOD non si riferiscono alle infrastrutture ma alle costruzioni poiché la differenza tra i due sta nei dettagli: nei primi bisogna avere un'ampia visione di questi per poter

concentrarsi sulle caratteristiche di tutto quello che è presente in un'infrastruttura, mentre nel caso delle costruzioni ci si sofferma su caratteristiche relative agli ambienti interni.

| <b>LOD 4</b>                                                        | 100.5                                                                                                    | LODIC                                                           | 100.0                                                                                                    | 100E                                                                                                    | LOSE                                                                                                    | 1.00 &                                                                                                    |
|---------------------------------------------------------------------|----------------------------------------------------------------------------------------------------|-----------------------------------------------------------------|----------------------------------------------------------------------------------------------------|----------------------------------------------------------------------------------------------------|----------------------------------------------------------------------------------------------------|----------------------------------------------------------------------------------------------------|
|                                                                     |                                                                                                    |                                                                 |                                                                                                    |                                                                                                    |                                                                                                    |                                                                                                    |
| Geometria<br>Traccuto aranmetros<br>1059 0958                       | Gaccoatria<br>Tracisato pranimetrico<br>comprensivo di ourve di<br>transizione.<br>Tracciato attimetrico com-<br>creasivo di raccordi verti-<br>cat. | Geometria<br>Tradelato pranoammetree<br>nomplato.<br>70.000 000 | Geometria<br>Modern stratule a superfi-<br>ci, costruito sull'asse 3D.                                                         | Geometria<br>Modelle strasale complete<br>a superfiel, costruite.<br>surasse 30.                                                                                                   | Geometria<br>Come LCD E<br>critiquo di quanto esaguito).                                                                                                    | Geometria<br>NEW IMAGES'<br>Come LOD F<br>roon aggiors amenti)<br>Manutenzione e geolione<br>Statistics Betragging<br>Come LOD C 6 D<br>(a partire da). |
| Opgetto <sup>1</sup><br>Asse 2D                                     | Ocanetto:<br>Asse 2D net plans only-<br>portale.<br>Asse 2D nel plano veriloste.                                                                     | <b>Oggetto</b><br>Asse 3D                                       | Ougetto<br>Assi 30<br>Superfici 3D                                                                                             | Oggetto<br>Assi 30<br>Superful 3D                                                                                                    | Oppetto<br>CC issA<br>Superfici 30:                                                                                                    | Oggetto<br>Assi 3D<br>Superio 3D                                                                                                    |
| Caratteristiche<br>Lunghezza retifia<br>w.<br>. Maggi outve drepsan | Caratteristiche<br>Parametri clobidi<br>٠<br><b>Livenpite</b><br>٠<br>Rarcordi vertical<br>٠<br>٠<br>Calegoria stratale                              | Caratteristiche                                                 | Caratteristiche<br>Gedane transaction<br>×.<br>da calegoria stradale<br>ROSEDNA GALCIO<br>$\sim$<br>Attrasment in curva.<br>π. | Caratteristiche<br>Skeen tps<br>٠<br>Pensenza scalsate<br>×<br>Smathwards acque di<br>۰<br>plattatonna<br>Volumi di materiale<br>٠<br>imovimenti terra, pa-<br>vimentazioni, esc.) | Caratteristiche<br>Certificazioni di pro-<br><b>SHARA</b><br>Certificati di privologia-<br>zone<br>informazioni su terre e<br>rocos da soavo<br>Esiti prove in situ.<br>$\bullet$<br>Eart prove di tabora-<br>٠<br>terio. | Caratteristiche<br>Data di utima manu-<br>¥×<br>tenzione<br>Soggetti-manufactore<br>Tipologia di Intervento<br>TATE STAY<br>$\sim$                      |

*Figura 1-4: Esempio di LOD tracciati stradali*

## <span id="page-13-0"></span>2. Implementazione del BIM

La tanta popolarità del BIM non si riflette in modo significativo nell'adozione da parte dei professionisti che, titubanti sull'argomento, non sono propensi all'adozione della nuova metodologia. Però, si sta assistendo ad un maggiore utilizzo nell'ambito delle infrastrutture, a seguito del diffondersi di una competizione nell'aggiudicarsi i nuovi lavori, e quindi la maggior parte delle aziende ha capito l'influenza che ha questo nell'assegnazione di un progetto.

Dal momento che il metodo BIM si basa su un modello che è comune a tutti coloro che lavorano nel progetto, una modifica che viene fatta da un componente, viene resa visibile a tutti, risulta quindi necessario garantire un approccio integrato.

I vantaggi dei progetti realizzati con le tecniche BIM sono davvero molti, tra cui: minori rielaborazioni, diminuzione degli errori, collaborazione ottimale e dati utili per gestire la manutenzione.

Ci si sofferma a pensare quale sia il modo migliore per implementare il BIM affinché questo riscuota maggior successo; bisogna tenere presente che il BIM trasforma in meglio i metodi di lavoro ed è per questo che bisogna far sì che si diffonda il prima possibile. Però la maggior parte delle aziende mostra una certa preoccupazione nel cambiamento che vedrà un approccio basato sul BIM, dal momento che rompe gli schemi di pensiero convenzionali.

Per poter implementare il BIM è necessario tenere presente che risulta di fondamentale importanza la preparazione degli operatori ad un cambiamento nell'esecuzione dei progetti, completamente diversa della precedente: non si avrà più a che fare con punti, linee, ma ci si concentra su modelli intelligenti molto accurati. Linee, archi, e così via, si trovano ancora alla base di un progetto, però bisogna anche dire che ormai il CAD è diventato 3D. La visualizzazione dei modelli 3D è molto importante per la costruzione, aiuta a comprendere meglio i dettagli del progetto.

Nell'implementazione del BIM bisogna eseguire delle analisi, sia per quanto riguarda il livello dell'azienda, sia per il livello di progetto.

Dopodiché bisogna cercare di capire il livello di conoscenza del BIM, dei software che si dovranno utilizzare; bisogna anche modificare il metodo di lavoro del personale, ci deve essere una maggiore comunicazione tra i dipendenti che devono lavorare in maniera integrata. [7]

È possibile prevedere i problemi, andando ad intervenire preventivamente, cercando di eliminare i costi e ridurre i tempi di riprogettazione.

#### <span id="page-14-0"></span>2.1 Limitazione all'implementazione del BIM

Il BIM ha dimostrato di avere benefici, ma sono altrettanti i problemi che devono essere superati. Innanzitutto, il problema principale è l'elevato costo, le aziende pensano la formazione BIM come qualcosa di troppo costoso, sia dal punto di vista della formazione che dell'acquisto delle licenze dei software. L'interoperabilità è un altro dei problemi a cui segue un'ideologia abituale a non voler cambiare il modo in cui si lavora; infine, non per importanza, c'è uno scarso personale esperto in campo BIM.

## <span id="page-15-0"></span>3. Caso studio

Al fine di verificare la validità della nuova metodologia BIM si è scelto di studiare un caso reale e si è potuto constatare come questa metodologia semplifica il lavoro.

Il caso studio è stato progettato e verificato inizialmente con il software CivilDesign 13.0 per arrivare all'esportazione di un file IFC, in un secondo momento è stato creato in OpenRoads e successivamente esportato in formato IFC.

L'operatività BIM è stata garantita con gli altri operatori coinvolti (strutturisti, idraulici, impiantisti, ambientalisti) attraverso il protocollo di interscambio aperto \*.ifc; questo metodo rende il processo di lavoro ottimale.

Lo studio in esame riguarda il programma di riorganizzazione del sistema della viabilità, finalizzato a migliorare il collegamento del Comune di Fiumedinisi con la grande viabilità regionale attraverso la viabilità esistente nel territorio del Comune di Nizza di Sicilia.

Il progetto in esame, oltre ad essere stato eseguito a scopo didattico, sarà anche utilizzato come una reale soluzione progettuale.

Prima di giungere alla soluzione presa in esame, sono state analizzate diverse alternative allo scopo di valutare la migliore opzione che restituisse un'adeguata geometria stradale, facendo attenzione ai problemi dovuti dall'ambiente circostante.

#### <span id="page-15-1"></span>3.1 Inquadramento territoriale

Dal momento che il caso in esame si trova in un contesto con molteplici vincoli paesaggistici, è risultato necessario effettuare una verifica della compatibilità paesaggistica.

Il comune di Fiumedinisi e il Comune di Nizza ricadono entrambi nel territorio della Provincia di Messina, sono collegati unicamente dalla Strada Provinciale n.27, che dipartendosi dalla S.S. 114 Orientale Sicula in prossimità dell'abitato di Nizza di Sicilia, collega il centro abitato di Fiumedinisi con la riviera Jonica.

Il suo tracciato, dall'andamento stretto e tortuoso, si sviluppa a mezza costa seguendo la sponda sud-ovest del Torrente Fiumedinisi e nonostante i ripetuti interventi di messa in sicurezza, in parecchi tratti risulta essere a rischio frane.

La Strada Provinciale esistente non riesce a svolgere pienamente le finalità richieste perché il tracciato ha caratteristiche plano-altimetriche che ne limitano l'utilizzo. Inoltre, la probabile caduta di materiale franato sulla piattaforma stradale o la presenza di mezzi incidentati potrebbero addirittura impedire temporaneamente il transito sulla Strada Provinciale 27 e quindi isolare il Comune di Fiumedinisi.

Il territorio del Comune di Fiumedinisi risulta collegato con quello del Comune di Nizza di Sicilia anche da una pista carrabile esistente lungo la sponda sud del torrente. Essa costituisce la sede della condotta fognaria realizzata dal Comune di Fiumedinisi ed è separata dal torrente in parte mediante muri in cemento armato ed in parte mediante gabbionate in pietrame.

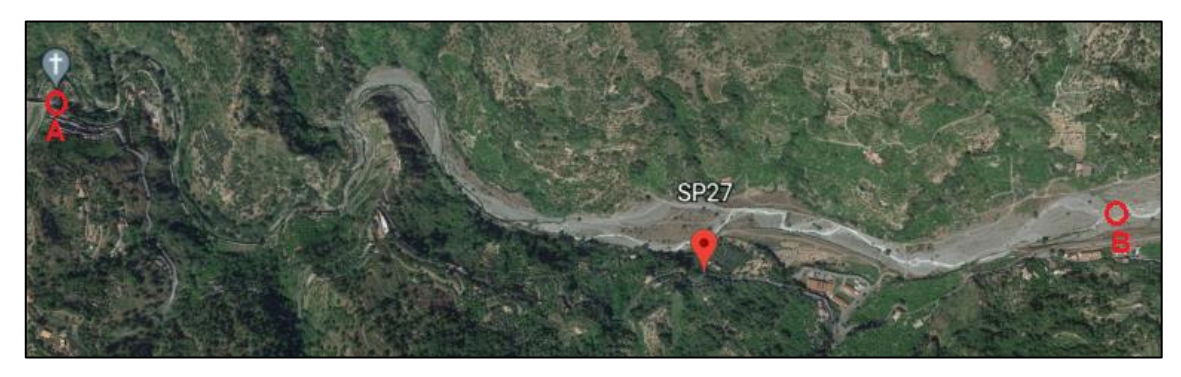

*Figura 3-1: posizione della Strada Intercomunale*

I paesaggi riconosciuti sono:

- − Area della Catena Settentrionale Monti Peloritani;
- − Valle del Nisi e Monte Scuderi.

La zona in cui si trova il progetto è situata nel settore orientale della Sicilia, in cui, come detto precedentemente, si ha la presenza dei Monti Peloritani. La zona presenta una morfologia complicata dal momento che sono presenti monti tortuosi, inoltre sono presenti numerosi torrenti caratterizzati da bacini modesti.

Bisogna prestare molta attenzione durante la realizzazione del progetto in quanto vi sono delle limitazioni sia nella realizzazione di discariche di rifiuti, nella realizzazione di cave, di tralicci e soprattutto vi è una forte limitazione nei movimenti di terra per non incorrere nella trasformazione del paesaggio ed è per questo che non è possibile realizzare opere che non siano di origine naturale.

## <span id="page-17-0"></span>3.2 Descrizione dell'intervento

Il tracciato di progetto, di lunghezza pari a  $2.658 \ km$  tratta il completamento della strada intercomunale che collega il comune di Nizza di Sicilia con quello di Fiumedinisi, adattando il tracciato, quanto più possibile, alla pista carrabile, al fine di generare un percorso alternativo a quello definito dalla Strada Provinciale 27.

Il collegamento della strada di nuova realizzazione con la Strada Provinciale avverrà, a monte, all'altezza della Chiesa della Madonna delle Grazie, ed a valle, in prossimità dell'abitato di Nizza di Sicilia, con un collegamento intermedio in corrispondenza dell'Area Artigianale.

La progettazione geometrica è stata basata sui seguenti criteri:

- "D.M. 5 Novembre 2001: Norme Funzionali e Geometriche per la Costruzione delle Strade";
- Art. 146 del Codice dei Beni Culturali e del Paesaggio, Decreto Legislativo 22 Gennaio 2004 per verificare la compatibilità paesaggistica;
- soluzioni tecniche per limitare l'impatto sull'ambiente;
- limitazione dei movimenti di terra;
- valutazione in modo puntuale dei costi di costruzione;
- scelta delle modifiche del tracciato in funzione della topografia, altimetria, manufatti esistenti ed espropri.

## <span id="page-18-0"></span>4. Modellazione con Civil Design 13.0

Il progetto è stato realizzato tramite l'utilizzo del programma Civil Design 13.0, creato da Digicorp Ingegneria S.r.l.

Esso permette una modellazione dinamica tridimensionale, è possibile eseguire la progettazione in ogni sua fase in 3D e questo rende possibile avere una visione di quello che sarà il progetto finale, questo è molto importante perché la maggior parte delle volte risalta problemi che non potevano essere visti in altri modi. Il software crea modelli digitali a triangoli, a curve di livello e successivamente è possibile ricavare sezioni e profili che rappresentano la base da cui iniziare la progettazione del caso studio.

Ogni qual volta si apportano delle modifiche al progetto, tracciati, profili e sezioni vengono aggiornati poiché sono dinamici.

I tracciati vengono costruiti e verificati secondo quanto previsto dalle normative vigenti. [8]

La metodologia BIM in questo caso ci è servita per poter comunicare riguardo le modifiche apportate al progetto. Il BIM permette di costruire un database in cui conservare tutte le informazioni relative al progetto per poterle visionarle e modificarle in qualsiasi momento. Durante la progettazione, venivano aggiunte continuamente informazioni da parte di tutti i progettisti, informazioni che in un'epoca precedente dovevano essere progettate singolarmente, e alla fine assemblarle nel progetto finale, in questo modo invece è possibile inserirle sin da subito. Dal momento che si è deciso di procedere con la costruzione di due gallerie, le modifiche da apportare erano continue ed erano subito disponibili per coloro i quali dovevano collaborare al progetto, questo vale anche dal punto di vista dell'idraulica, …

L'utilizzo di software come CivilDesign ma anche OpenRoads Designer e altri ancora permette la progettazione in 3D e permette inoltre l'accesso al file di base del progetto.

#### <span id="page-19-0"></span>4.1 Terreno

La realizzazione del modello stradale è stata effettuata partendo dal rilievo fornito dal gruppo di progettisti del Comune di Messina.

Nell'immagine seguente viene riportato l'intero rilievo da cui è iniziata la progettazione, in esso sono presenti le diverse curve di livello, assegnate ai diversi layer in base alla loro quota e la restituzione aerofotogrammetrica:

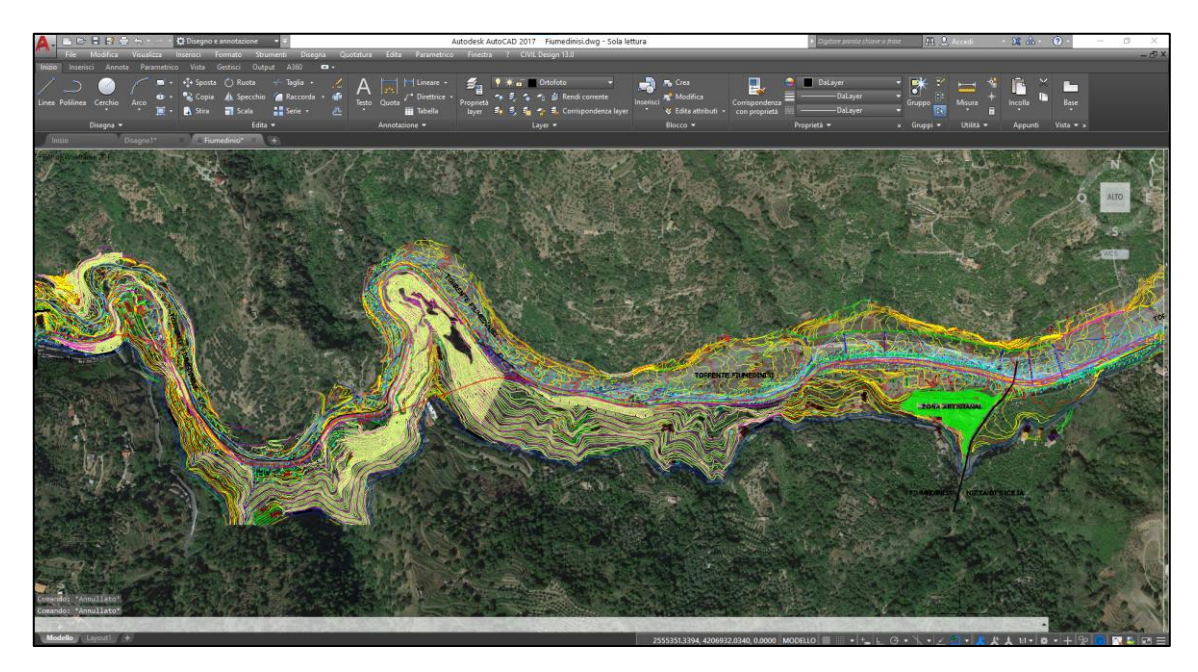

*Figura 4-1: rilievo del terreno*

Il rilievo celerimetrico del progetto e la restituzione dei punti in coordinate tridimensionali georiferite rispetto al sistema di Gauss-Boaga (lineare) sono stati utilizzati per creare una superficie TIN (Triangulated Irregular Network) che rappresenta la base per creare il modello DTM (Digital Terrain Model), necessario per la realizzazione del tracciato planimetrico e altimetrico in quanto restituisce le diverse quote.

Dal seguente comando di CivilDesign è stato possibile creare il modello digitale andando a selezionare i punti e le polilinee da prendere in considerazione:

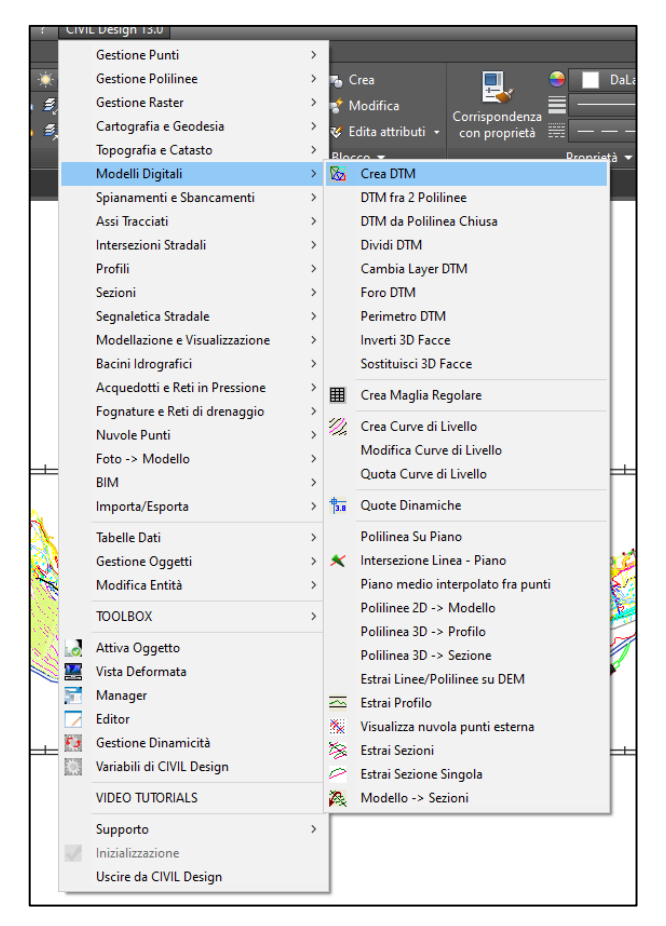

*Figura 4-2: creazione del DTM tramite CivilDesign*

È stato ottenuto il seguente modello digitale:

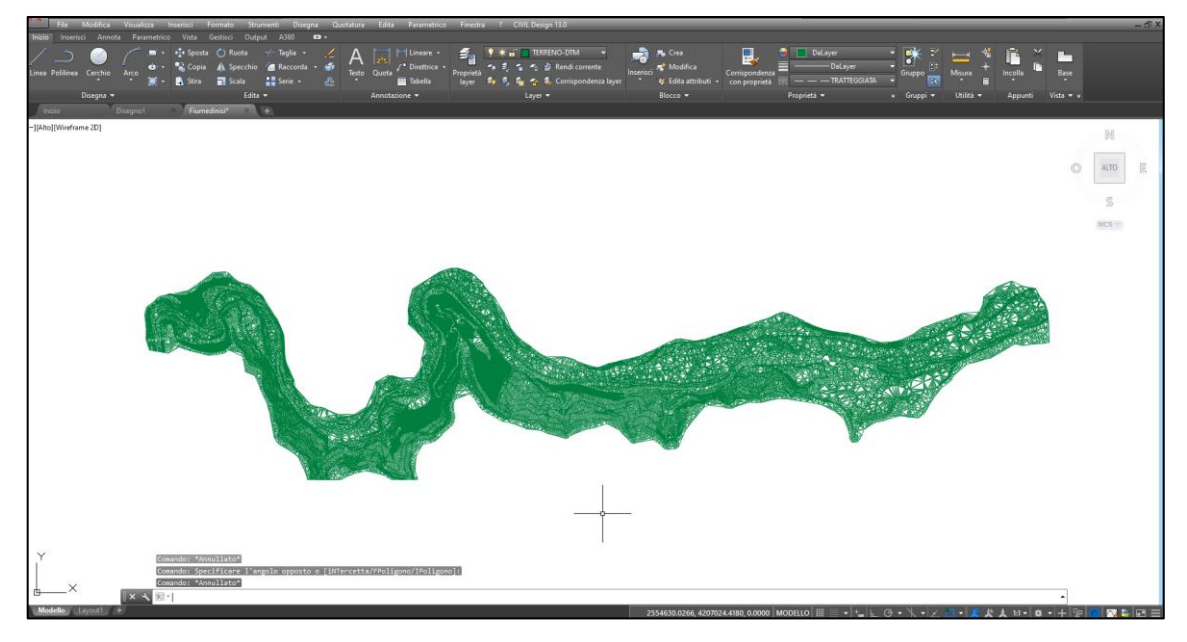

*Figura 4-3: DTM area di progetto*

## <span id="page-21-0"></span>4.2 Criteri utilizzati per la definizione del tracciato

Il passo successivo è stato quello di studiare il percorso: l'obiettivo era collegare i due punti, il primo, che va da Nizza di Sicilia fino al secondo punto, rappresentato dalla Chiesa della Madonna delle Grazie.

Inizialmente, era stato pensato di realizzare una strada di categoria C1, ma successivamente al sopralluogo effettuato, si è capito che la strada di progetto prevista seguiva proprio la pista arginale la cui sezione era inferiore alla C1, decidendo di adottare una categoria F2.

Sono state ipotizzate diverse soluzioni di tracciato, ma è stata la strada esistente a fornire l'indirizzo base per il tracciamento dell'asse stradale, riscontrando notevoli difficoltà nell'adattare la nuova Normativa (D.M. 05/11/2001). Lo scopo era quello di ottenere un tracciato che fosse il più possibile simile al precedente, eccezione fatta per due tratti in cui è stata prevista la realizzazione di due gallerie, realizzabile con un costo minimo e non recando danni all'ambiente circostante. È stato necessario ottimizzare l'asse stradale affinché risultasse sicuro e confortevole.

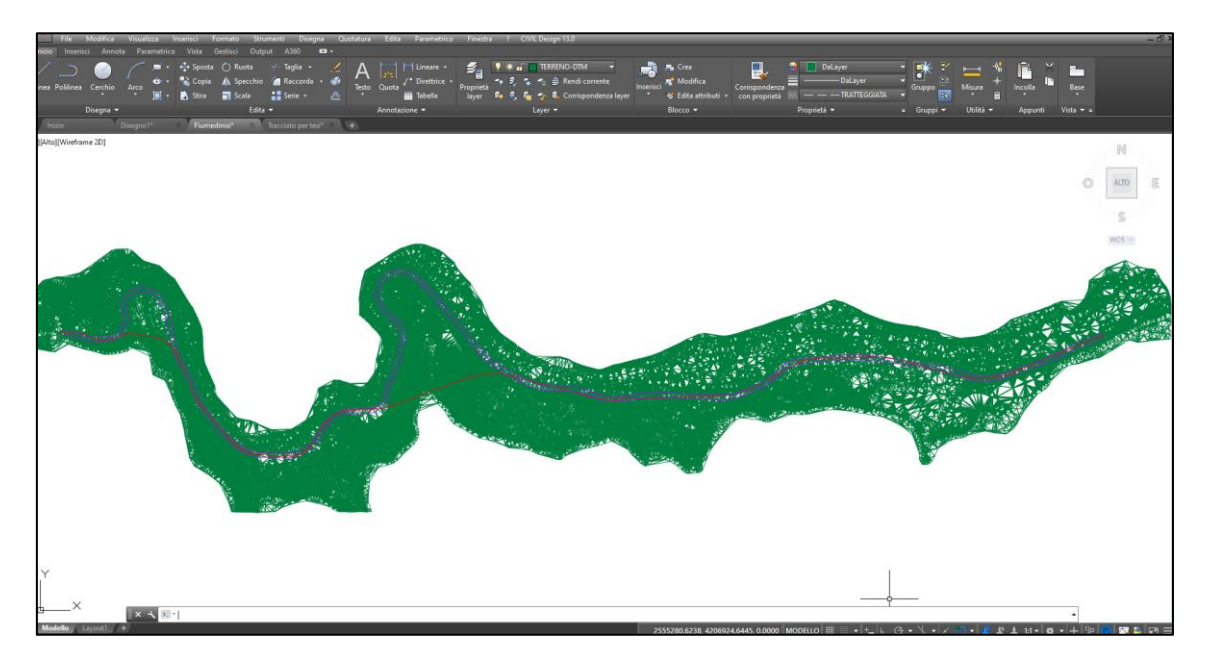

*Figura 4-4: Superficie TIN e asse principale*

Per la creazione dell'asse planimetrico sono stati impegnati rettifili, archi e clotoidi. Il software ha permesso una verifica diretta degli elementi nel rispetto della normativa, è risultato molto complicato seguire il tracciato esistente, in quanto inizialmente, in diversi punti non veniva rispettata la normativa; dopo diversi tentativi, la verifica degli elementi costituenti l'asse principale è risultata essere soddisfatta come riportato di seguito:

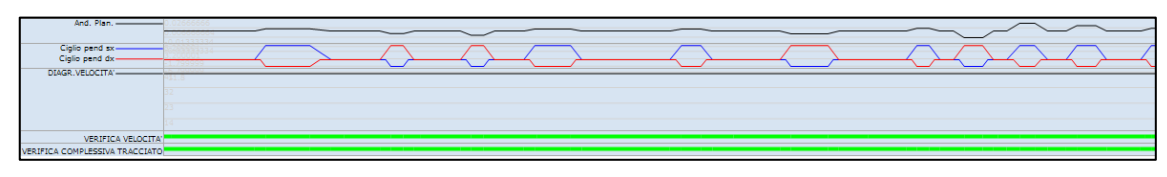

*Figura 4-5: Verifica del tracciato*

Ogni elemento che compone il tracciato è stato analizzato; sono riportati gli elementi con le rispettive caratteristiche:

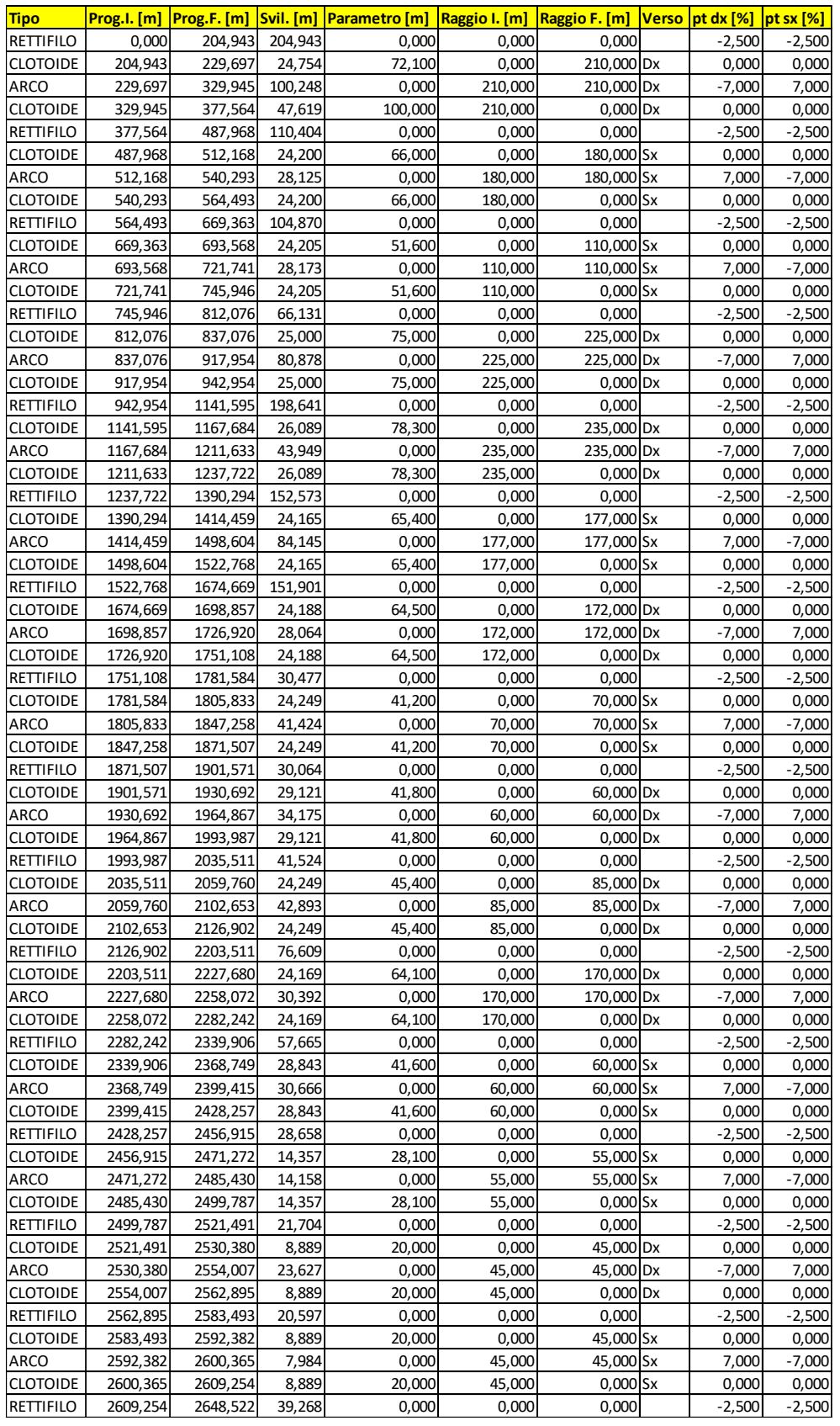

#### *Tabella 4-1: Elementi geometrici del tracciato*

Successivamente è stato effettuato il calcolo delle rotazioni e dell'andamento dei cigli mediante un comando presente in CivilDesign nel quale viene selezionata la tipologia di strada, in questo caso F2 extraurbana ed è già nota la larghezza delle corsie e delle banchine:

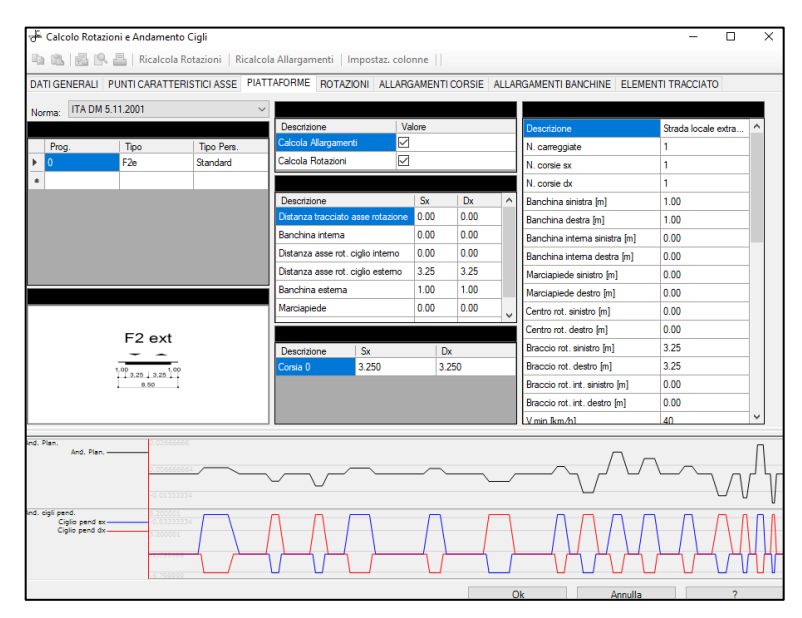

*Figura 4-6: Calcolo rotazioni e andamento cigli*

Viene restituito un tracciato completo di piattaforma stradale che è stato ottenuto dopo aver effettuato il calcolo delle sopraelevazioni in funzione della tipologia di sezione prescelta, comando che ha permesso in un secondo momento di ottenere le sezioni trasversali che fossero congruenti con l'andamento del tracciato:

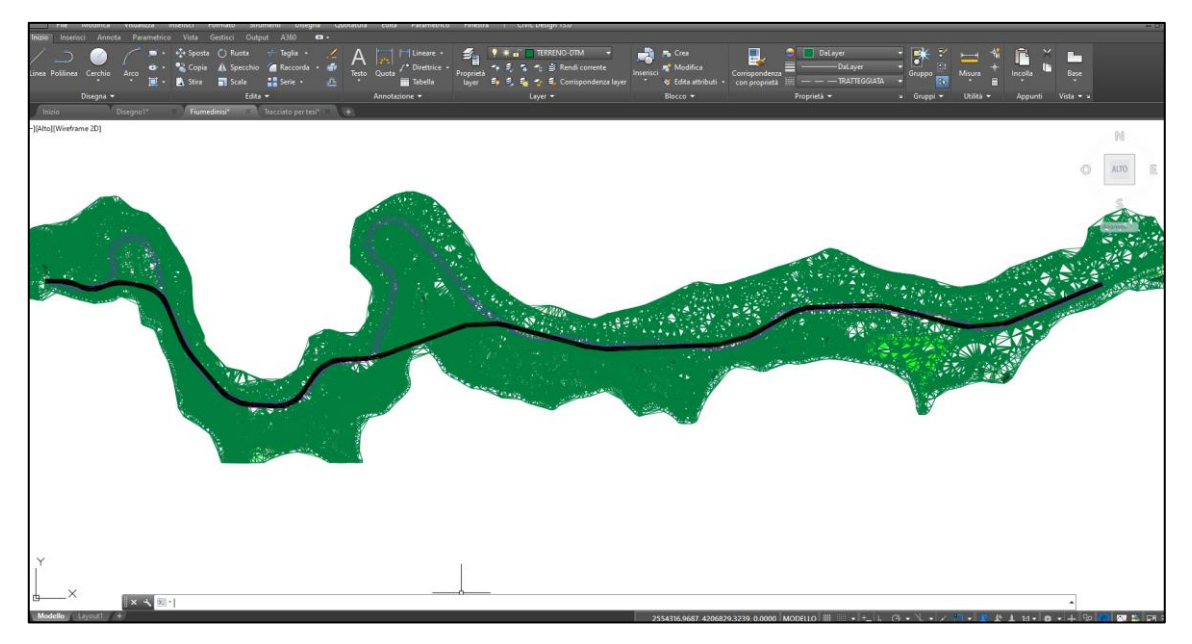

*Figura 4-7: Tracciato completo*

## <span id="page-25-0"></span>4.3 Caratteristiche geometriche del tracciato

Per la progettazione del tracciato si è fatto riferimento alla Normativa Italiana, "D.M. 6792/2001, Norme Funzionali e Geometriche per la Costruzione delle Strade".

Dopo varie discordanze riguardo al tipo di strada da adottare si è giunti alla conclusione che, per una buona progettazione, il nuovo tracciato dovesse appartenere alla strada di tipo F2; questa è una strada locale extraurbana e presenta un valore minimo della larghezza totale della carreggiata pari a  $8,50$   $m$ . Si riportano le caratteristiche principali:

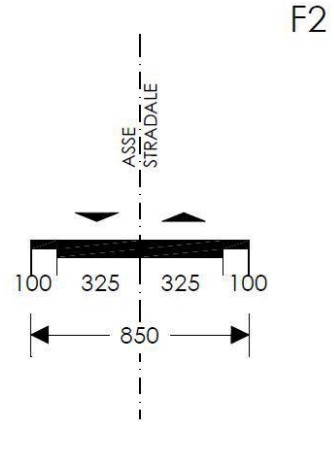

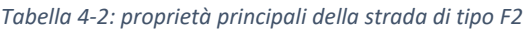

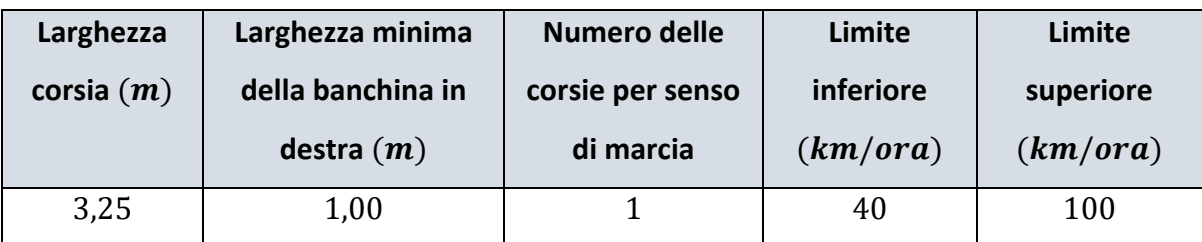

## <span id="page-26-0"></span>4.4 Andamento planimetrico

Il progetto in esame, come detto precedentemente, consiste in un completamento di infrastruttura esistente. A causa dei vincoli plano-altimetrici legati al percorso carrabile già esistente, l'applicazione puntuale del D.M. 05/11/2001 ha comportato notevoli difficoltà.

La scelta dell'andamento planimetrico della strada di progetto è stata prevalentemente condizionata, oltre che dai muri preesistenti, dall'impossibilità di realizzare rilevati nell'alveo del torrente Fiumedinisi, che avrebbero generato notevoli problemi in ordine all'impatto ambientale ed alle condizioni idrauliche dello stesso torrente.

Rettifili, curve circolari e raccordi a raggio variabile sono gli elementi che caratterizzano l'andamento planimetrico del tracciato.

#### <span id="page-26-1"></span>4.4.1 Verifica dei rettifili

Per la progettazione dei rettifili bisogna fare attenzione per seguire diversi criteri. Innanzitutto, è necessario controllare la lunghezza del rettifilo per una serie di motivi che vengono riportati di seguito:

- Vi è l'influenza della forza centrifuga che impegna l'aderenza in senso trasversale per quanto riguarda un elemento di tracciato a curvatura non nulla. Se la somma vettoriale della forza centrifuga e delle resistenze longitudinali supera il valore dell'aderenza disponibile, il veicolo comincia a sbandare lateralmente, per cui il conducente riduce la velocità;
- aiutare a percepire il superamento del limite di sicurezza perché quando il conducente percorre lunghi rettifili a forte velocità, ha lo sguardo fissato su punti a una certa distanza dal veicolo e non vede la parte laterale della strada per cui non riesce a valutare la velocità del veicolo;
- valutare quando ridurre la velocità prima di immettersi nella curva successiva;
- Limitare gli effetti di abbagliamento durante la guida notturna;
- Monotonia di guida, tipica dei lunghi rettilinei, che può indurre sonnolenza.

Per questi motivi, la lunghezza di ogni rettifilo deve soddisfare la seguente relazione:

$$
L_{min} \le L_r \le L_{max}
$$

Dove:

 $- L_{max} = 22 \cdot V_{P,max}$ , lunghezza massima dei rettifili;

 $L_{min}$ , lunghezza minima dei rettifili, valore riportato nella tabella:

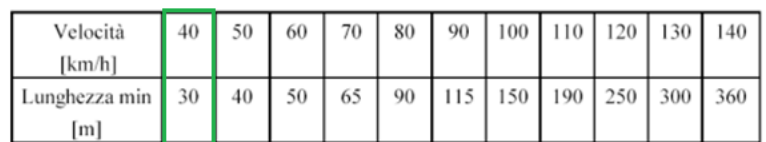

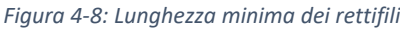

La velocità di progetto ipotizzata è  $V_p = 40 \ km/h$ , quindi  $L_{min} = 30 \ m$  ed  $L_{max} =$  $22 \cdot 40 = 880$  m.

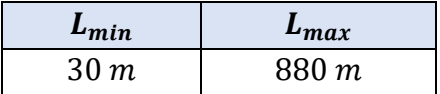

#### <span id="page-27-0"></span>4.4.2 Inserimento delle curve circolari

La scelta dei raggi delle curve è scaturita da un'attenta analisi geomorfologica del territorio rispettando i vincoli naturali ed artificiali esistenti, ma anche rispettando le prescrizioni della nuova Norma stradale.

Nella progettazione delle curve circolari bisogna prestare molta attenzione; per fare in modo che essere possano essere percepite in modo corretto devono rispettare principalmente due requisiti importanti:

− Sicurezza della circolazione;

− Comfort di marcia.

Il raggio di curvatura R è l'elemento fondamentale della progettazione, da esso dipende il rispetto dei requisiti appena citati.

Nell'abaco di Koppel, riportato di seguito, è stato effettuato il controllo per verificare la linearità degli elementi planimetrici scelti, ovvero avere poche variazioni di manovra e di velocità da parte del conducente conseguente agli elementi planimetrici.

Nel seguente abaco sono rappresentate le lunghezze dei raggi delle curve  $R_1 e R_2$ , nelle ascisse il valore del raggio  $R_1$  e nelle ordinate il valore dell'altro raggio  $R_2$ , il rapporto tra i due raggi delle curve circolari è regolato proprio da questo abaco:

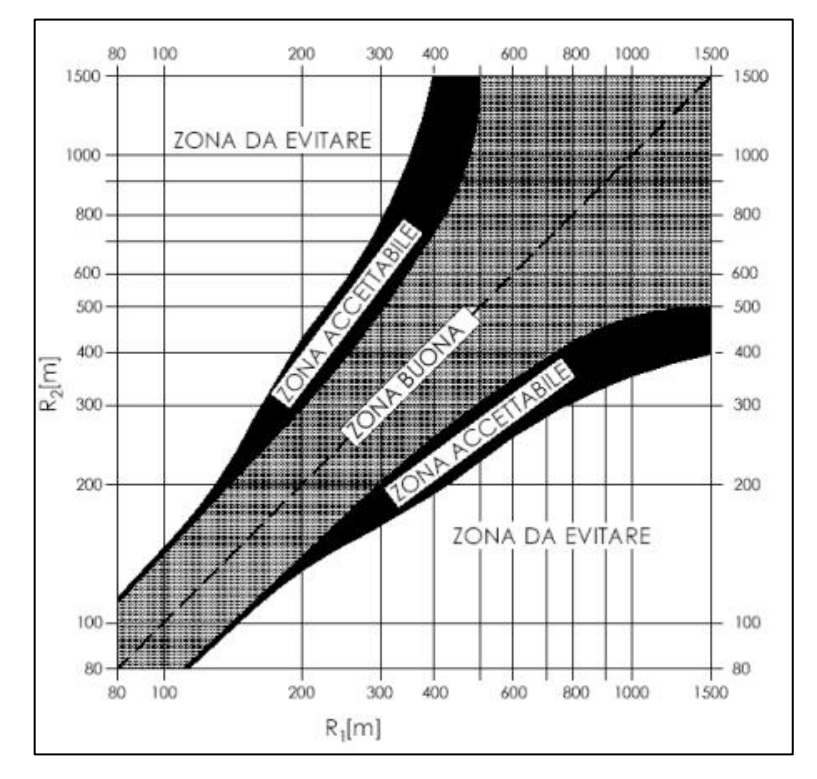

*Figura 4-9: Abaco per la verifica di compatibilità di due curve circolari successive<sup>2</sup>*

Il quadrante del seguente diagramma è diviso in 3 zone:

- 1. Zona buona;
- 2. Zona accettabile;
- 3. Zona da evitare.

Bisogna dover rientrare almeno nella zona accettabile, in caso si ricadesse nella zona da evitare il tracciato risulterebbe pericoloso e dovrebbe essere modificato. [9]

Il progetto delle curve circolari deve tenere in considerazione diversi fattori imposti dalla Normativa Italiana:

<sup>2</sup> D.M. 05/11/01, "Norme funzionali e geometriche per la costruzione delle strade".

1) La corretta percezione dell'arco di cerchio può essere garantita solo se viene percorso per almeno 2,5 secondi. Ne consegue che ogni curva deve avere una lunghezza maggiore di:

$$
t = \frac{L}{v_p} = 2.5 \text{ s} \rightarrow L = \frac{V_p}{3.6} \cdot 2.5 = \frac{40}{3.6} \cdot 2.5 = 27.78 \text{ m}
$$

2) In fase di progettazione si dovrebbero scegliere due curve successive in modo tale che il conducente possa avere una buona percezione del rettifilo; deve essere verificata la seguente relazione:

$$
\begin{cases}\nR > L_R \\
R > 400 \, m \, \text{per } L_R < 300 \, m \\
\end{cases}
$$

#### <span id="page-29-0"></span>4.4.3 Assegnazione delle pendenze trasversali alle curve

Dopo aver inserito i raccordi circolari si è provveduto a calcolare la loro pendenza trasversale. Ad essa la Norma attribuisce un ruolo importante nel contrastare la forza centrifuga, essendo qualcosa di fisicamente concreto, dal momento che è realizzata artificialmente, mentre, il coefficiente di aderenza trasversale risulta più aleatorio dal momento che dipende da innumerevoli fattori (velocità, condizioni del manto, dello pneumatico, …).

Bisogna tenere presente che la pendenza trasversale nel rettifilo della piattaforma stradale deve essere garantita per assicurare il rapido deflusso dell'acqua superficiale.

Viene assunto un valore di pendenza minima delle falde della carreggiata pari al 2,5%. [9]

A seconda del tipo di strada vengono adottate le seguenti sistemazioni:

| STRADE TIPO                                       | <b>PIATTAFORMA</b> | PENDENZE TRASVERSALI                                                                     |  |  |
|---------------------------------------------------|--------------------|------------------------------------------------------------------------------------------|--|--|
| A, B, D<br>a due o piu' corsie per<br>carreggiata |                    | <b>Continued in Case of the Continued In The Continued In The Continued In The Conti</b> |  |  |
| a qualtro corsie                                  | $\nabla\Delta$     |                                                                                          |  |  |
| altre strade                                      |                    |                                                                                          |  |  |
|                                                   |                    |                                                                                          |  |  |

*Figura 4-10: pendenze trasversali della piattaforma stradale in rettifilo*

Nell'arco di cerchio si ha che la pendenza trasversale è uguale su tutta la lunghezza. La geometria dell'arco circolare dipende dalla velocità; questo fattore influenza anche la geometria della sezione trasversale lungo le curve. La variazione della pendenza trasversale mira a compensare gli effetti causati alla forza centrifuga. La seguente equazione rappresenta la condizione di stabilità del veicolo:

$$
\frac{V_P^2}{R \cdot 127} = q + f_t
$$

Dove:

- $R:$  raggio dell'arco circolare  $[m];$
- −  $V_p$ : velocità di progetto della curva [km/h];
- − q: pendenza trasversale [-];
- $f_t$ : coefficiente di aderenza disponibile trasversalmente  $[-]$ .

Il coefficiente di aderenza trasversale ottenuto da prove sperimentali viene legato alla velocità di percorrenza:

| Velocità km/h                                                                                                    |  | 40   | 60   | 80   | 100  | 120            | 140  |
|----------------------------------------------------------------------------------------------------|--|------|------|------|------|----------------|------|
| aderenza trasv. max imp. f <sub>t max</sub> per<br>strade tipo A, B, C, F extra urbane, e<br>relative strade di servizio |  | 0.21 | 0.17 | 0,13 | 0.11 | 0.10           | 0.09 |
| aderenza trasv. max imp. f <sub>t max</sub> per<br>strade tipo D, E, F urbane, e relative 0,22<br>strade di servizio     |  | 0.21 | 0.20 | 0.16 | ۰    | $\blacksquare$ | ۰    |

*Figura 4-11: Quota limite del coefficiente di aderenza impegnabile trasversalmente*

Le strade di categoria F2 possono raggiungere una pendenza trasversale massima del 7%. Esplicitando il raggio della curva circolare si ottiene:

$$
R = \frac{V_P^2}{127\left[q + f_t\right]}
$$

E bisogna ricordare che per il raggio minimo delle curve circolari, considerato elemento restrittivo del tracciato planimetrico di progetto, la Normativa impone che assuma il valore calcolato dall'espressione appena scritta, utilizzando come valore di velocità il valore minimo relativo al tipo di strada, e una pendenza trasversale massima. [10]

Il raggio minimo può essere calcolato come riportato di seguito:

$$
R_{min} = \frac{V_{P,min}^2}{127 \left[ q_{max} + f_{t,max} \right]}
$$

Si può decidere che raggio utilizzare:

1.  $R = R_{min}$ , in questo caso la pendenza trasversale viene assunta pari a quella massima stabilita dalla Normativa.

Nel caso in esame si ha un raggio minimo pari a:

$$
R_{min} = \frac{40^2}{127[0.07 + 0.210]} = 45 \ m
$$

- 2.  $R > R_{min}$ , in questo caso la Normativa definisce due valori da confrontare con  $R:$ 
	- $R^* = \frac{V_{P,max}^2}{1275}$  $\frac{V_{P,max}^2}{127[q_{max}+f_{t,max}]} = \frac{100^2}{127[0.07+1]}$  $\frac{100}{127[0.07+0.210]} = 281.21 \text{ m}$
	- $R_{2,5} = K \cdot R^* = 1,69 \cdot 281,21 = 475,25 \ m$

Dove  $K = 1,69$  per le strade F extraurbane

Per valutare la pendenza trasversale da adottare in curva bisogna tenere in conto di queste tre diverse situazioni:

- 1.  $R_{min} < R \leq R^*$ , in questo caso la pendenza trasversale viene ad essere assunta pari a quella massima stabilita dalla Normativa;
- 2.  $R^* < R \le R_{2,5}$ , considerando questa situazione, si ha invece che la pendenza trasversale deve essere definita attraverso gli abachi. Si entra con il valore del raggio, si traccia la parallela all'asse delle ordinate fino ad intersecare la retta inclinata corrispondente all'estremo superiore della velocità di progetto della strada  $V_{P,max}$ . Da tale punto si traccia la parallela alle ascisse fino ad intersecare l'asse delle ordinate sul quale si legge il valore cercato della pendenza trasversale.
- 3.  $R > R_{2.5}$ , si assume il valore della pendenza trasversale corrispondente al valore minimo, è pari 2,5%.

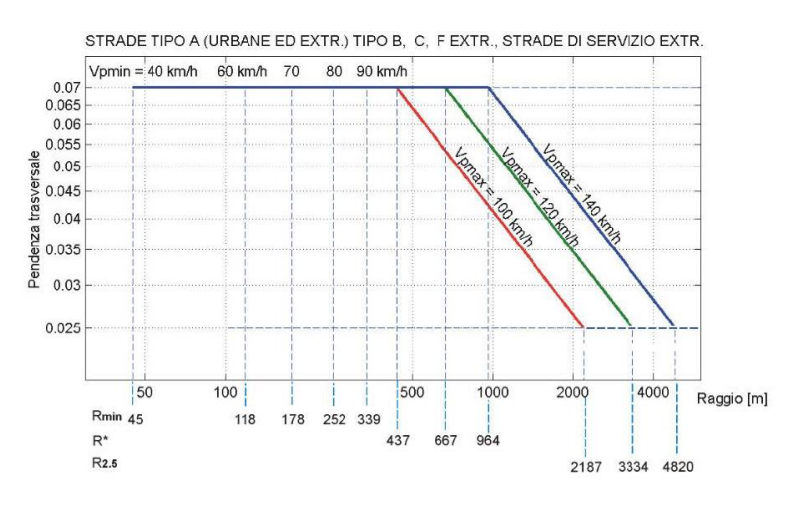

*Figura 4-12: Abaco per il progetto delle curve circolari<sup>3</sup>*

Utilizzando l'abaco si può scegliere un generico raggio *:* 

 $R_{min}$ : raggio minimo che può essere adottato per una strada specifica con velocità di progetto fissa;

<sup>3</sup> D.M. 05/11/01, "Norme funzionali e geometriche per la costruzione delle strade".

- $R^*$ : raggio minimo che può essere adottato per adottare la massima velocità di progetto;
- $R_{2,5}$ : raggio minimo corrispondente alla pendenza minima trasversale del 2,5%.
- − R': raggio minimo che può essere adottato mantenendo la sezione trasversale come nel rettifilo.

Il tracciato in esame è stato progettato tenendo presente la minima velocità di progettazione. I raggi ricadono in questa situazione  $R_{min} < R \leq R^*$ , la pendenza da adottare è quella massima.

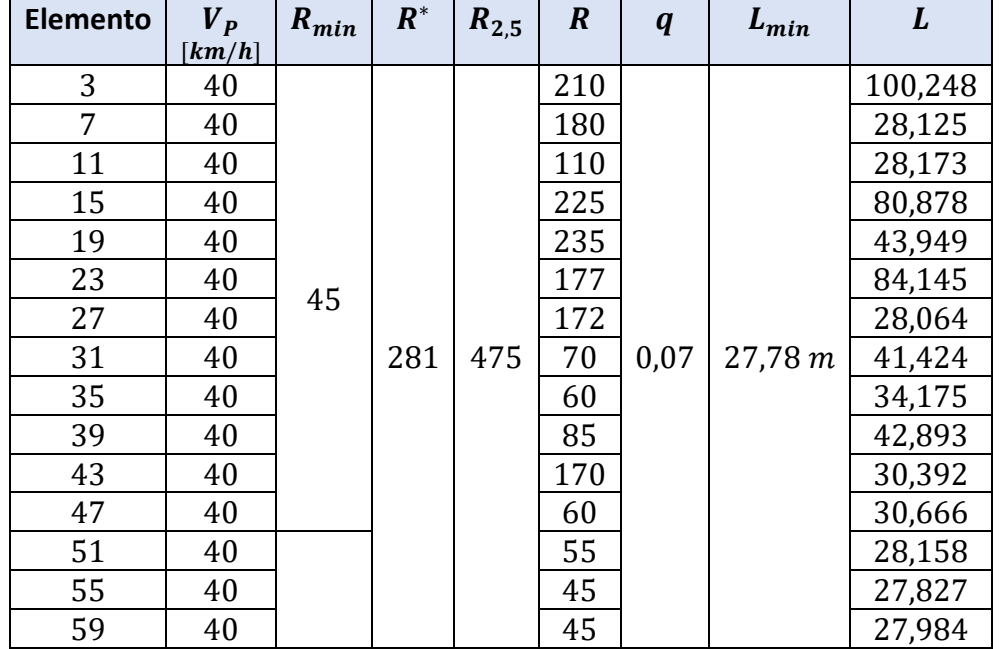

*Tabella 4-3: Curve circolari del tracciato*

Dopo aver fissato la pendenza trasversale  $i_c$ , è necessario garantire il coordinamento di quest'ultima con la pendenza longitudinale  $i_l$  della livelletta contenente la curva. La Normativa introduce la pendenza geodetica *I*, funzione sia della pendenza trasversale che di quella longitudinale:

$$
J = \sqrt{i_l^2 + i_c^2}
$$

Deve essere ≤ 10% per le strade di tipo A e B, e ≤ 12% per le rimanenti tipologie di strade.

#### <span id="page-34-0"></span>4.4.4 Progettazione ed inserimento dei raccordi clotoidici

I raccordi progressivi o meglio note come curve a raggio variabile, sono elementi che permettono il passaggio dal rettifilo ad una curva e inoltre permettono il collegamento di più curve.

L'introduzione delle curve a raggio variabile nel tracciato ha i seguenti scopi:

- − Controllare la variazione dell'accelerazione centrifuga non compensata (contraccolpo);
- − Limitare la variazione delle pendenze lungo la carreggiata;
- − Dare una corretta percezione del tracciato.

Le clotoidi sono curve a raggio variabile, appartengono al gruppo delle spirali e presenta la seguente equazione:

$$
r \times s = A^{n+1}
$$

Dove:

- $r$ : raggio di curvatura nel punto generico;
- − s: ascissa curvilinea nel punto generico;
- $-$  n: fattore di forma, nel caso delle clotoidi  $n = 1$ ;
- − A: fattore di scala.

Per la ricerca del parametro "A" della clotoide, parametro di scala degli elementi costituenti la clotoide stessa, sono state rispettate le procedure imposte dalla Norma la quale descrive quattro criteri per tale scopo, uno di tipo dinamico e gli altri tre di tipo ottico:

1. Limitazione del contraccolpo, serve a limitare la variazione di accelerazione trasversale non compensata nell'unità di tempo

$$
A \geq A_{min} = 0.021 \cdot V^2
$$

2. Criterio ottico della sopraelevazione del ciglio esterno:

$$
A \ge A_{min} = \sqrt{\frac{B_i (q_f - q_i)}{\left(\frac{1}{R_i} - \frac{1}{R_f}\right) \frac{\Delta i_{max}}{100}}}
$$

3) Criterio ottico per la percezione del raccordo:

$$
A_{min} \ge \frac{R}{3}
$$

#### 4. Criterio ottico per la percezione della curva

$$
A \ge A_{min} \le R
$$

Per ogni curva è stato considerato il valore più restrittivo di A. Le clotoidi utilizzate nel seguente progetto in esame sono state utilizzate clotoidi di transizione a raggio conservato. I calcoli di progetto e le verifiche ad esso collegate, sono state tutte effettuate con il software CivilDesign 13.0, ma è stato comunque effettuato un controllo a campione sulle scelte operate e sulle verifiche fra i parametri delle clotoidi inserite.

La tabella riassume tutti i calcoli eseguiti per ogni clotoide:
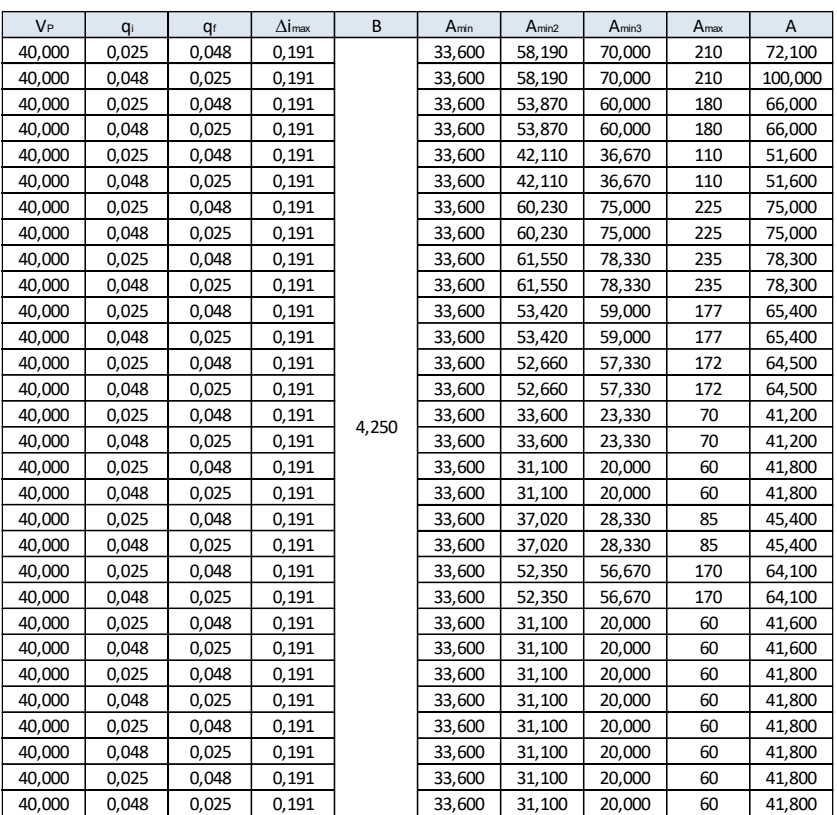

#### *Tabella 4-4: Clotoidi del tracciato*

### 4.4.5 Andamento dei cigli

Nelle curve a raggio variabile viene realizzata la rotazione della sezione stradale per eseguire il graduale passaggio della pendenza trasversale dal valore di un elemento a quello che lo segue. Questo avviene facendo ruotare la piattaforma stradale intorno al suo asse, secondo diversi casi; nel caso in esame si ha questa situazione:

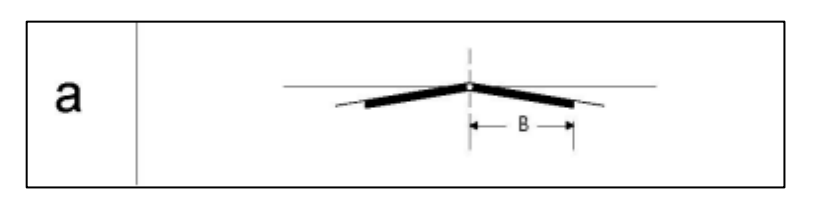

*Figura 4-13: Criterio di individuazione dell'asse di rotazione della piattaforma stradale*

Nelle strade di tipo F2 ad unica carreggiata si ha che la sagoma in rettifilo è a doppia falda garantendo già dalla progressiva iniziale la pendenza trasversale minima del 2,5%; si distinguono due fasi in cui si assiste al passaggio dalla sagoma del rettifilo a quella della curva circolare: nella prima fase, di transizione, si ha la rotazione della sola falda esterna intorno all'asse della piattaforma fino a realizzare una superficie piana, nella seconda fase, di rotazione, si ha la rotazione dell'intera carreggiata:

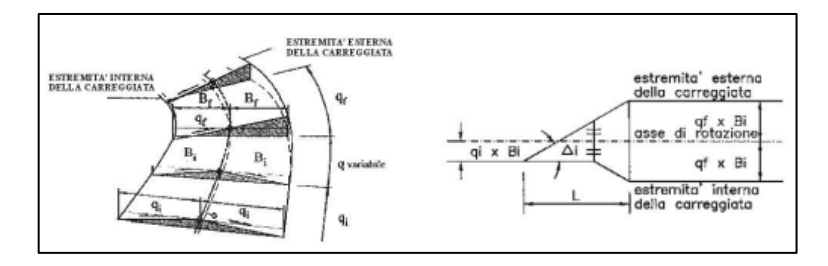

*Figura 4-14: Pendenze trasversali nelle curve a raggio variabile*

La sovrapendenza longitudinale ∆i dell'estremità della carreggiata non deve superare il valore massimo per limitare la velocità di rotazione trasversale della sagoma stradale:

$$
\Delta i_{max} = \frac{dq}{dt} \cdot \frac{B_i}{v} \cdot 100 \approx 18 \cdot \frac{B_i}{V}
$$

$$
\Delta i_{max} = 18 \cdot \frac{3.25}{40} = 1.462\%
$$

Dove:

- $-\frac{dq}{dt}$  $\frac{uq}{dt}$ : variazione della pendenza trasversale nel tempo pari a  $0.05$   $rad/s;$
- $B_i$ : distanza fra l'asse di rotazione e l'estremità della carreggiata all'inizio della curva a raggio variabile;
- $-$  V: velocita di progetto in  $km/h$ .

Quando si ha il cambiamento di segno della pendenza trasversale della carreggiata lungo una curva a raggio variabile, durante una certa fase della rotazione la pendenza trasversale risulta inferiore al 2,5%, valore minimo per garantire il deflusso delle acque meteoriche. In questi casi, per evitare la formazione di un ristagno di acqua, è necessario avere un valore minimo della pendenza longitudinale, pari a:

$$
\Delta i_{min} = 0,1 \cdot B_i
$$

$$
\Delta i_{min} = 0,1 \cdot 3,25 = 0,325\%
$$

#### 4.4.6 Allargamento della carreggiata in curva

Nei tratti curvilinei del tracciato il franco fra i veicoli diminuisce rispetto a quello che si ha in rettifilo, è necessario allargare la corsia nelle curve circolari di una quantità  $E$  data dalla relazione:

$$
E = \frac{K}{R}
$$

Dove:

$$
- K = 45;
$$

− R: raggio esterno della corsia.

La corsia conserve la larghezza del rettifilo nel caso in cui si ha che l'allargamento è inferiore a 20  $cm$ . [9]

Il software CivilDesign effettua il calcolo automatico degli allargamenti, vengono riportati di seguito gli allargamenti che sono stati effettuati lungo il tracciato:

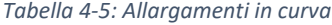

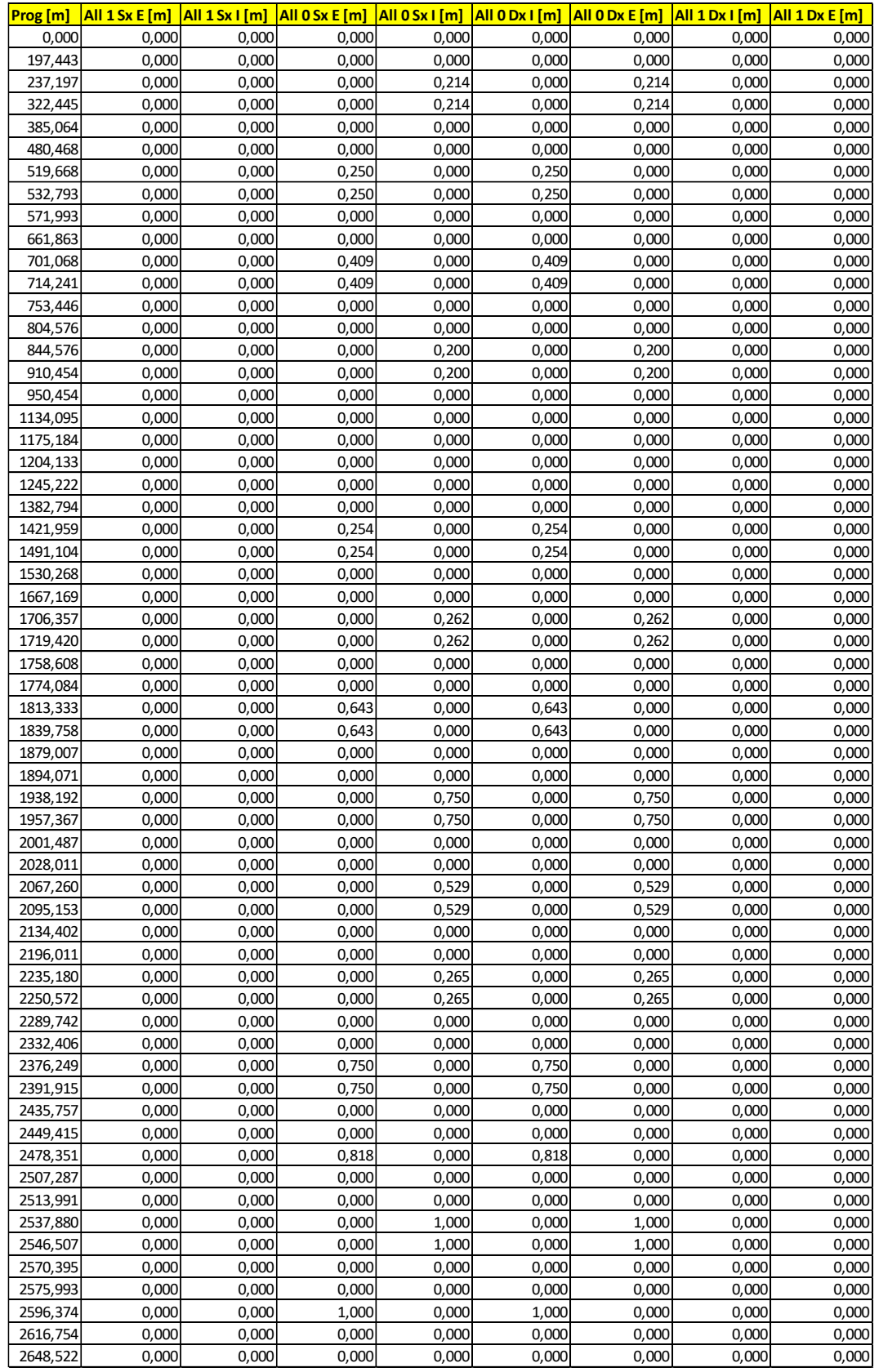

# 4.5 Andamento altimetrico dell'asse

Il profilo longitudinale dell'asse stradale è composto da elementi con pendenza costante, detti livellette, collegati tramite tratti curvi, detti raccordi verticali, come creste e sacche.

La Normativa Italiana prevede una pendenza massima per ogni tipo di strada. In questo caso il valore massimo ammissibile è pari al 10% come riportato in tabella:

| <b>TIPO DI STRADA</b>                   |               | <b>AMBITO URBANO</b> | <b>AMBITO EXTRAURBANO</b> |  |  |  |
|-----------------------------------------|---------------|----------------------|---------------------------|--|--|--|
| <b>AUTOSTRADA</b>                       | А             | $6\%$                | $5\%$                     |  |  |  |
| <b>EXTRAURBANA</b><br>PRINCIPALE        | B             | ٠                    | $6\%$                     |  |  |  |
| <b>EXTRAURBANA</b><br><b>SECONDARIA</b> | $\mathcal{C}$ |                      | 7%                        |  |  |  |
| <b>URBANA DI</b><br><b>SCORRIMENTO</b>  | D             | 6%                   |                           |  |  |  |
| <b>URBANA DI</b><br><b>OUARTIERE</b>    | E             | $8\%$                | $\blacksquare$            |  |  |  |
| <b>LOCALE</b>                           | F             | 10%                  | 10%                       |  |  |  |

*Tabella 4-6: Pendenze massime delle livellette di progetto*

Questi valori possono essere aumentati di una unità quando lo sviluppo della livelletta sia tale da non penalizzare la sicurezza e la circolazione.

## 4.5.1 Raccordi verticali

Ogni raccordo verticale è stato disegnato considerando i criteri imposti dalla Normativa:

1. I raccordi verticali sono scelti in modo da evitare il contatto con i veicoli. Viene richiesto:

$$
\begin{cases} R_V \ge 20 \, m \, \text{nei} \, \text{dossi} \\ R_V \ge 40 \, m \, \text{nelle} \, \text{sacche} \end{cases}
$$

2. L'accelerazione verticale è controllata con il valore limite  $a_{lim}$  per garantire il comfort dell'utenza:

$$
a_v = \frac{v_p^2}{R_V} \le a_{lim} = 0.6 \frac{m}{s^2}
$$

Altri criteri sono forniti in funzione della visibilità. In questo caso bisogna fare delle distinzioni tra creste e sacche; per entrambe le curve, la distanza di visibilità di arresto  $D$  è stata calcolata come:

$$
D = v_p \cdot \tau + \frac{v_p^2}{2g \cdot [f_e(v) \pm \Delta i]}
$$

Dove:

 $\tau$  rappresenta il tempo di reazione totale calcolato:

 $\tau = 2.8 - 0.01 \cdot V + 1 = 2.8$  s

− ∆ rappresenta la variazione della pendenza [−];

−  $g$  è l'accelerazione di gravità  $\left[\frac{m}{a^2}\right]$  $\frac{m}{s^2}$ ;

 $f_e$  è il coefficiente di aderenza equivalente.

La lunghezza di ciascuna curva verticale è stata calcolata come:

$$
L = R_V \frac{\Delta i}{100}
$$

Dove:

- $R_V$ : raggio del cerchio osculatore;
- − ∆: variazione di pendenza tra gli elementi [%].

### 4.5.2 Raccordi verticali convessi e dossi

Per garantire la sicurezza su un raccordo convesso è necessario che il conducente di un veicolo veda l'ostacolo (fisso o mobile) almeno ad una distanza  $D$  dipendente dalla velocità di progetto e dalle caratteristiche della strada. [9]

Si fa riferimento alla distanza di visibilità per l'arresto considerando sia la posizione del conducente che dell'ostacolo, rispettivamente  $h_1 e h_2$ . La posizione del conducente è assunta pari ad un'altezza di  $1,10 \ m$  dal marciapiede, mentre l'altezza dell'ostacolo è assunta pari a  $0,10 \ m$ .

Il grafico seguente fornisce il raggio verticale minimo che può essere adottato considerando una curva verticale in funzione della distanza  $D$  e della variazione di pendenza  $\Delta i$ , ottenuta dalla media della pendenza iniziale e finale.

È possibile distinguere due situazioni diverse:

1. La distanza  $D$  è superiore alla lunghezza  $L$  del raccordo parabolico misurata sulla proiezione orizzontale:  $D > L$ :

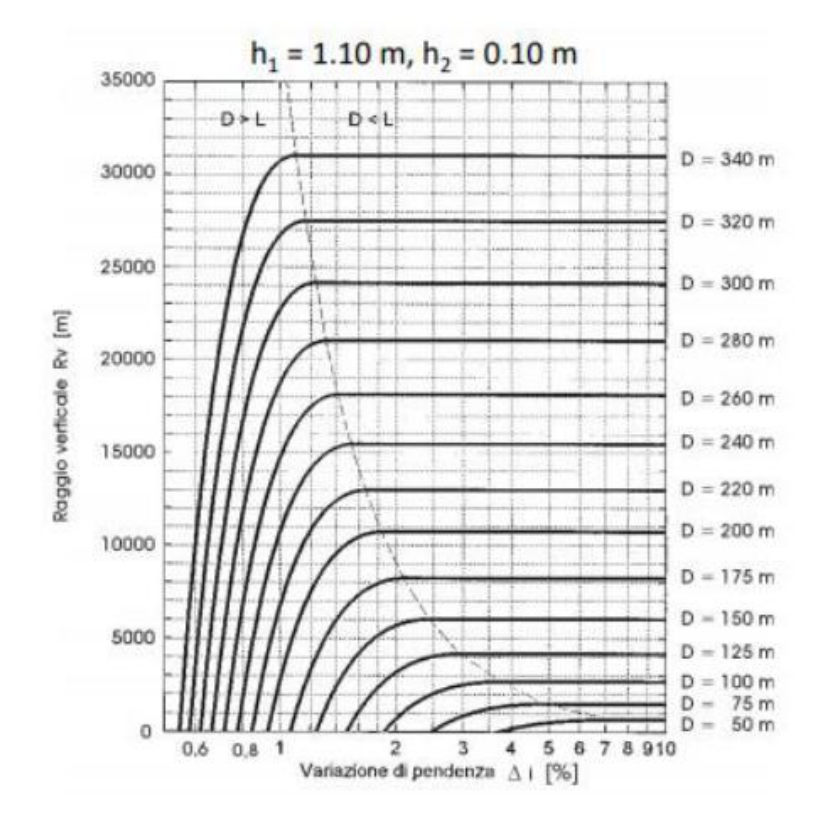

*Figura 4-15: Abaco per il calcolo del raggio minimo dei raccordi verticali convessi e dei dossi nelle strade a senso unico<sup>4</sup>*

Il valore del raggio verticale minimo può essere calcolato anche in forma analitica mediante la seguente espressione:

$$
R_V = \frac{2 \cdot 100}{\Delta i} \left[ D - 100 \frac{h_1 + h_2 + 2\sqrt{h_1 \cdot h_2}}{\Delta i} \right]
$$

2. La distanza  $D$  è inferiore alla lunghezza  $L$  del raccordo parabolico misurata sulla proiezione orizzontale:  $D < L$ . La posizione di entrambi i punti, che corrisponde alla posizione dei due conducenti, è assunta pari a  $1,10 \ m$  dalla superficie di pavimentazione. L'abaco per la valutazione del raggio verticale minimo è il seguente:

<sup>4</sup> D.M. 05/11/01, "Norme funzionali e geometriche per la costruzione delle strade".

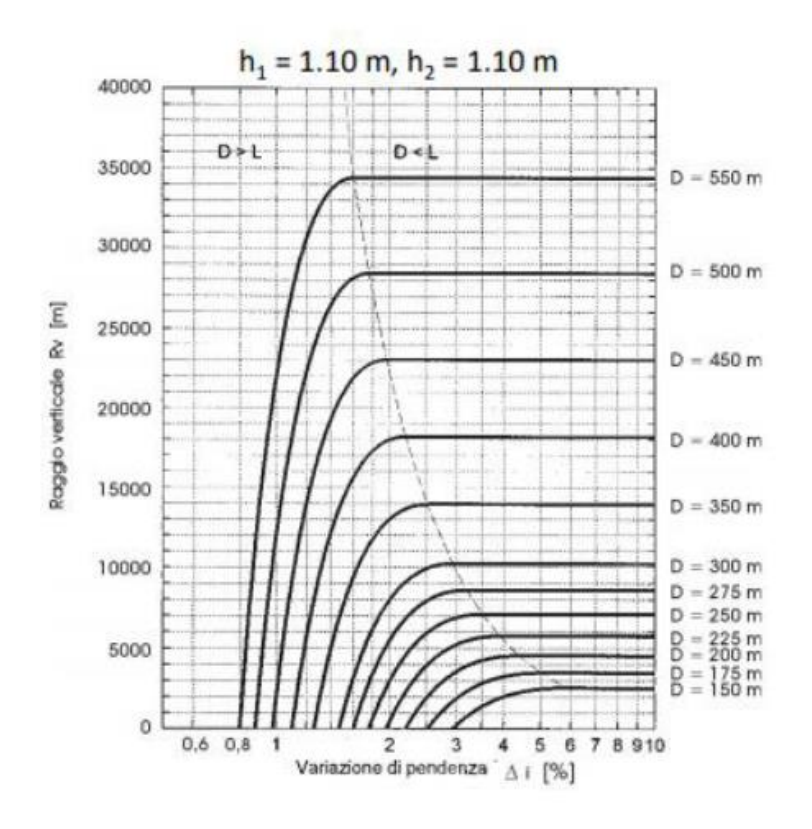

*Figura 4-16: Abaco per il calcolo del raggio minimo dei raccordi verticali convessi e dei dossi nelle strade a doppio senso<sup>5</sup>*

L'espressione analitica da utilizzare per il calcolo del raggio  $R_V$  è la seguente:

$$
R_V = \frac{D^2}{2(h_1 + h_2 + 2\sqrt{h_1 \cdot h_2})}
$$

### 4.5.3 Raccordi verticali concavi e sacche

Per quanto riguarda i raccordi verticali concavi durante le ore diurne non è presente alcun problema relativo al problema di visibilità dei conducenti, ma durante le ore notturne, si possono formare delle zone buie dovute all'interazione tra le caratteristiche geometriche e l'ampiezza del fascio luminoso prodotto dai fari di illuminazione dei veicoli. [9]

<sup>5</sup> D.M. 05/11/01, "Norme funzionali e geometriche per la costruzione delle strade".

Considerando la distanza di visibilità per l'arresto, si ipotizza un veicolo isolato sulla carreggiata. L'altezza dei fari è ipotizzata di  $0.5$   $m$  e la divergenza del fascio luminoso verso l'alto rispetto l'asse del veicolo è pari a  $\vartheta = 1^{\circ}$ .

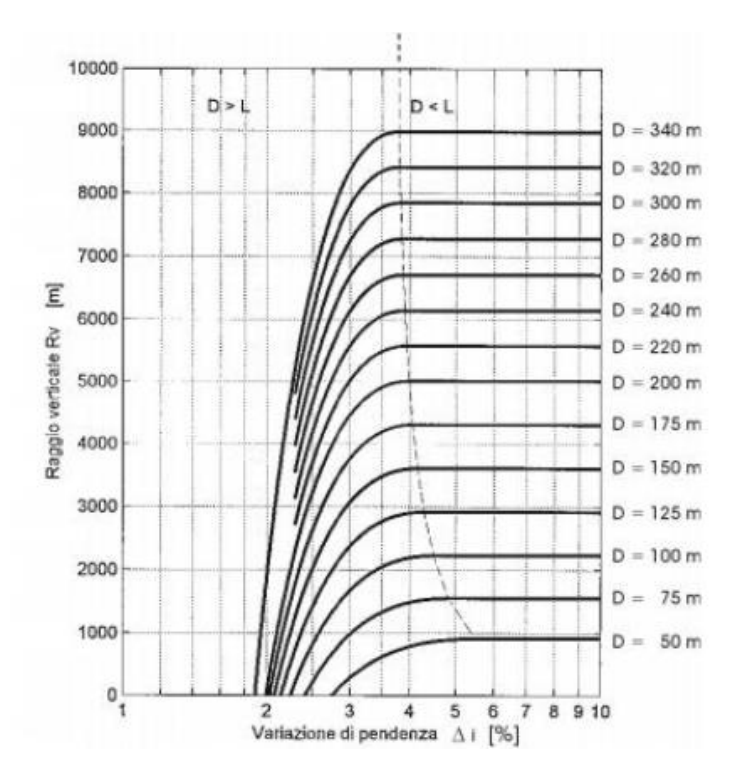

Il raggio minimo del raccordo può essere stimato dal diagramma riportato:

*Figura 4-17: Abaco per il calcolo del raggio minimo dei raccordi verticali concavi e sacche*

Si distinguono due casi:

1. La distanza  $D$  è inferiore alla lunghezza  $L$  del raccordo parabolico misurata sulla proiezione orizzontale:  $D < L$ . L'espressione analitica per il calcolo del raggio  $R_V$  è la seguente:

$$
R_V = \frac{D^2}{2(h+D\cdot\sin\vartheta)}
$$

2. La distanza  $D$  è superiore alla lunghezza  $L$  del raccordo parabolico misurata sulla proiezione orizzontale:  $D > L$ . L'espressione analitica per il calcolo del raggio  $R_V$  è la seguente:

$$
R_V = \frac{2 \cdot 100}{\Delta i} \Big[ D - \frac{100}{\Delta i} (h + D \cdot \sin \vartheta) \Big]
$$

Il profilo longitudinale del terreno è stato estratto con una funzione di CivilDesign indicando come riferimento l'asse principale e il modello DTM, sono state successivamente inserite livellette e raccordi parabolici (nel rispetto della normativa) che hanno permesso di creare il profilo di progetto.

Il profilo di progetto è stato costruito inserendo 7 livellette, tutte con pendenza minore del 10%:

- 1)  $D = 2,45; L = 180,00; P = 1,36%$
- 2)  $D = 15,70; L = 419,49; P = 3,74\%$
- 3)  $D = 27,60; L = 817,11; P = 3,38\%$
- 4)  $D = 20,34; L = 284,49; P = 7,15\%$
- 5)  $D = 13,94; L = 493,77; P = 2,82\%$
- 6)  $D = 7.02; L = 202.78; P = 3.46\%$
- 7)  $D = 23,80; L = 250,88; P = 9,49\%$

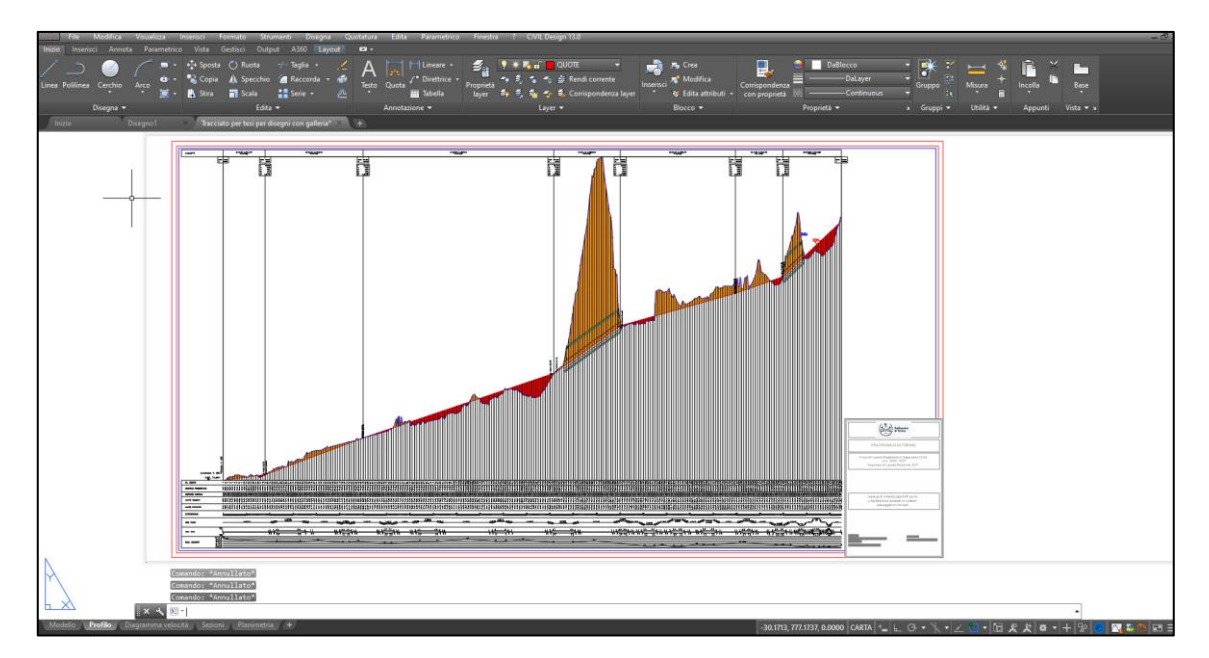

*Figura 4-18: Profilo altimetrico*

## 4.6 Distanze di visibilità

Condizione necessaria nei confronti della sicurezza della circolazione è avere una certa visuale libera sulla strada e soprattutto in corrispondenza delle intersezioni.

La distanza di visuale libera viene definita dalla Normativa come la "lunghezza del tratto di strada che il conducente riesce a vedere davanti a sé indipendentemente dalle condizioni del traffico e dalle condizioni atmosferiche di illuminazione".

Nella creazione del progetto, bisogna tenere conto delle seguenti distanze:

- 1. Distanza di visibilità per l'arresto;
- 2. Distanza di visibilità per il sorpasso;
- 3. Distanza di visibilità per la manovra di cambiamento di corsia.

#### 4.6.1 Distanza di visibilità per l'arresto

Viene considerato dalla normativa come "spazio minimo necessario perché un conducente possa arrestare il veicolo in condizione di sicurezza davanti ad un ostacolo improvviso".

È data dalla somma di due contributi:

$$
D_A = D_1 + D_2
$$

Con:

$$
D_1 = \frac{V_0}{3.6} \tau
$$

Con il primo termine si rappresenta lo spazio percorso alla velocità iniziale  $V_0$  durante il tempo complessivo di reazione  $\tau$  (tempo necessario al conducente per percepire la presenza dell'ostacolo)

$$
D_2 = \frac{1}{3.6} \int_{V_0}^{V_1} \frac{V}{g\left[f_l(V) \pm \frac{i\%}{100}\right] + r_0(V) + \frac{R_a(V)}{1000 P}}dV
$$

Il secondo termine rappresenta lo spazio di arresto inteso come la distanza percorsa dal veicolo che va dal momento in cui si inizia a frenare fin quando si ferma. [9]

In definitiva si ha:

$$
D_A = \frac{V_0}{3.6} \tau - \frac{1}{3.6} \int_{V_0}^{V_1} \frac{V}{g \left[ f_l(V) \pm \frac{i\%}{100} \right] + r_0(V) + \frac{R_a(V)}{1000} \frac{dV}{P}
$$

Dove:

- $V_0$  è la velocità del veicolo all'inizio della frenatura, pari alla velocità di progetto desunta dal diagramma di velocità  $[km/h]$ ;
- $-$  τ: è il tempo di reazione psicotecnica, calcolato secondo la seguente relazione:

$$
\tau = \begin{cases} 2.8 - 0.01V + 1 & \text{nel caso di strade extraurbane} \\ 2.8 - 0.01V + 3 & \text{nel caso di strade in ambito urbano} \end{cases}
$$

 $f_l(V)$ : coefficiente di aderenza longitudinale che viene ricavato dalla seguente tabella.

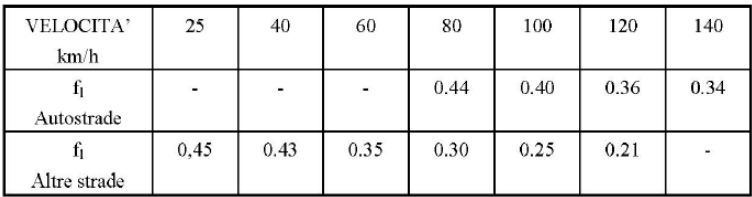

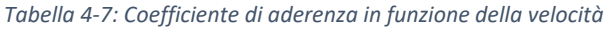

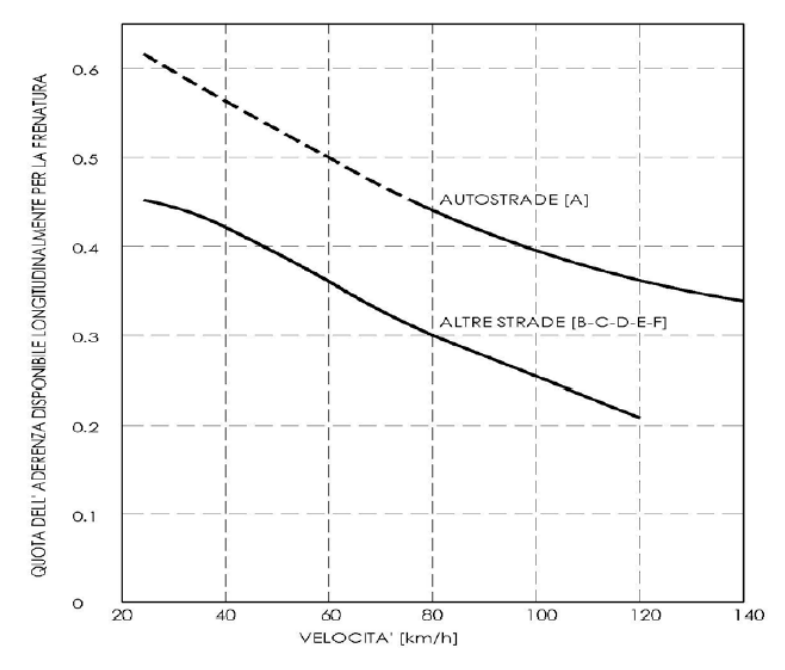

*Figura 4-19: Coefficiente di aderenza in funzione della velocità*

- i: pendenza [%];
- $\ R_a(V)$ : resistenza aerodinamica;
- $r_0(V)$ : resistenza al rotolamento;
- $m$ : massa del veicolo.

Poiché il calcolo è laborioso, invece di procedere con lo sviluppo analitico, conviene utilizzare un approccio di tipo grafico. La Normativa fornisce due abachi, uno valido per le autostrade (tipo A), e uno per le altre strade (tipo B-C-D-E-F).

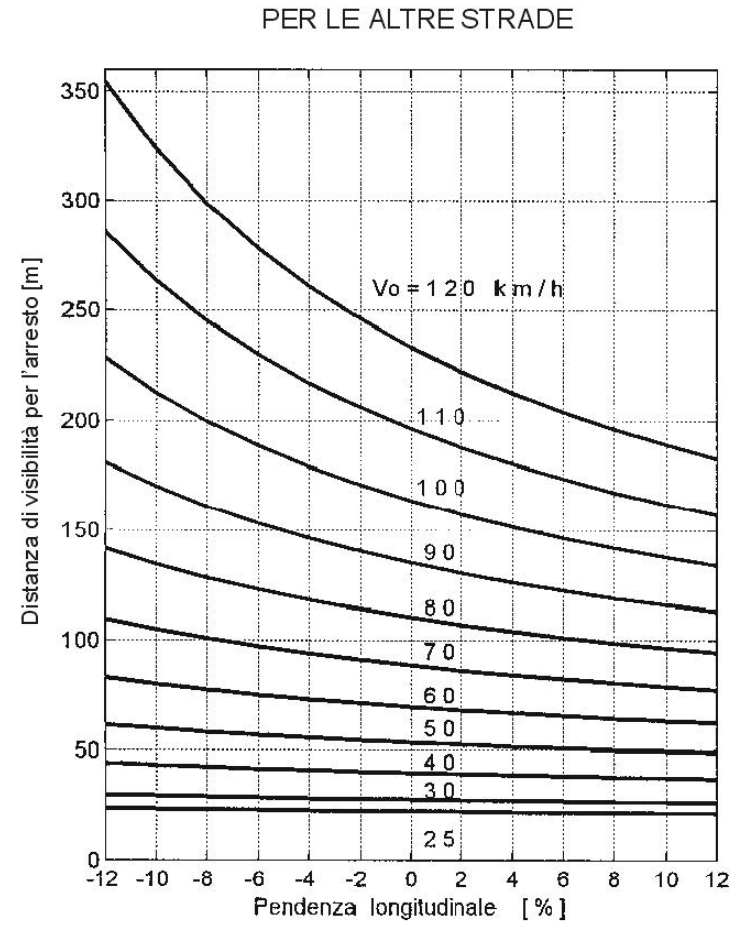

*Figura 4-20: Abaco per il calcolo di (altre strade)<sup>6</sup>*

La distanza di visibilità per l'arresto da garantire è:

$$
D_A=40\;m
$$

La quale viene soddisfatta sull'intero tracciato.

Il software ha restituito i risultati riportati di seguito:

<sup>6</sup> D.M. 05/11/01, "Norme funzionali e geometriche per la costruzione delle strade".

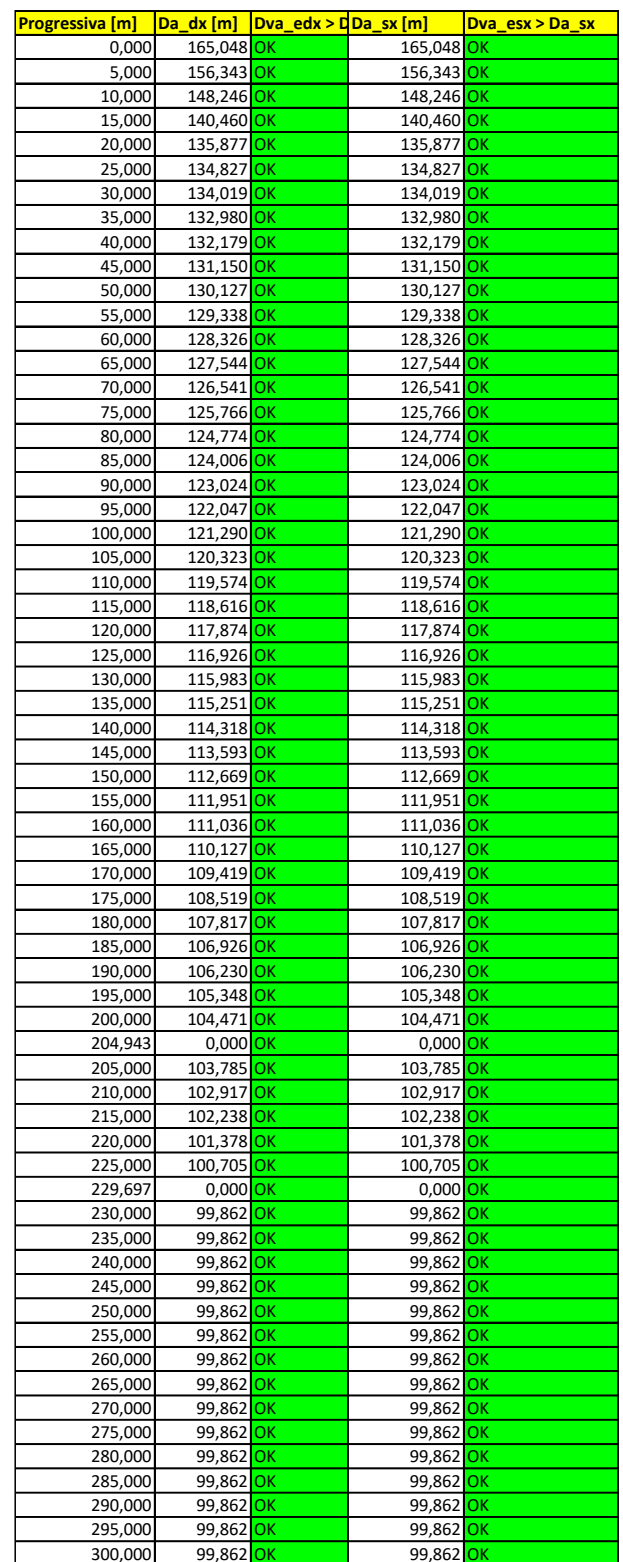

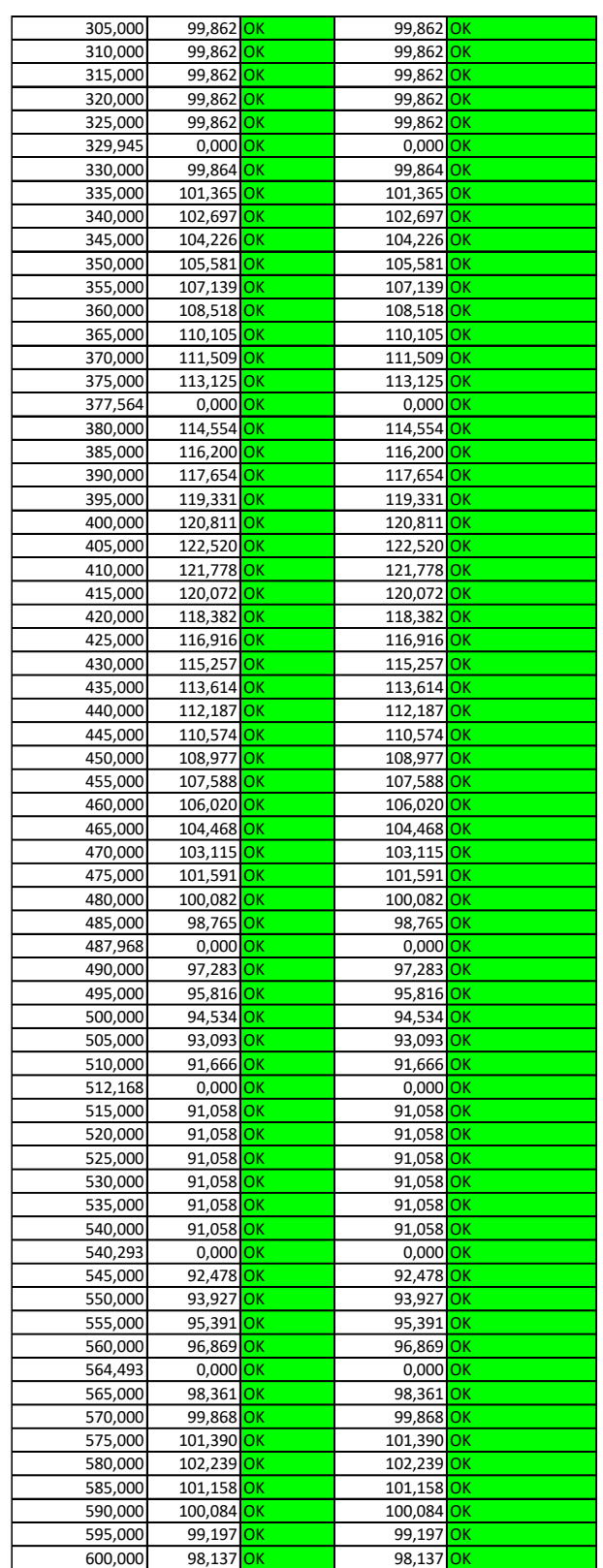

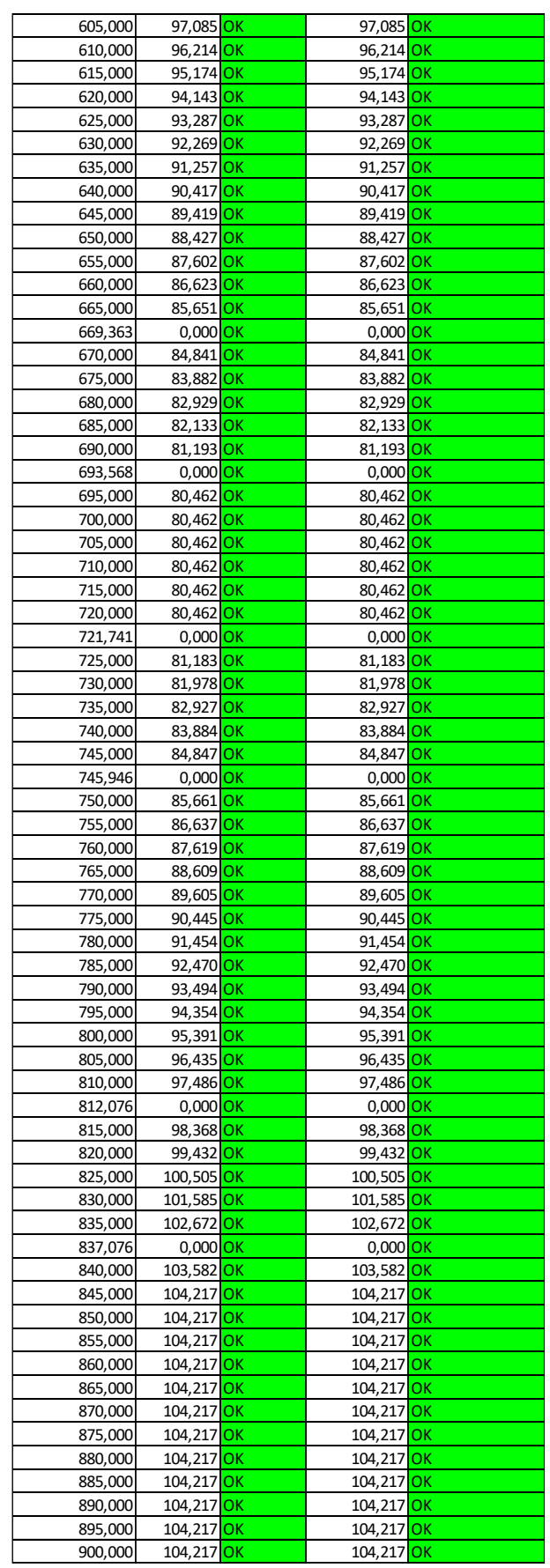

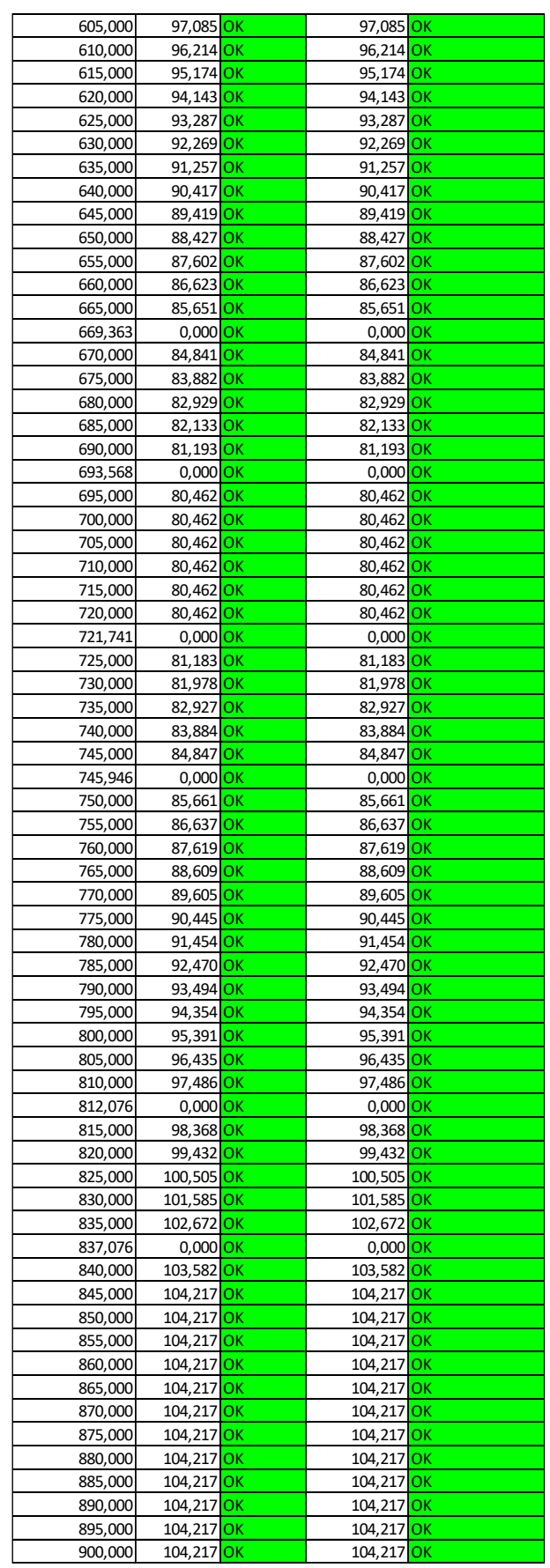

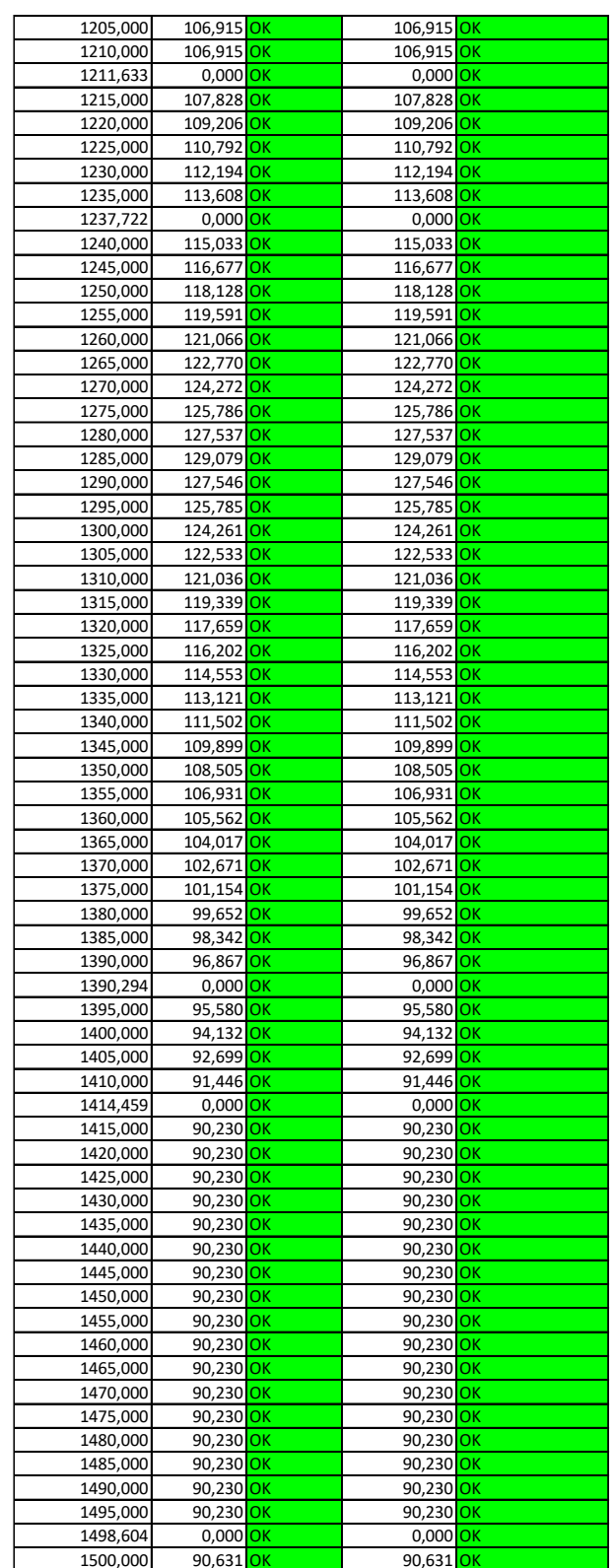

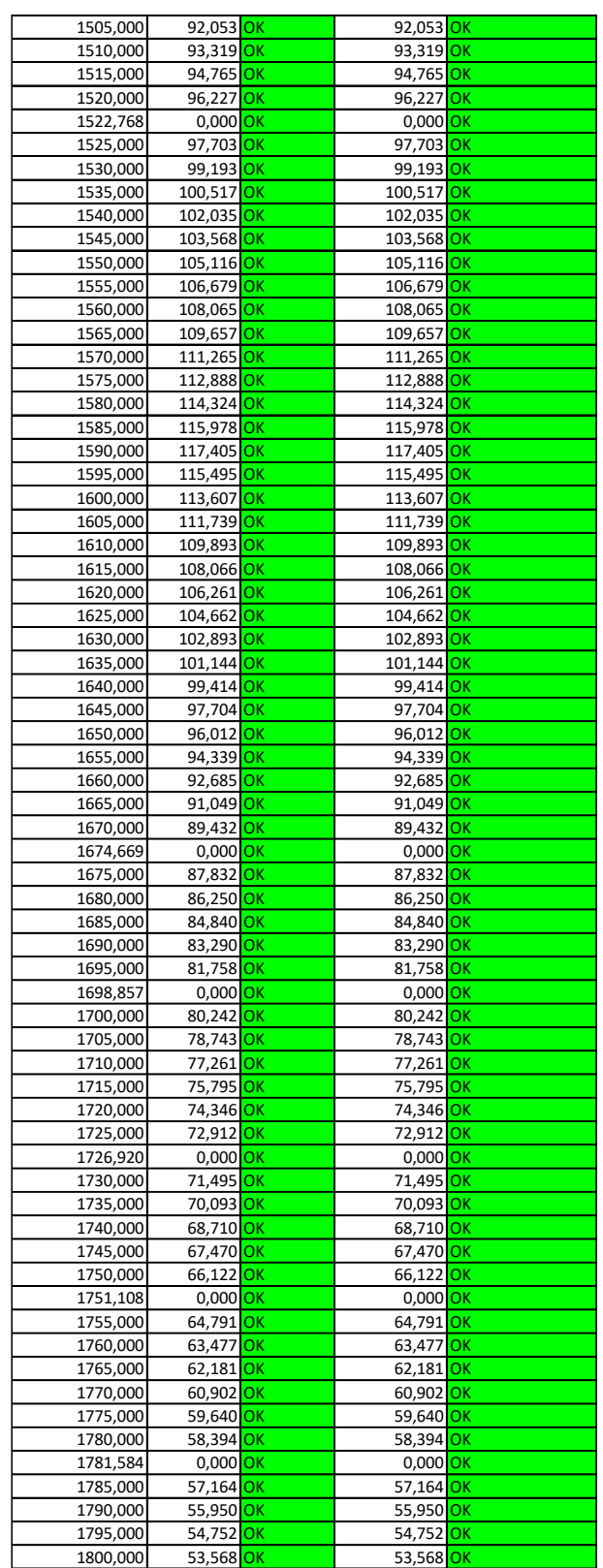

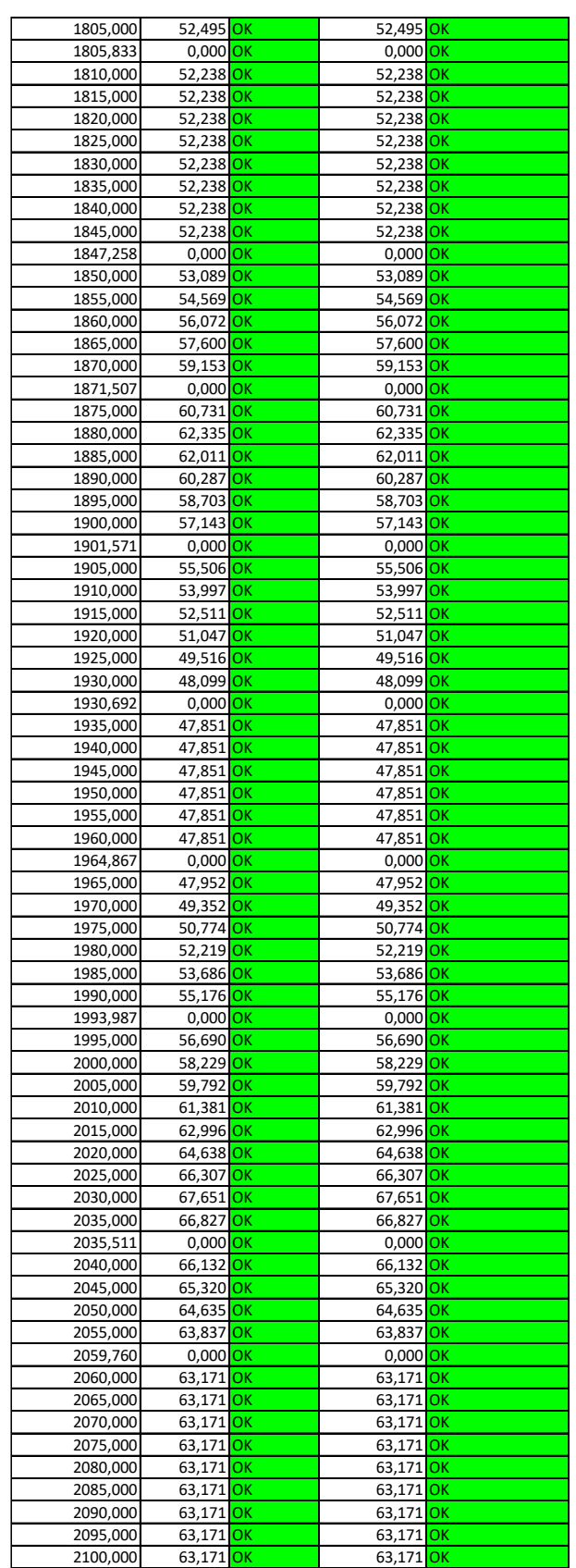

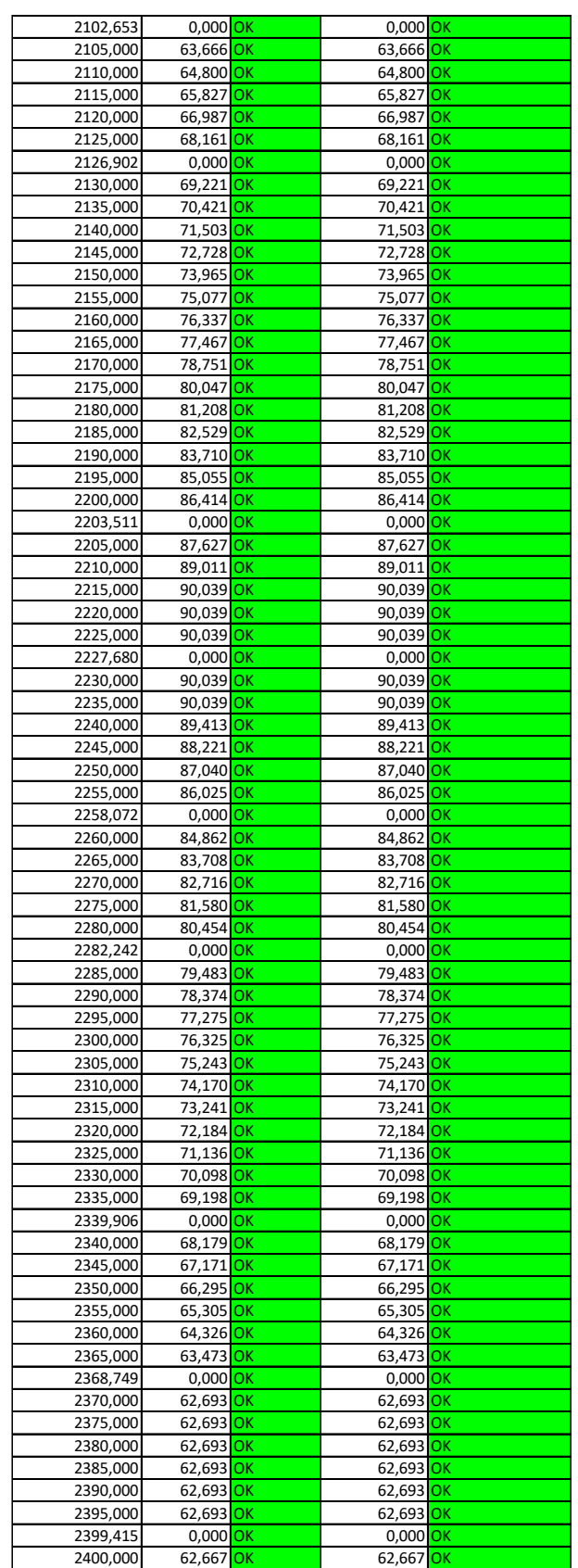

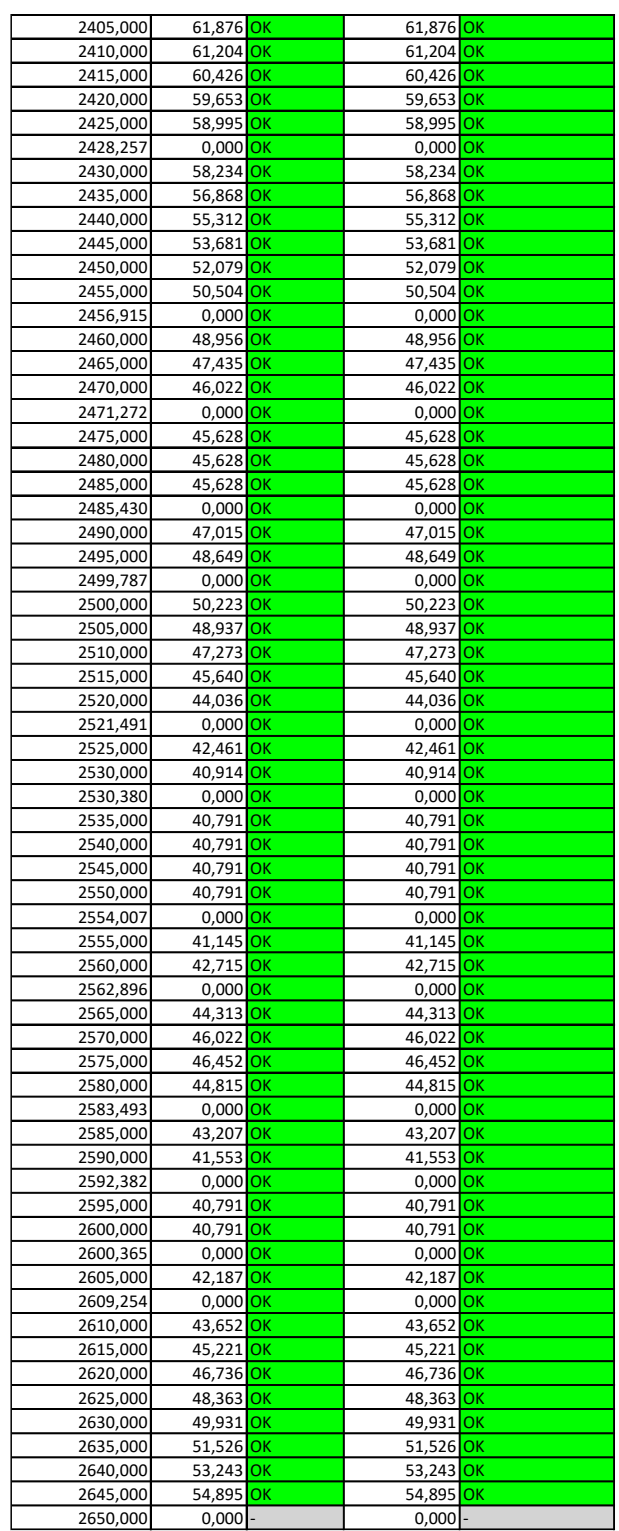

## 4.7 Diagramma delle velocità

Ogni tipologia di strada, in questo caso F2, è caratterizzata da un prefissato intervallo di velocità di progetto, che definisce un range di valori in base ai quali dimensionare le caratteristiche geometriche degli elementi presenti nel tracciato stradale:

- $-V_{P,max} = 100 \ km/h$  è il limite superiore dell'intervallo, il veicolo non può andare oltre questa velocità. Corrisponde alla massima velocità compatibile in rettifilo e in orizzontale e da un punto di vista operativo viene utilizzata per la progettazione degli elementi meno vincolanti del progetto;
- $-V_{P,min} = 40 \ km/h$  rappresenta invece il limite inferiore, è la velocità di progetto degli elementi plano-altimetrici più vincolanti (ad esempio: raggio minimo delle curve circolari).

L'andamento delle velocità relativo all'asse stradale viene rappresentato nel diagramma delle velocità. Si prende come riferimento il tracciato planimetrico calcolando per ogni suo elemento la velocità di progetto che deve essere contenuta nei limiti descritti precedentemente.

Per analizzare l'andamento delle velocità di progetto lungo il tracciato, è necessario elencare le ipotesi sulle quali esso è basato:

- 1. Quando un veicolo percorre un rettifilo, una curva circolare con raggio  $R >$  $R_{2.5}$ , la sua velocità tende a raggiungere il limite superiore  $V_{P,max}$ . Il raggio  $R_{2.5}$ rappresenta il raggio delle curve circolari caratterizzata da pendenza trasversale della sagoma stradale pari al 2,5% e il valore si trova in funzione del tipo di strada: per una strada locale in ambito extraurbano è pari a  $R_{2.5} = 2187$  m.
- 2. Gli elementi del tracciato planimetrico che possono essere interessati dallo spazio di accelerazione conseguente all'uscita da una curva circolare sono:
	- − Rettilinei;
	- − Curve circolari con  $R > R_{2.5}$ ;
	- − Clotoidi.
- 3. Lo spazio di decelerazione conseguente all'ingresso in una curva circolare può interessare solo i seguenti elementi del tracciato planimetrico:
- − Rettilinei;
- − Curve circolari con  $R > R_{2,5}$ ;
- − Clotoidi.
- 4. I valori dell'accelerazione e della decelerazione, di cui ai punti precedenti sono fissati in  $\pm 0.8~m/s^2$  ;
- 5. Quando un veicolo si muove su una curva circolare di raggio  $R < R_{2,5}$ , la sua velocità di percorrenza si mantiene costante;
- 6. Si assume che le pendenze longitudinali del tracciato stradale non influenzino la velocità di percorrenza. [9]

Calcolata la lunghezza di transizione  $D_T$ , indica lo spazio percorso da un veicolo affinché la si verifichi la variazione della velocità da  $V_{P1}$  a  $V_{P2}$ , calcolata come riportato di seguito:

$$
D_T = \frac{\Delta V \cdot V_m}{12,96 \cdot a}
$$

Dove:

- −  $\Delta V$ : differenza di velocità  $V_{P2} V_{P1}$ ;
- $V_m$ : velocità media;
- $-$  a: accelerazione (o decelerazione)  $\pm 0.8$ .

Viene calcolata la distanza di riconoscimento  $D_r$ , distanza necessaria per riconoscere un ostacolo e le manovre di altri veicoli; se l'avvenimento da riconoscere è la variazione di curvatura dell'asse stradale, la distanza si calcola come:

$$
D_r = t \cdot v_p
$$
  

$$
D_r = 12 \cdot 11,11 = 133,33 \, m
$$

Dove:

 $- t = 12$  secondi;

 $-v_p$  velocità in  $m/s$  relativa all'elemento che presenta il raggio più grande.

Quando si entra in una curva, per riconoscere il cambio di curvatura, la distanza di transizione deve essere inferiore alla distanza di riconoscimento:

$$
D_T
$$

Tale limite non è valido lungo i tratti di accelerazione e decelerazione prossimi alle rotatorie.

Per aumentare la sicurezza e diminuire la probabilità di incidenti, il diagramma di velocità deve limitare la velocità tra due elementi adiacenti. Considerando una velocità di progetto di 40  $km/h$ , è necessario avere:

• Nel passaggio da tratti caratterizzati da una velocità di percorrenza  $V_{P,max}$  a curve circolari caratterizzate da una velocità di percorrenza  $V_p$  inferiore:

$$
\circ \quad \Delta V = |V_f - V_i| \le 5 \; km/h
$$

• Nel passaggio fra una curva circolare caratterizzata da una velocità di percorrenza  $V_i$  ad un'altra curva circolare caratterizzata da un'altra velocità di percorrenza  $V_f$ :

$$
\circ \quad \Delta V = |V_f - V_i| < 20 \, km/h \text{ (obbligatorio);}
$$

$$
\circ \quad \Delta V = |V_f - V_i| < 10 \, km/h \, \text{(consigliabile)}.
$$

### 4.7.1 Perdita di tracciato

La situazione di un raccordo concavo che segue un raccordo convesso può mascherare un tratto intermedio del tracciato. Questa situazione è definita "perdita di tracciato" e può provocare nell'utente senso di disorientamento in quanto il tracciato compare ad una distanza inferiore a quella riportata nella seguente tabella: [9]

| Velocità<br>[km/h]        | 25  | 40  | 50  | 60  | 70  | 80  | 90  | 100 | 110         | 120 | 130 | 140 |
|---------------------------|-----|-----|-----|-----|-----|-----|-----|-----|-------------|-----|-----|-----|
| Distanza<br>di ricomparsa | 150 | 180 | 220 | 280 | 350 | 420 | 500 |     | 560 640 720 |     | 800 | 860 |
| m                         |     |     |     |     |     |     |     |     |             |     |     |     |

*Tabella 4-8: Andamento numerico velocità di percorrenza – distanza di ricomparsa*

Bisogna cercare di evitare queste situazioni, in particolare quando si tratta di intersezioni.

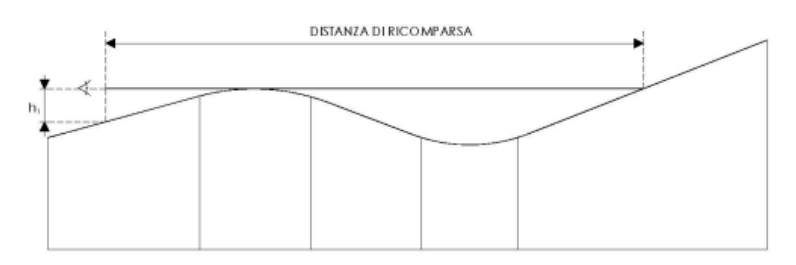

*Figura 4-21: Perdita di tracciato*

## 4.8 Sezioni trasversali

Le sezioni trasversali rappresentano una sezione tipologica del tracciato. Gli elementi che costituiscono la sezione sono: la piattaforma, le banchine, l'arginello, la cunetta e il fosso.

In base alla loro posizione rispetto alla piattaforma stradale e rispetto al livello del terreno, si hanno diverse tipologie di sezioni, si hanno sezioni a mezza costa, sezioni in trincea e sezioni in rilevato.

Le aree rappresentative degli scavi sono riportate di colore giallo, le aree che rappresentano i riporti in colore rosso.

Il terreno impiegato per le sezioni in rilevato è appartenente alla classe  $A1 - A2 - A3$ . La sezione in esame presenta una scarpata con pendenza 3:2, è ricoperta da uno strato erboso pari a circa  $20 \div 30 \, \text{cm}$ .

Per la sezione in scavo si ha la pendenza della scarpata pari a 1:1, ricoperta da uno strato erboso pari a circa  $20 \div 30 \, \text{cm}$ .

Infine, per la sezione in mezza costa sono presenti entrambe le situazioni.

Tramite il seguente comando CivilDesign:

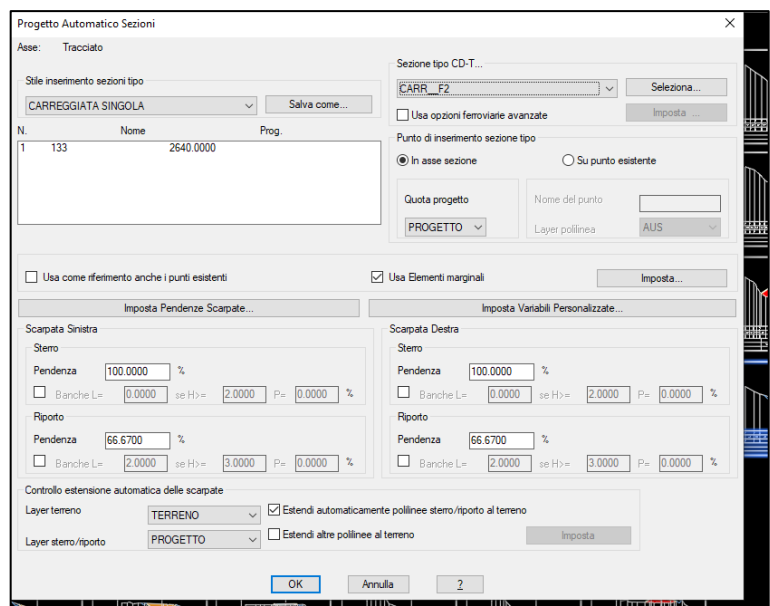

È stato possibile estrarre le sezioni trasversali:

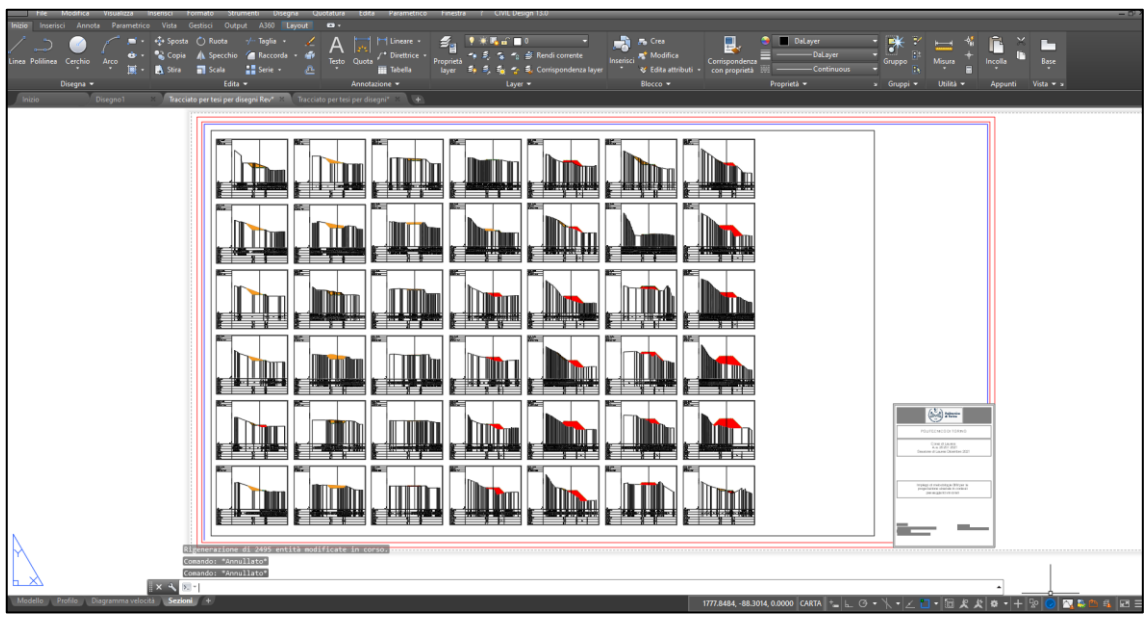

*Figura 4-22: Sezioni trasversali*

Dopo aver individuato le sezioni principali, è stato effettuato il calcolo delle aree tramite il comando presente in CivilDesign per poi procedere al calcolo dei volumi; questi sono necessari per conoscere il quantitativo di terra che deve essere scavato e il quantitativo di terra necessario per il rilevato.

Il software utilizza il metodo delle sezioni ragguagliate:

$$
V=(A_1+A_2)\frac{d}{2}
$$

Dove:

- $A_1$  rappresenta l'area corrispondente alla prima sezione;
- $A_2$  rappresenta l'area corrispondente alla seconda sezione;
- $-$  d è la distanza che si ha tra le due sezioni.

Il software permette di estrarre un report in cui vengono riportati sezione per sezione i volumi di sterro e di riporto, per un totale di:

#### *Tabella 4-9: calcolo dei volumi*

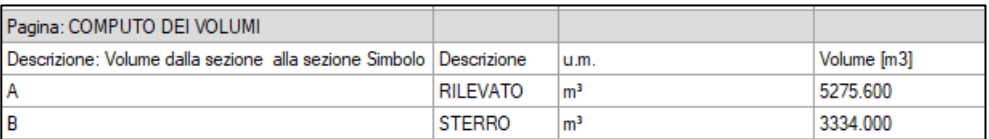

## 4.9 Pavimentazione stradale

È stata effettuata la scelta di una pavimentazione "flessibile"; per effettuare il dimensionamento delle pavimentazioni si è fatto riferimento al "Catalogo delle Pavimentazioni Stradali" CNR.

Il numero complessivo di passaggi di veicoli commerciali che transitano sulla corsia più caricata indicano Il traffico che le sovrastrutture di catalogo possono sopportare.

Presumendo che, il nastro stradale in esame, per i 20 anni della vita economica della strada sarà soggetto ad un traffico che mediamente oscillerà tra i 4 − 5 milioni di veicoli commerciali annui, corrispondenti a  $1500 v.p./giorno$  secondo Road Research Laboratory (Gran Bretagna), e sempre nell'ottica di non dover intervenire con potenziamenti dei pacchetti di pavimentazioni (incrementi di traffico dovuti ad insediamenti, oggi non prevedibili), si è scelto di adottare una pavimentazione che presenti un modesto aumento rispetto a quelle di catalogo.

#### 4.9.1 Pavimentazione tipo

Per l'asse principale, ci si è riferiti a strade di tipo "F", la portanza del sottofondo è  $M_r = 90 N/mm^2$ , le condizioni climatiche quelle dell'Italia Meridionale, l'affidabilità pari al 95% e l'indice di funzionalità  $PSI = 2.5$ .

I valori possono leggersi nella tabella seguente, riferita ad un traffico  $P$  di tipo pesante.

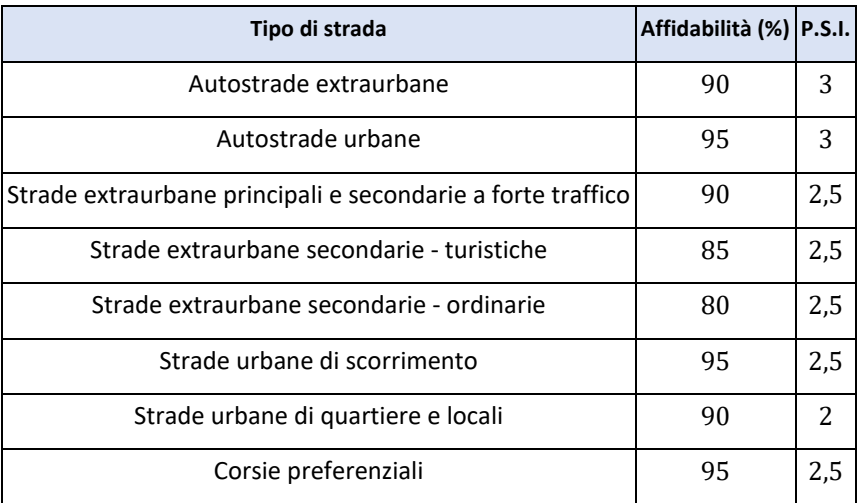

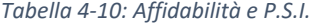

La pavimentazione tipo che si ricava dai calcoli di cui al paragrafo successivo, prevede dunque gli spessori riportati nella seguente tabella riepilogativa

#### *Tabella 4-11: Spessore strati*

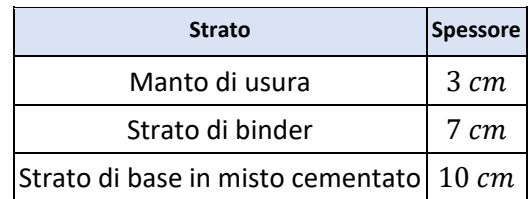

#### Misto granulare stabilizzato  $\frac{1}{30}$  cm

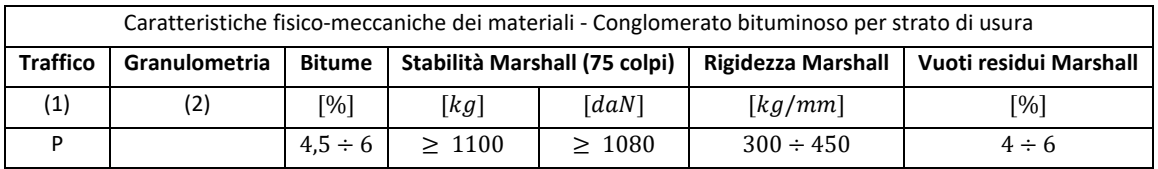

### 4.9.2 Calcolo sovrastruttura stradale

La pavimentazione deve possedere i seguenti requisiti per permettere il traffico pesante o veloce:

- Buona aderenza ed antisdrucciolevolezza nelle condizioni climatiche più sfavorevoli;
- Buona resistenza alle azioni tangenziali (in particolare quella dovuta alla frenatura);
- Buona resistenza ai carichi verticali, alle sollecitazioni a fatica e alle variazioni termiche;
- Stesa su idoneo strato di posa che garantisca la portanza.

La pavimentazione è stata determinata in modo che le deformazioni che si inducono rimangano nel campo elastico e le condizioni limite "deformazioni plastiche" siano raggiunte dopo un certo numero di anni che ci rappresenta la durata della sovrastruttura.

Il conglomerato bituminoso ha un comportamento visco–elastico influenzato dalla temperatura nelle sue caratteristiche meccaniche.

La temperatura, durante il giorno diminuisce con la profondità, inverso risulta il comportamento durante la notte (la variazione degli strati sottostanti quello superficiale, nei climi temperati saranno dell'ordine di 10° - 15°).

Le variazioni stagionali (40°-50°) avvengono con gradualità e perciò modificano il comportamento meccanico degli strati bitumati. Infatti, nella stagione estiva si ha una riduzione dei moduli degli strati superficiali che porta come conseguenza che, al passaggio dei carichi, si determina un aumento degli scorrimenti e delle deformazioni permanenti e in particolare un aumento della flessione max del piano di posa della sovrastruttura.

Pertanto, nel dimensionamento si farà riferimento a quest'ultima condizione (più gravosa).

#### **Carico di traffico al fine del dimensionamento della sovrastruttura**

La resistenza meccanica della pavimentazione dipende infine dall'entità e dalla composizione del traffico nel periodo di vita utile della sovrastruttura.

Assumendo i dati del Road Research Laboratory (Gran Bretagna) si può determinare il numero medio di assi  $(n_m)$  per veicoli pesanti ( $v_p = 1.5 t$ ).

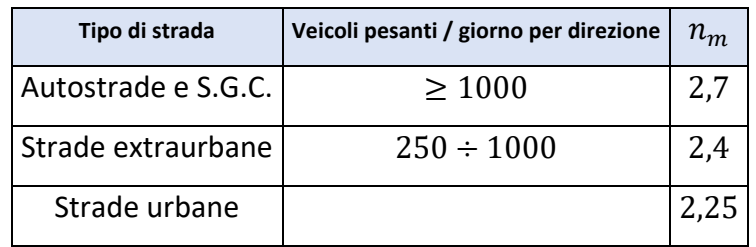

Pertanto, il numero di assi equivalenti cumulati in  $n$  anni di vita del conglomerato risulta:

$$
N_c = 365 \cdot T_l \cdot n_m \cdot t_e \cdot \sum_{i=1}^{n} (1+r)^{i-1}
$$

Dove:

- − T: traffico medio giornaliero dei veicoli pesanti;
- $n_m$ : coefficiente relativo al numero medio di assi (di cui alla tabella precedente);
- $t_e$ : coefficiente di equivalenza per il tipo di asse ( $t_e = 0.4$  per autostrade ed S.G.C., mentre si assume il valore 0,3 per strade extraurbane);
- − r: tasso d'incremento annuo del traffico;
- $n$ : durata di vita stimata del conglomerato.

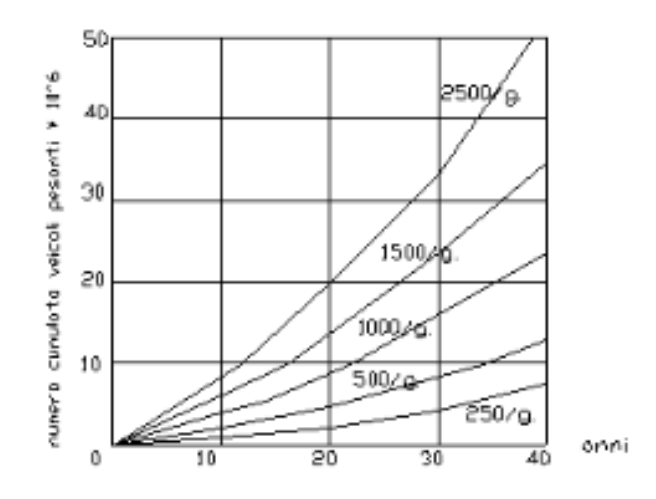

Fissato il numero di anni di vita presunta e il tipo di strada in relazione al numero di veicoli pesanti/giorno, si ricava dalla figura precedente  $N_c$ , ovvero il numero cumulato di veicoli pesanti  $10^6$  e da questo inserendo il valore di  $n_m$  e  $t_e$  si ha che  $N_n$ , cioè il numero di assi standard cumulati, è pari a  $N_c \cdot n_m^{t_e}$ .

Nel nostro caso si fissa un valore di 800 veicoli pesanti al giorno ( $v. p. = 1.5 t$ ), una vita presunta di 20 anni,  $n_m = 2,4$ . Pertanto, si ricava:

$$
N_c=8.0\cdot 10^6
$$

$$
N_n = 8.0 \cdot 10^6 \cdot 2.4^{0.3} = 11.4 \cdot 10^6
$$

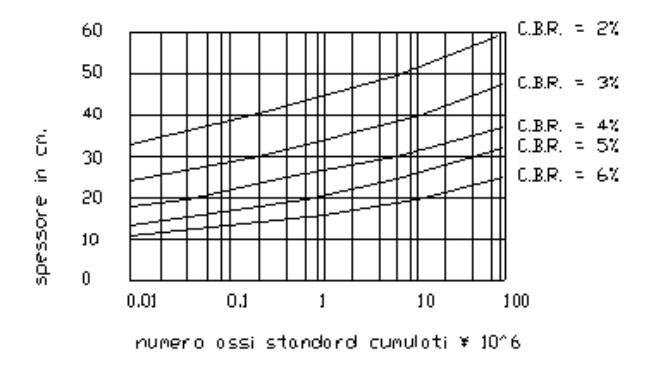

Dalla figura precedente, per  $N_n = 11.4 \cdot 10^6$  e per un  $C.B.R = 5\%$ , si ricava uno spessore minimo del sottofondo di 27 cm circa.

Dalla figura seguente si ricava infine lo spessore dello strato di base pari 11  $cm$  e degli strati superficiali, pari ad un totale di  $10 \, \text{cm}$  (binder + tappetino).

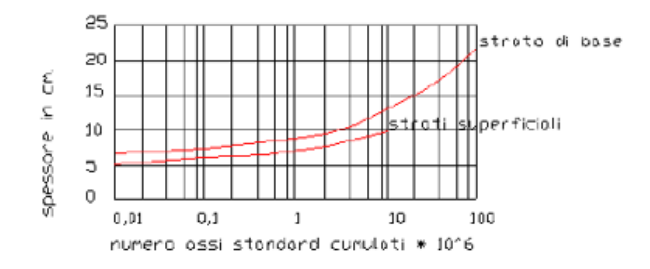

In conclusione, si adotta:

- Sottofondo o strato di fondazione in misto naturale di spessore di 30  $cm$ , in sicurezza rispetto allo strato di calcolo, pari a  $27 \, \text{cm}$  (anche a compensazione della riduzione prevista sullo strato di base, per comodità costruttiva);
- Strato di base formato da un impasto di misto granulometrico proveniente da frantumazione o da formazioni naturali stabilizzato con conglomerato cementizio (misto cementato) dello spessore di 10  $cm$ ;
- Conglomerato bituminoso aperto (binder) dello spessore di 7  $cm$ ;
- Conglomerato bituminoso chiuso (strato di usura–tappetino) di  $3 cm$  (a completamento degli strati superficiali).

## 4.10 Barriere stradali e dispositivi di sicurezza

Le barriere stradali vengono utilizzate per impedire ai veicoli di urtare un oggetto e per garantire il contenimento dei veicoli nella carreggiata stradale. Poiché le barriere sono esse stesse una fonte potenziale d'urto, il loro uso dovrebbe essere considerato con attenzione.

Inoltre, le barriere devono cercare di limitare danni eccessivi sui passeggeri, questo può avvenire assorbendo, attraverso la propria deformazione, parte dell'energia cinetica che il veicolo ha al momento dell'urto. [11]

Per ciò che concerne la normativa specifica, si applica il D.M. LL.PP. 21.06.04, aggiornamento del D.M. 03.06.98 (n.223) che disciplina l'impiego delle barriere di sicurezza per le opere stradali.

Affinché la barriera risulti idonea deve verificare i seguenti obiettivi:

- − Offrire un'adeguatezza strutturale;
- − cercare di contenere il veicolo;
- − garantire sicurezza agli occupanti del veicolo;
- − creare una traiettoria di rinvio del veicolo.

I parametri che definiscono il comportamento di una barriera in caso di impatto sono:

- $-$  larghezza operativa  $(W)$ : è riferita all'intero sistema barriera-veicolo e indica lo spazio necessario tra il lato del veicolo rivolto verso la barriera e la barriera stessa. Rappresenta la somma della larghezza della barriera e della deflessione dinamica;
- $-$  deflessione dinamica  $(D)$ : è riferita alla sola barriera e rappresenta lo spostamento laterale che la barriera può avere;
- $-$  intrusione del veicolo  $(V_i)$ : misura lo spazio necessario che serve al veicolo per evitare di colpire l'oggetto protetto dalla barriera in caso di collisione.

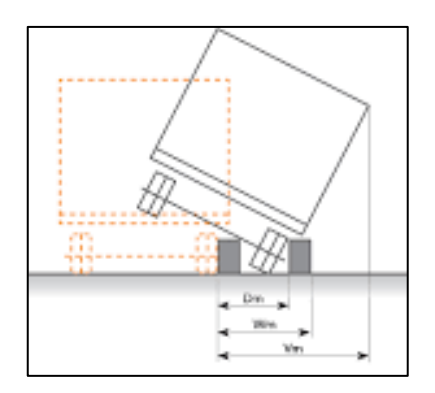

*Figura 4-23: specifiche tecniche delle barriere stradali*

Le barriere si possono classificare in base al comportamento che assumono durante l'impatto. Si hanno 8 classi per la larghezza operativa  $(W)$  e 9 classi per  $(V_i)$ .
Nella progettazione della barriera bisogna verificare che ci sia una velocità disponibile. È necessario conoscere lo spazio disponibile per ospitare la deflessione della barriera. Durante un urto, la barriera come anche il veicolo, non devono interagire con nessun tipo di oggetto fisso, come pareti, pali, strutture, …

Il comportamento della barriera e del veicolo durante l'impatto deve essere preso in considerazione durante la fase di progettazione.

La capacità di trattenere i veicoli in collisione viene descritta dal livello di contenimento  $(L_c)$  delle barriere di sicurezza che è la capacità della barriera di contenere il veicolo e assorbire energia durante l'impatto:

$$
L_c = \frac{1}{2} M(v \sin \alpha^2)
$$

dove:

- $M:$  massa del veicolo  $[t]$ ;
- $-$  v: velocità di impatto  $[m/s]$ ;
- $-\alpha$  = angolo di impatto  $\lceil deg \rceil$ .

Le barriere vengono classificate in base a questo livello di contenimento, si ha un livello di contenimento normale (N), alto e molto alto (H).

La Normativa Italiana classifica le barriere in due livelli normali:

- $-$  N1, contenimento minimo  $L_c = 44$  kJ
- − N2, contenimento medio  $L_c = 82 kJ$

E quattro livelli alti:

- $-$  H1, contenimento normale  $L_c = 127$  kJ
- $-$  H2, contenimento alto  $L_c = 288 \text{ kJ}$
- $-$  H3, contenimento molto alto  $L_c = 463$  kJ
- $-$  H4, contenimento ad alto rischio  $L_c = 572$  kJ

La selezione della barriera può essere effettuata in base al tipo di traffico e alla tipologia di infrastruttura. Il traffico su strada è classificato in tre livelli:

#### *Tabella 4-12: Tipo di traffico*

| Tipo di traffico   Traffico giornaliero medio   % massa veicoli |                 |
|-----------------------------------------------------------------|-----------------|
| $\leq 1000$                                                     | Qualsiasi       |
| >1000                                                           | $\leq 5$        |
| >1000                                                           | $5 < n \leq 15$ |
| >1000                                                           | >15             |

*Tabella 4-13: classi minime delle barriere*

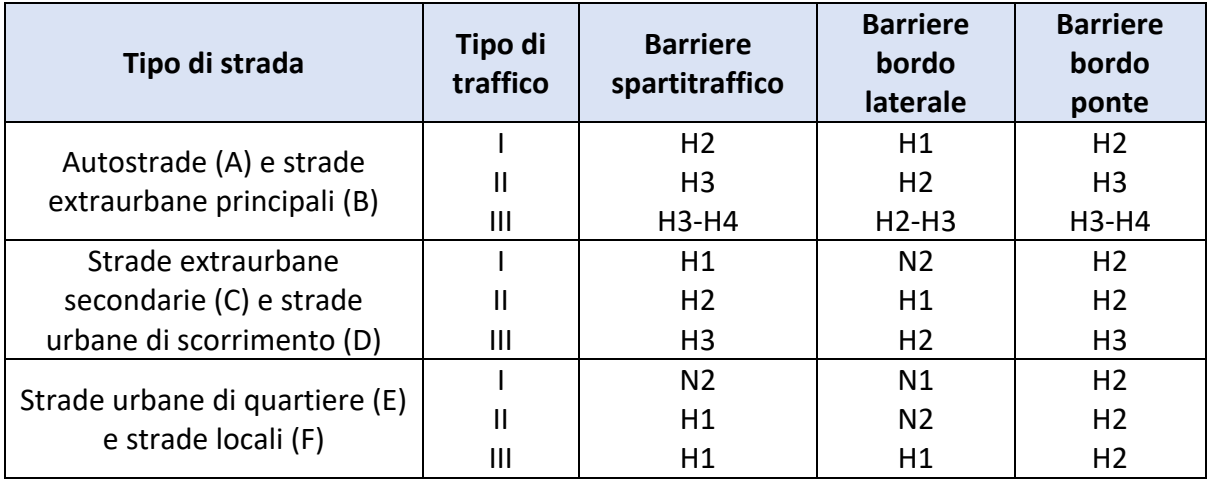

In funzione della classe di traffico per la strada in progetto (III) e del tipo di strada, che si ricorda è una F2 del DM 05/11/2001, è dunque stato stabilito che le barriere utilizzate saranno di tipo:

- Classe H1 per i bordi laterali;
- Classe H2 per i bordo ponte.

In definitiva, nei confronti della sicurezza passiva bisogna dare un'adeguata importanza ai sistemi di ritenuta.

L'obiettivo di tali dispositivi è quello di evitare conseguenze tragiche durante un incidente, anche se evitarli totalmente non è possibile; inoltre, ci si pone come obiettivo di aumentare la sicurezza stradale facendo in modo che il veicolo non fuoriesca dalla carreggiata ma subisca un semplice urto.

#### 4.11 Intersezione a rotatoria

La rotatoria è un'intersezione a raso realizzata quando, in un incrocio a più bracci, i flussi veicolari presenti nelle altre strade non sono trascurabili.

Una caratteristica delle rotatorie è quella di non attribuire importanza ad alcuna delle strade che si intersecano, questo è importante quando si hanno strade con lo stesso livello gerarchico.

Si hanno tre categorie di rotatorie:

- $-$  Rotatorie convenzionali, presentano un diametro esterno di 40 ÷ 50 m;
- $-$  Rotatorie compatte, presentano un diametro esterno di 25 ÷ 40 m;
- $-$  mini rotatorie, presentano un diametro esterno di  $14 \div 25$  m.

Vi è inoltre un'informazione riguardante la sistemazione dell'isola centrale; nel caso di mini rotatorie con diametro compreso tra  $25 e 18 m$  si può considerare in parte transitabile per facilitare le manovre dei veicoli pesanti, mentre si può rendere completamente sormontabile nelle mini rotatorie che hanno un diametro che va da 18  $a$  14  $m$ , infine, le rotatorie compatte non sono sormontabili. [9]

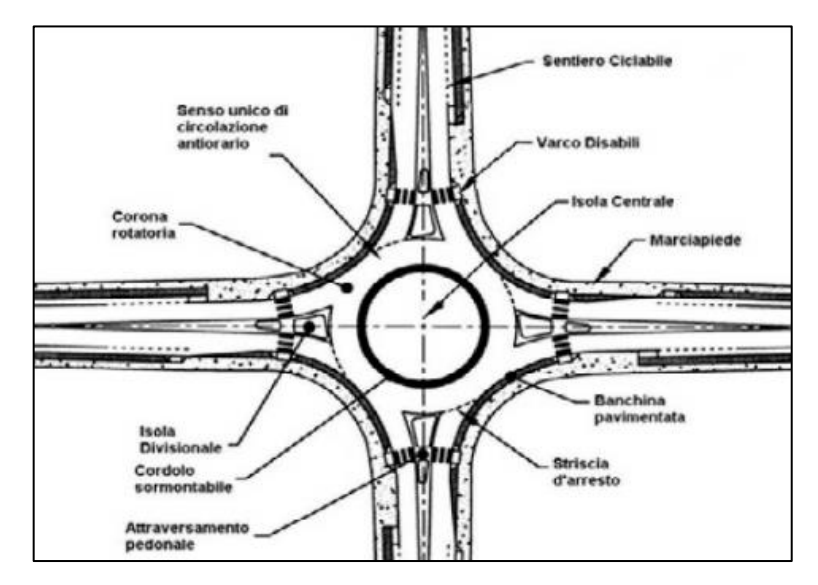

*Figura 4-24: intersezione a rotatoria*

Vengono riportati i valori delle larghezze degli elementi modulari delle rotatorie:

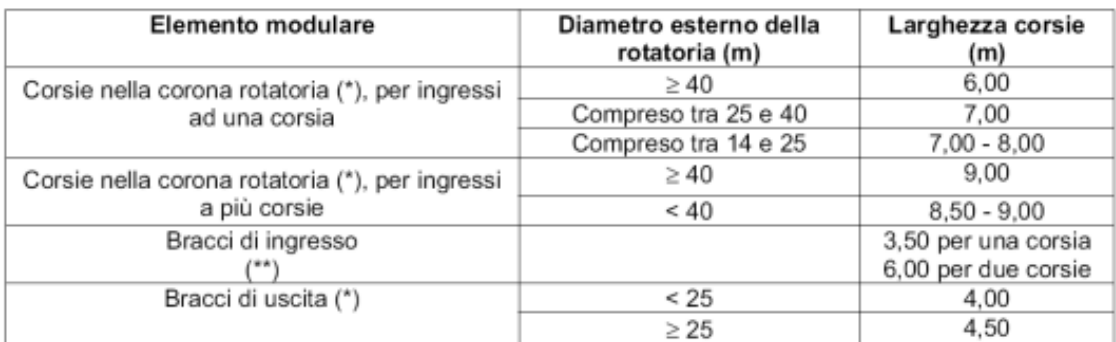

(\*) deve essere organizzata sempre su una sola corsia.

(\*\*) organizzati al massimo con due corsie.

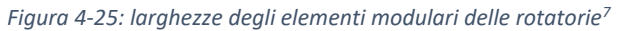

"In ambito extraurbano l'adozione di mini rotatorie viene limitata agli incroci di tipo F/F tra strade locali, mentre le rotatorie compatte sono consentite per gli incroci di tipo C/C, C/F, F/C". [12]

La caratteristica principale delle rotatorie è il criterio di assegnazione delle precedenze. Si hanno:

- − rotatorie con il diritto di precedenza alle correnti che si immettono sull'anello; in questo caso viene evitato l'arresto dei veicoli che si immettono sull'anello;
- − rotatorie con diritto di precedenza alle correnti presenti sull'anello; nel secondo criterio viene data la priorità alle correnti che si muovono sull'anello e si garantisce la completa mobilità. [12]

I vantaggi delle rotatorie sono i seguenti:

- − riduzione dei punti di conflitto poiché vengono eliminate le manovre di attraversamento;
- − riduzione del numero di incidenti;
- − riduzione dei tempi di attesa per l'immissione;
- − riduzione degli agenti inquinanti;

<sup>7</sup> D.M. 19/04/2006 "Norme funzionali e geometriche per la costruzione delle intersezioni stradali".

- − condizioni di sicurezza;
- − impatto ambientale ridotto.

Nel definire la geometria delle rotatorie risulta di fondamentale importanza controllare la deviazione delle traiettorie che attraversano il nodo. Si può fare questo utilizzando come parametro di controllo l'angolo di deviazione  $\beta$ . Al raggio di entrata  $R_{e,2}$  bisogna aggiungere una quantità pari a  $3,50 \, m$ , mentre per quanto riguarda il braccio di immissione è consigliabile utilizzare un valore pari a  $\beta = 45^{\circ}$ . [12]

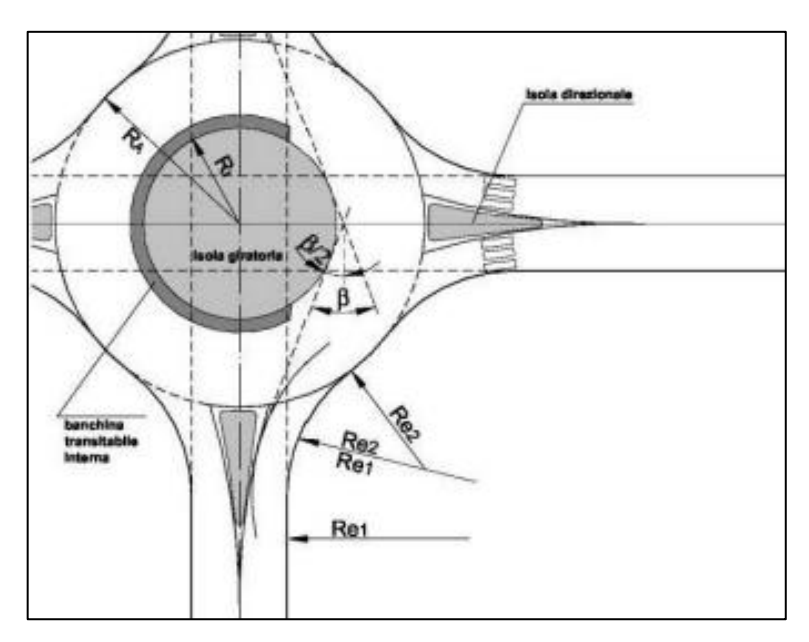

*Figura 4-26: elementi di progetto della rotatoria*

In ambito extraurbano si ha che i valori dei raggi di entrata sono pari ai seguenti:

$$
R_{e,2} = 12 m;
$$

$$
-R_{e,1} = 5R_{e,2}
$$

Mentre, i valori dei raggi di uscita sono:

 $- R_{a,2} = 14 \, m;$ 

$$
- R_{a,1} = 4R_{a,2}
$$

Per far sì che le intersezioni a raso funzionino correttamente bisogna eseguire una gerarchizzazione delle manovre per cercare di gestire i veicoli che si trovano nelle strade principali e secondarie; una soluzione per risolvere il problema è l'introduzione di segnali di precedenza o di stop per i vari punti di conflitto.

All'interno dell'area di intersezione si ha che le condizioni di visibilità per le manovre prioritarie devono essere assunte pari a quelle previste dalla Normativa nei confronti delle arterie stradali confluenti nei nodi, mentre per le manovre non prioritarie si utilizza il il criterio dei triangoli di visibilità relativi ai punti di conflitto di intersezione generati dalle correnti veicolari. Il lato maggiore del triangolo di visibilità viene rappresentato dalla distanza di visibilità principale, data dall'espressione: [13]

$$
D = v \cdot t
$$

Dove:

- − v: velocità di riferimento [m/s], pari al valore della velocità di progetto caratteristica del tratto considerato o, in presenza di elementi impositivi di velocità, dal valore prescritto dalla segnaletica;
- − t: tempo di manovra pari a:
	- $\circ$  12 s in presenza di manovre regolate da precedenza;
	- $\circ$  6 s in presenza di manovre regolate da Stop.

Nelle intersezioni a rotatoria, i conducenti che arrivano alla rotatoria, per poter dare precedenza, devono poter vedere i veicoli che si trovano all'interno di essa; bisogna avere almeno una visuale libera nella parte sinistra per un quarto dello sviluppo dell'intero anello. [13]

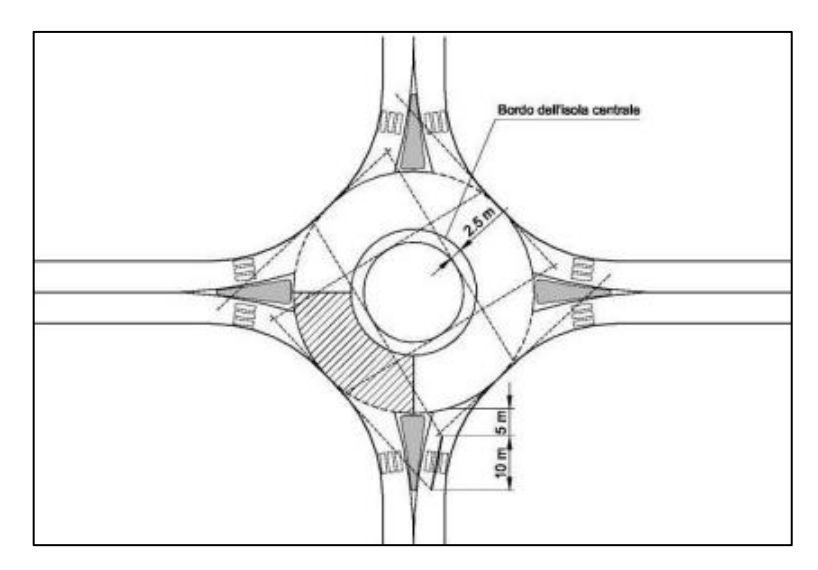

*Figura 4-27: visibilità nelle rotatorie*

L'intersezione è stata progettata per permettere di collegare la strada in esame con la viabilità esistente all'altezza della Chiesa della Madonna delle Grazie. In questo tratto vengono ad essere collegate la strada provinciale 27 con una strada secondaria, utilizzata solo come alternativa alla strada provinciale.

La creazione dell'intersezione è stata creata tramite un apposito comando di CivilDesign che permette il disegno della rotatoria completa, prendendo in considerazione la progettazione di una mini rotatoria, le caratteristiche sono riportate di seguito:

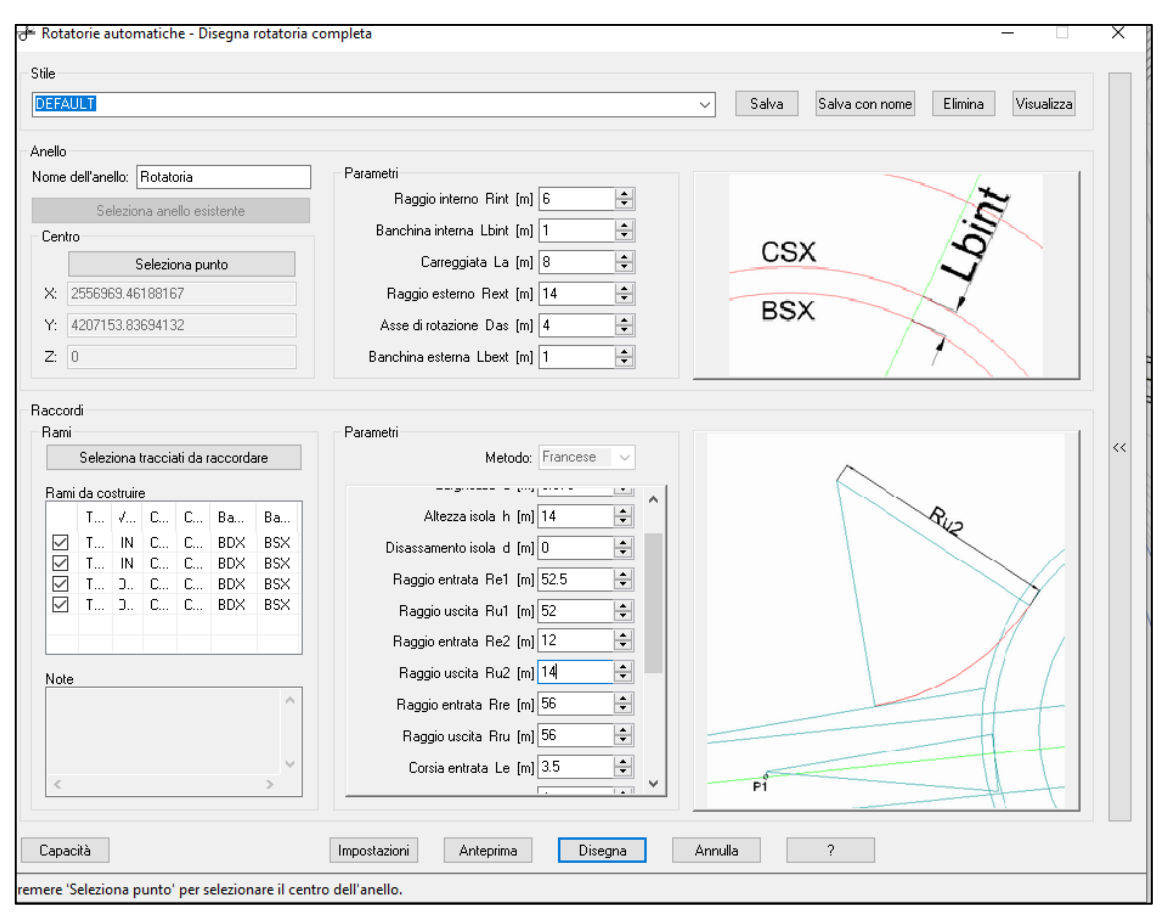

*Figura 4-28: Creazione rotatoria*

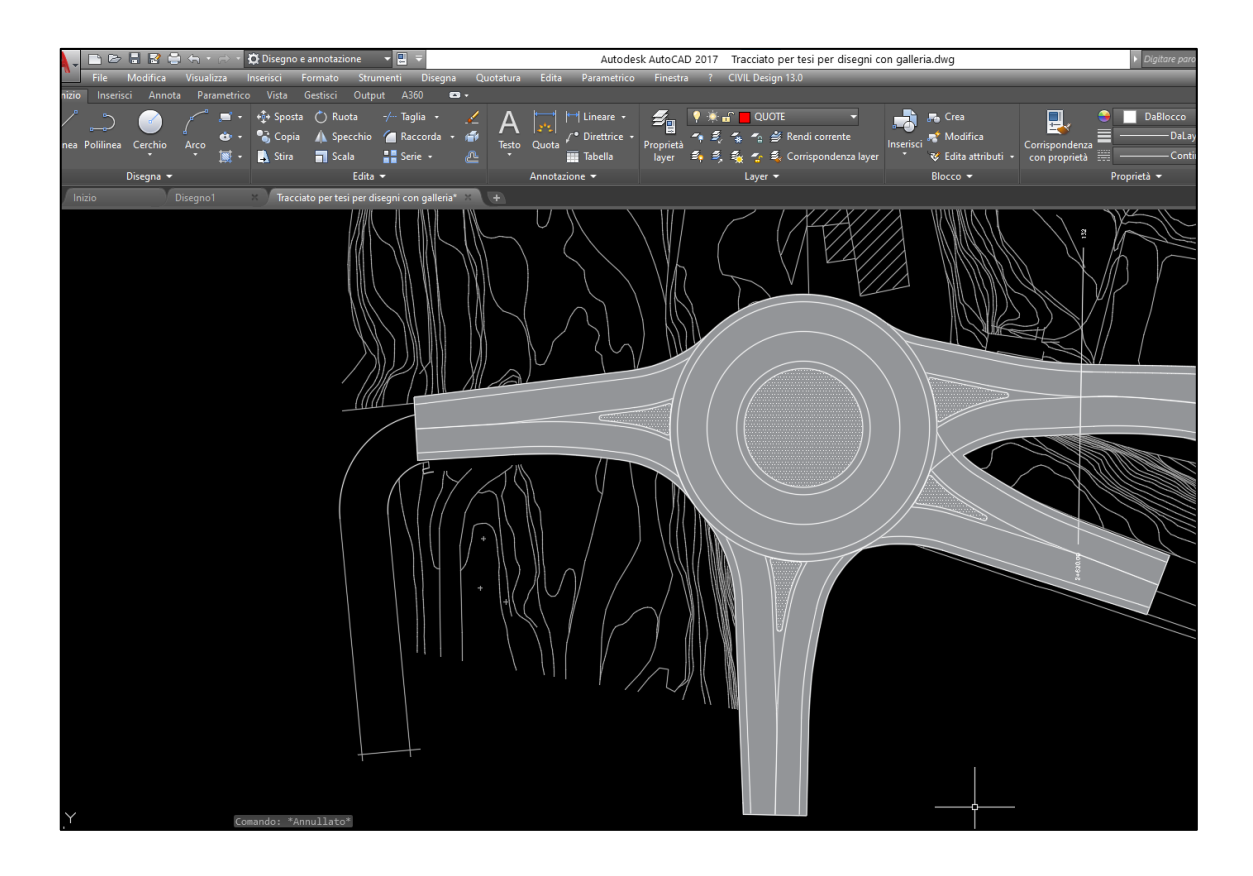

### 4.11.1 Elaborati grafici

Dopo la conclusione del progetto stradale sono stati creati i seguenti elaborati:

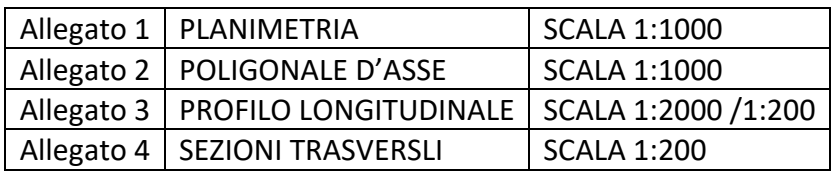

#### *Tabella 4-14: Elaborati grafici*

### 4.12 Tracciato BIM

Dopo aver terminato il progetto si crea dal comando CivilDesign la planimetria di progetto automatica 3D; avendo ora degli oggetti 3D, nel menu BIM presente nel software troviamo il comando "Progetto CivilDesign -> Oggetti 3D", tale comando crea oggetti BIM a partire dagli oggetti generati dal comando prima eseguito riguardante la planimetria di progetto automatica, si apre la seguente finestra:

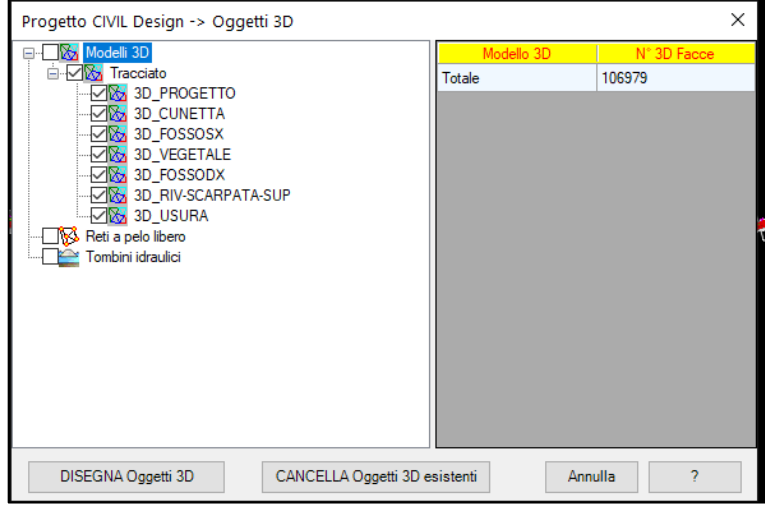

*Figura 4-29: Oggetti 3D*

Avviando il processo si ha la creazione degli oggetti solidi e delle mesh degli elementi che sono stati spuntati, si creeranno dei layer con il prefisso BIM\_.

Si passa alla gestione materiali in cui è possibile gestire i materiali associabili agli oggetti con suddivisioni per categorie:

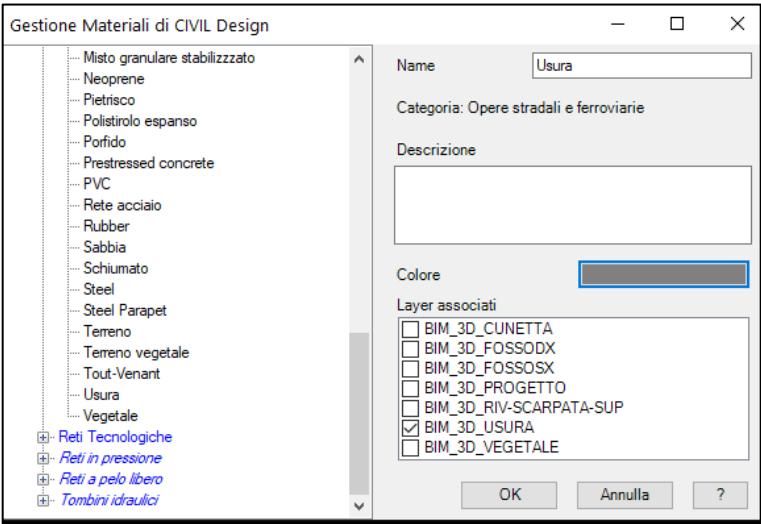

*Figura 4-30: gestione materiali*

Si possono utilizzare i materiali già presenti o creare un materiale, ad esempio in questo caso è stato creato il materiale "usura" a cui è stato associato un colore grigio ed è stato associato al layer BIM\_3D\_USURA.

Una volta definito il materiale bisogna classificare gli oggetti presenti all'interno del disegno sempre tramite il comando che si trova nel menù BIM; questo comando permette di creare degli stili utenti a partire dalle classificazioni generali: OmniClass (origine americana) o UniClass (origine anglosassone); si crea uno stile utente che si chiamerà "Stradale":

| Gestione classificazioni oggetti                                                                                                    |                                                                                                    |                                                                                                    |                                                                                                    | 7<br>$\times$                                                                                                    |
|----------------------------------------------------------------------------------------------------|----------------------------------------------------------------------------------------------------|----------------------------------------------------------------------------------------------------|----------------------------------------------------------------------------------------------------|----------------------------------------------------------------------------------------------------|
| Classificazione corrente<br><b>OmniClass</b><br>$\sim$                                                                                                    | Stile utente corrente                                                                                                    |                                                                                                    | <b>Stradale</b>                                                                                                 | $\checkmark$                                                                                                    |
| (Fi-23.11.00.00 - Site Products)<br>(a) 23.13.00.00 - Structural and Exterior Enclosure Products<br>(iii- 23.15.00.00 - Interior and Finish Products)<br>E-23.17.00.00 - Openings, Passages, and Protection Products<br>E-23.19.00.00 - Specialty Products<br>Fi-23.21.00.00 - Furnishings, Fixtures and Equipment Products<br>El-23.23.00.00 - Conveving Systems and Material Handling Product<br>(iii) 23.25.00.00 - Medical and Laboratory Equipment<br>Fil-23.27.00.00 - General Facility Services Products<br>E-23.29.00.00 - Facility and Occupant Protection Products<br>Fi-23.31.00.00 - Plumbing Specific Products and Equipment<br>E-23.33.00.00 - HVAC Specific Products and Equipment<br>E-23.35.00.00 - Electrical and Lighting Specific Products and Equip<br>Fi-23.37.00.00 - Information and Communication Specific Products<br>Ei-23.39.00.00 - Utility and Transportation Products<br>€<br>$\rightarrow$ | Codice<br>23 11 15 11 23<br>23 11 21 13 13 11<br>23.11.21.21.15<br>23 13 13 11 11 13<br>23.13.13.11.15<br>23 11 13 11<br>23 13 29 11 13 13<br>23.13.13.11.17 | Descrizione<br>Sheeting Re vegetat<br>Roadway Antiskid T<br><b>Channels</b><br>Specialized Cement<br><b>Bitumen Asphalt</b><br>Soil Stabilization Pro<br>Concrete Filled Steel<br><b>Resinous Binders</b> | Tipo oggetto<br>Temeno<br>Usura<br>Canale, fosso<br>Fondazione<br>Rase<br>Temeno<br>Eondazione<br><b>Rinder</b> | Laver oggetto<br>BIM 3D VEG<br>BIM 3D USU<br>--- Non definito<br>-- Non definito<br>-- Non definito<br>--- Non definito<br>-- Non definito<br>--- Non definito |
| $Classificance: +$<br>122                                                                                                    | Stile: $+ \times $                                                                                                    |                                                                                                    |                                                                                                    | $\vee$ Salva ed esci                                                                                                    |

*Figura 4-31: classificazione oggetti*

Vengono definiti gli oggetti 3D, questo comando consente di assegnare un materiale e una classificazione a tutti gli oggetti BIM presenti:

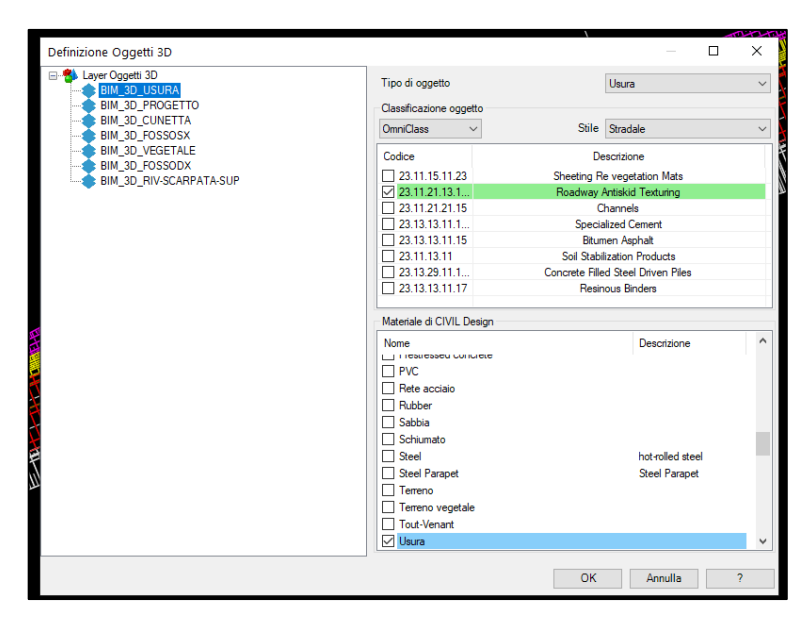

*Figura 4-32: definizione oggetti 3D*

È stato associato ad ogni oggetto sia il materiale che la classificazione; quindi, da un oggetto 3D semplice si ottiene un oggetto 3D intelligente:

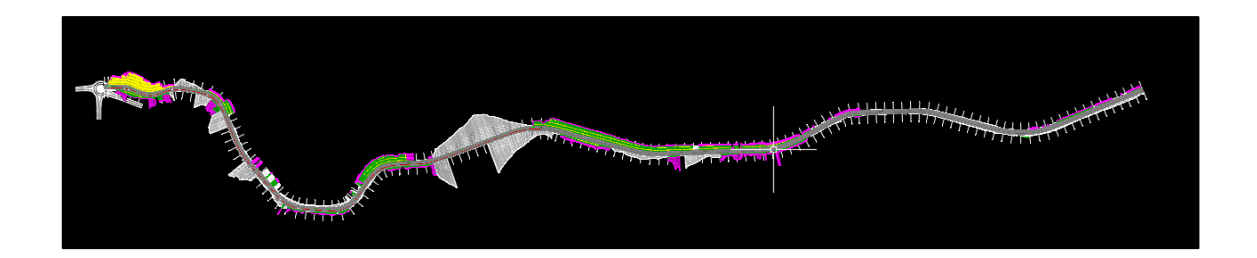

A questo punto viene esportato il modello IFC:

| <b>Esportazione IFC</b> |                                        |                        | $\Box$    | $\times$                 |
|-------------------------|----------------------------------------|------------------------|-----------|--------------------------|
| E- AMODELLO             | ۵                                      | Laver                  | Tracciato | $\wedge$                 |
| Terreno                 | $\checkmark$                           | <b>BIM 3D VEGETALE</b> | Tracciato |                          |
| Cunetta                 | VA                                     | <b>BIM 3D VEGETALE</b> | Tracciato |                          |
| Usura<br>Tracciati      | $\checkmark$                           | BIM_3D_VEGETALE        | Tracciato |                          |
|                         | VA                                     | <b>BIM 3D VEGETALE</b> | Tracciato |                          |
|                         | $\checkmark$                           | <b>BIM 3D VEGETALE</b> | Tracciato |                          |
|                         | $\checkmark$                           | <b>BIM 3D VEGETALE</b> | Tracciato |                          |
|                         | $\vee$ $\triangle$                     | <b>BIM 3D VEGETALE</b> | Tracciato |                          |
|                         | $\checkmark$                           | <b>BIM 3D VEGETALE</b> | Tracciato |                          |
|                         | VA                                     | <b>BIM 3D VEGETALE</b> | Tracciato |                          |
|                         | $\checkmark$                           | <b>BIM_3D_VEGETALE</b> | Tracciato |                          |
|                         | $\checkmark$                           | <b>BIM 3D VEGETALE</b> | Tracciato |                          |
|                         | $\checkmark$                           | <b>BIM 3D VEGETALE</b> | Tracciato |                          |
|                         | ✓◬                                     | <b>BIM 3D VEGETALE</b> | Tracciato |                          |
|                         | $\vee$ $\triangle$                     | <b>BIM 3D VEGETALE</b> | Tracciato |                          |
|                         | $\checkmark$                           | BIM_3D_VEGETALE        | Tracciato |                          |
|                         | VA                                     | <b>BIM 3D VEGETALE</b> | Tracciato |                          |
|                         | $\vee$ $\triangle$                     | BIM_3D_VEGETALE        | Tracciato |                          |
|                         | $\overline{\phantom{0}}$<br>$\epsilon$ |                        |           | $\rightarrow$            |
|                         |                                        |                        |           |                          |
| <b>@</b> IFC            |                                        |                        |           |                          |
| <b>{O}</b> Impostazioni |                                        | <b>图 Esporta</b>       | Annulla   | $\overline{\phantom{a}}$ |

*Figura 4-33: esportazione modello IFC*

Una volta esportato il file IFC viene visualizzato nel software "BIMVision" che permette la visualizzazione dei file IFC:

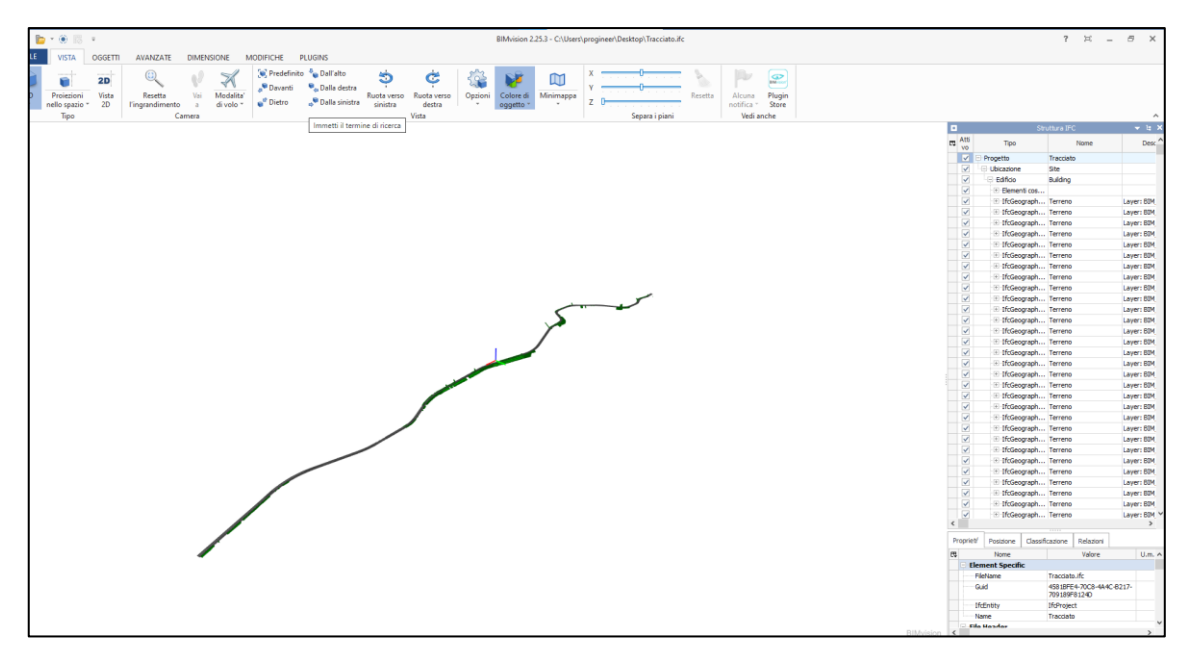

*Figura 4-34: visualizzazione file IFC*

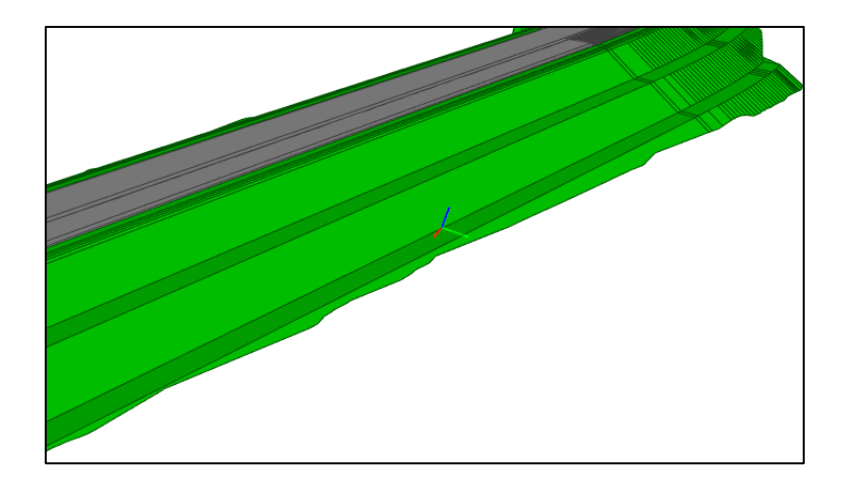

È possibile sfruttare le potenzialità di questi visualizzatori per conoscere le aree, lunghezza, vedere la classificazione e anche delle informazioni generali.

## 4.13 Modellazione con OpenRoads

Dopo aver concluso l'intero progetto in CivilDesign 13.0, è stato creato il tracciato in OpenRoads Concept Station, un software di progettazione concettuale della rete stradale che permette di realizzare progetti in breve tempo. Questo software come anche CivilDesign 13.0 lavora in "tempo reale", infatti il tracciato viene costruito a partire dalle Mappe Bing che sono sempre aggiornate:

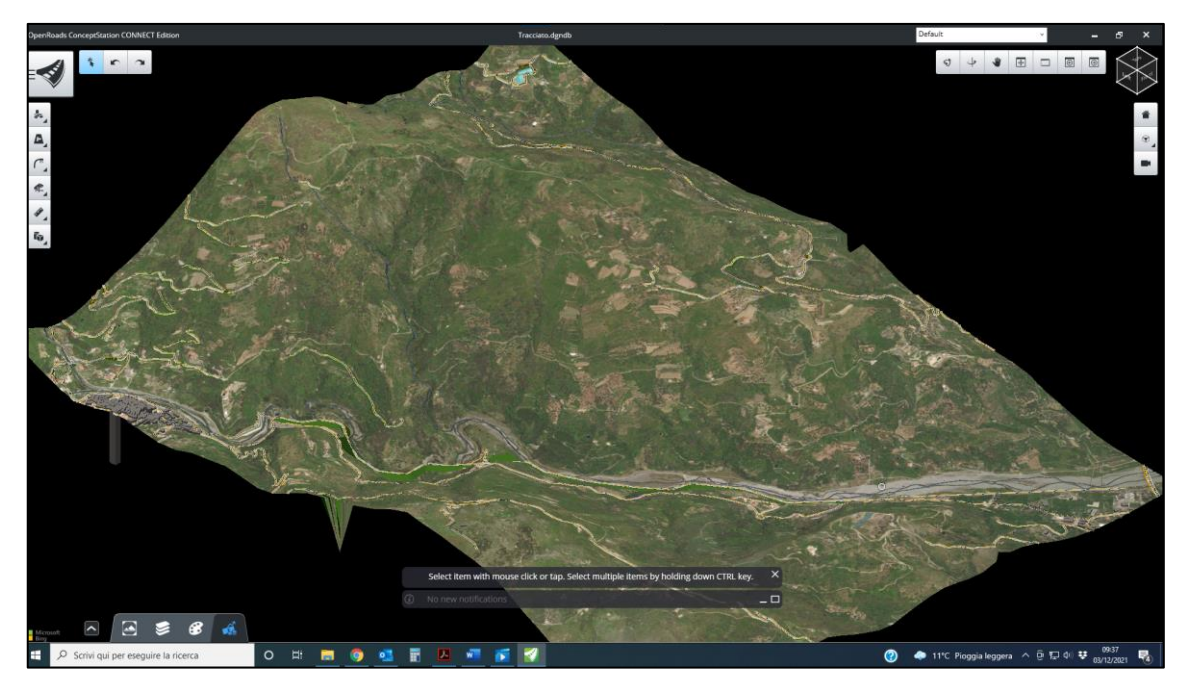

*Figura 4-35: terreno di OpenRoads Concept Station*

Per poter definire il tracciato è stato necessario definire la sezione tipo della strada, in questo caso F2, con le relative caratteristiche geometriche riportate nella Normativa:

| enRoads ConceptStation CONNECT Edition                                                                                                    | MyConceptFile 3.dgndb                                                                                                    | Default                                                                                                    | $x^2$<br>$\blacksquare$ |
|----------------------------------------------------------------------------------------------------|----------------------------------------------------------------------------------------------------|----------------------------------------------------------------------------------------------------|-------------------------|
| Templates                                                                                                    | F <sub>2</sub>                                                                                                    |                                                                                                    |                         |
| <b>Components</b><br>Templates                                                                                                    | 亩<br>$\circledR$<br>我<br>CH <sub>3</sub><br>臣<br>Two-Way Single<br>Striping:                                                                                                    | $1:1$ $1+$ $1 1 1+$ $9$ $9$ $9$ $9$<br>Editor                                                                                       | 3D View                 |
| 這<br>F+<br>Search.<br>Components > Walls<br><b>4</b> Last Used<br>Favorites<br>Cast In Place<br>Cast In Place<br>MSE Wall (Cut)<br>MSE Wall (Fill)<br>Retaining Wall (Cut)<br>Retaining Wall (Fill)<br>MSE Wall (Fill) 2.0 | 1.50 <sub>m</sub><br>$\hbox{\tt Q}$<br>1.00 <sub>m</sub><br>All<br>0.50 <sub>m</sub><br>0.00 m<br>$\overline{\mathbf{v}}$<br>$-0.50 m$<br>$-1.00 m$<br>$-1.50 m$<br>$-4.00$<br>$-3.00$<br>$-2.00$<br>$-1.00$<br>$-5.00$<br><b>End Conditions</b><br>Label<br>Width (W) (m)<br>Slope (Hz) (S)<br>Fill B<br>1.00<br>$-1,00000$<br>Fill 9<br>1.00000<br>1.00<br>Cut_8<br>1.00<br>1,00000<br>Cut_9<br>1.00.<br>$-1.00000$ | ъ<br>$\blacktriangle$<br>0.00<br>1.00<br>2.00<br>3.00<br>4.00<br>Buffers<br>Pavings<br>Material<br>Grass<br>Grass<br>Grass<br>Grass | 5.00                    |
|                                                                                                    |                                                                                                    |                                                                                                    |                         |
|                                                                                                    |                                                                                                    | Save                                                                                                    | Cancel                  |

*Figura 4-36: creazione della sezione tipo*

Dopo aver determinato il tipo di sezione con cui progettare il tracciato e aver indicato la velocità di progetto, è stato creato il tracciato planimetrico:

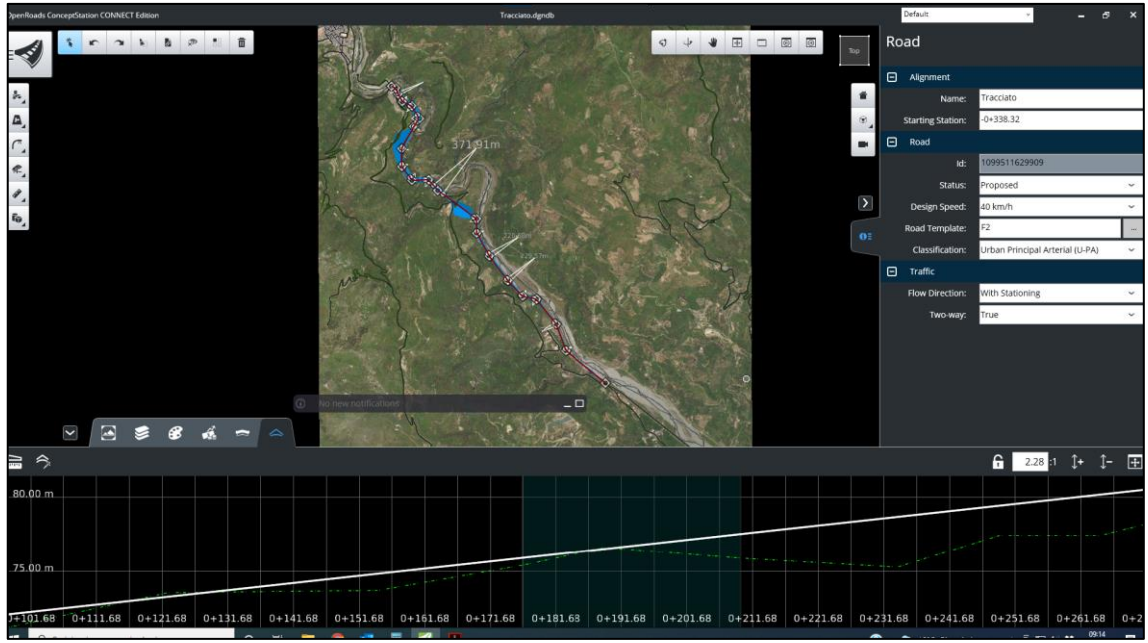

*Figura 4-37: Tracciato in OpenRoad Concept Station*

Per passare successivamente alla definizione del tracciato altimetrico, aggiungendo, eliminando o modificando i vertici altimetrici:

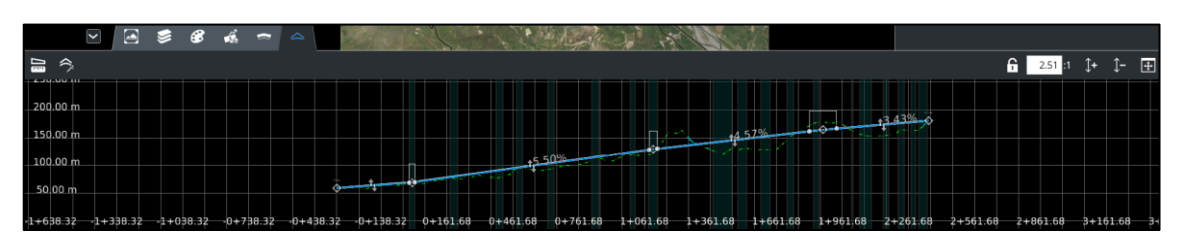

*Figura 4-38: Altimetria in OpenRoads Concept Station*

Dopo aver verificato il tracciato sia dal punto di vista planimetrico che altimetrico si è passati all'inserimento dell'intersezione a rotatoria per collegare il tracciato appena creato con la viabilità esistente:

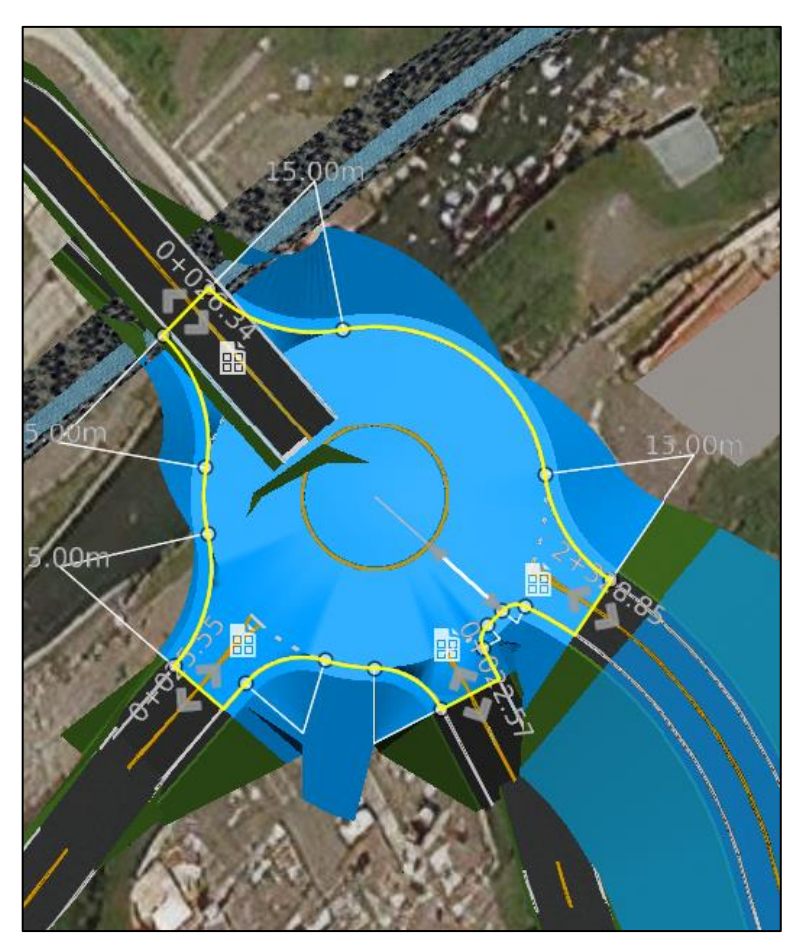

*Figura 4-39: intersezione a rotatoria in OpenRoads Concept Station*

Attraverso il comando "Tunnel" sono state inserite le due gallerie nei tratti in cui erano state previste. Si riporta la rappresentazione dei due tunnel:

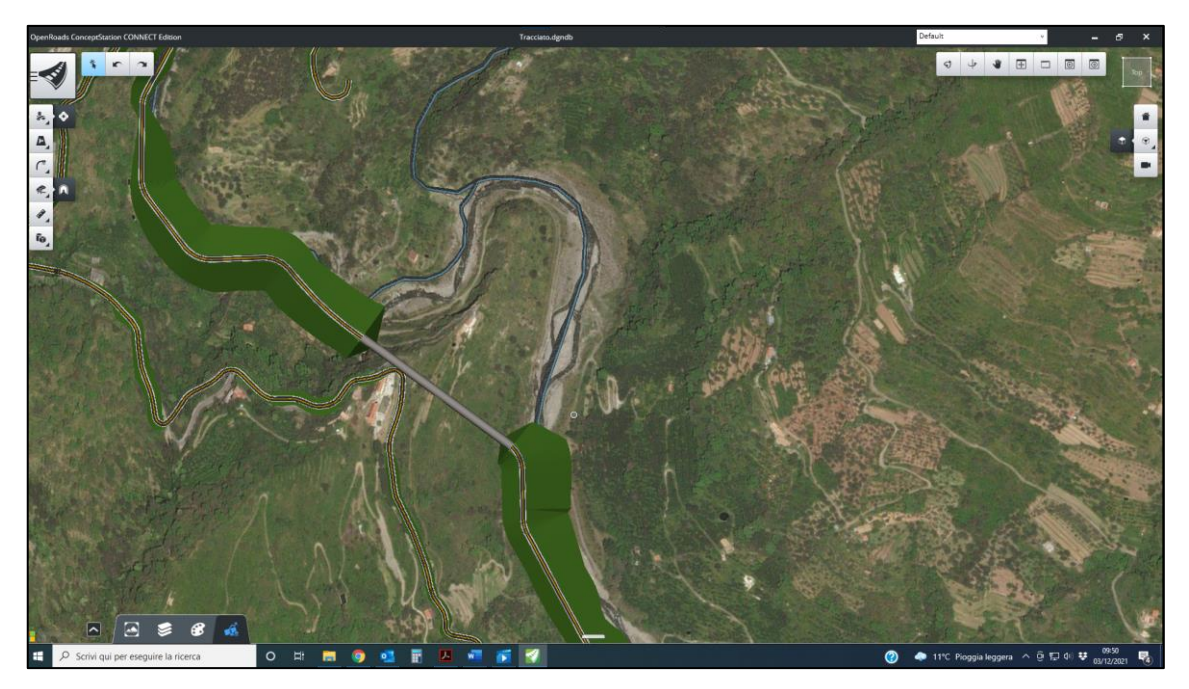

*Figura 4-40: primo tratto in galleria*

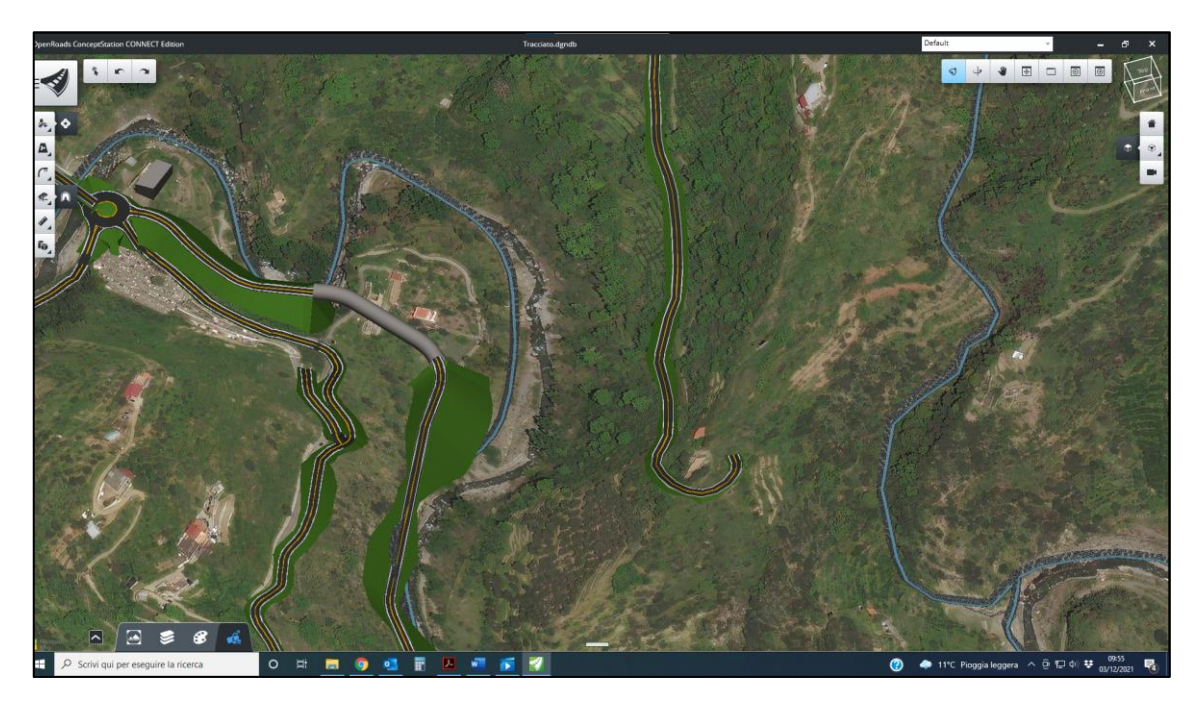

*Figura 4-41: secondo tratto in galleria*

Successivamente si è passati in OpenRoads Designer; questo software fa parte della famiglia Bentley ed è un programma incentrato sulla costruzione delle infrastrutture in modo dettagliato. Il software possiede delle caratteristiche all'avanguardia per quanto

riguarda l'ambito delle infrastrutture; crea il terreno a partire da diverse opzioni (mesh 3D, curve di livello, punti di rilievo) e permette di creare un progetto che può essere condiviso dall'intero team progettuale.

Per poter utilizzare il seguente software è stato necessario esportare dei file, tra cui alcuni fondamentali:

- − Microstation (.dgn);
- − Alignment (.alg);
- − Terrain (.tin).

Si procede con l'importazione dei dati iniziando dall'importazione del terreno di cui si può vedere la modellazione in 3D, passaggio fondamentale per poter realizzare il tracciato:

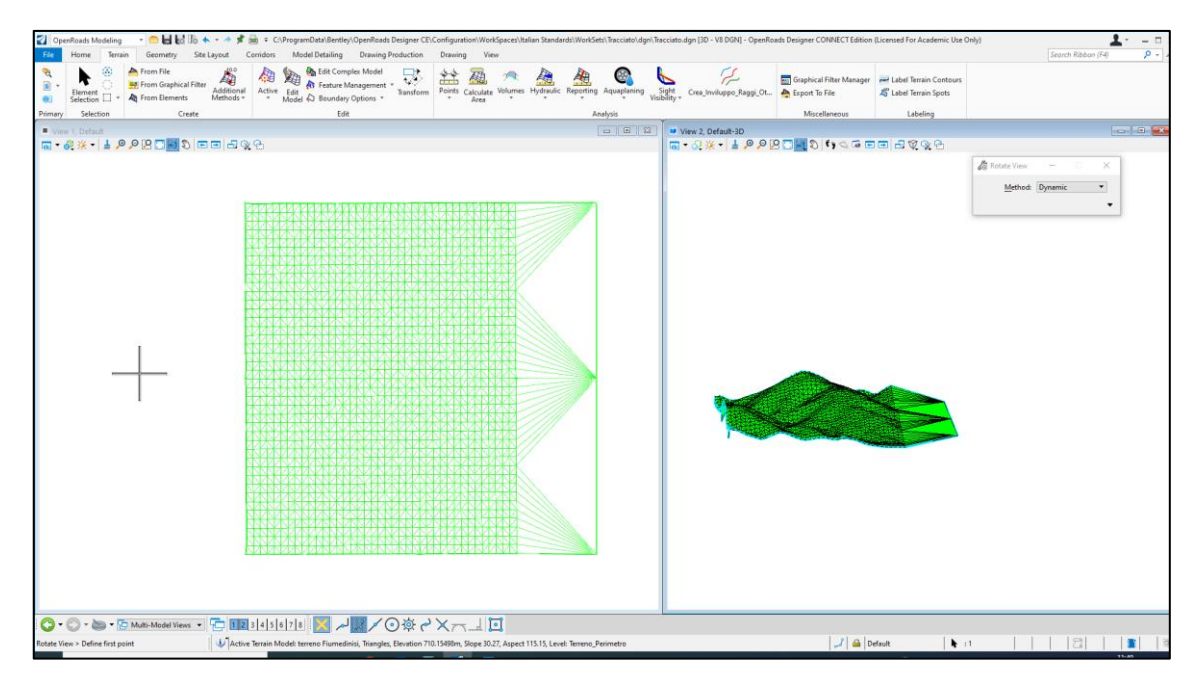

*Figura 4-42: terreno DTM in OpenRoads Designer*

Successivamente sono state importate anche le mesh poligonali e il tracciato geometrico che è stato importato come una geometria senza alcuna proprietà; dopo aver creato il tracciato planimetrico è stato creato il "Corridor" scegliendo la sezione "F2" per far sì che venga rispettato il D.M. 05/11/2001:

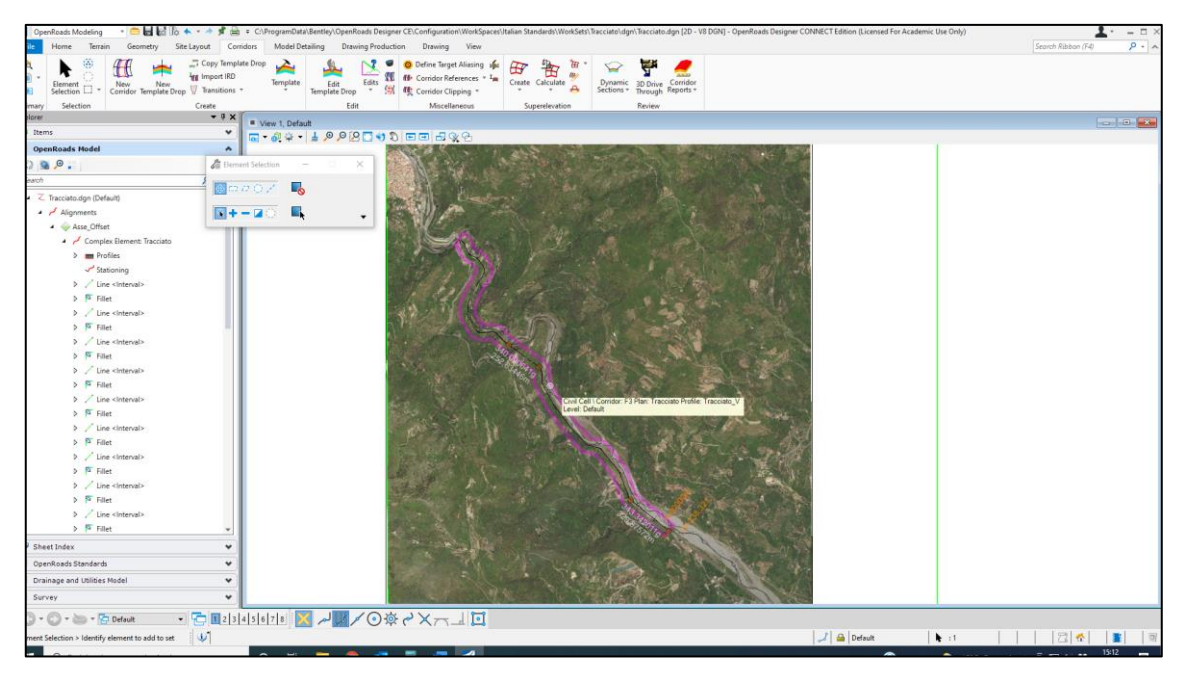

*Figura 4-43: "Corridor" in OpenRoads Designer*

Anche il tracciato altimetrico è stato progettato con l'utilizzo di livellette e di raccordi tali da rispettare la Normativa.

Con la progettazione del tracciato planimetrico e del tracciato altimetrico è stato effettuato il controllo plano-altimetrico.

Dopo aver importato il terreno e il tracciato è possibile prendere visione delle sezioni trasversali che si hanno lungo il tracciato, procedendo così al calcolo della sopraelevazione dei cigli stradali per ottenere la rotazione della pavimentazione in base al tracciato:

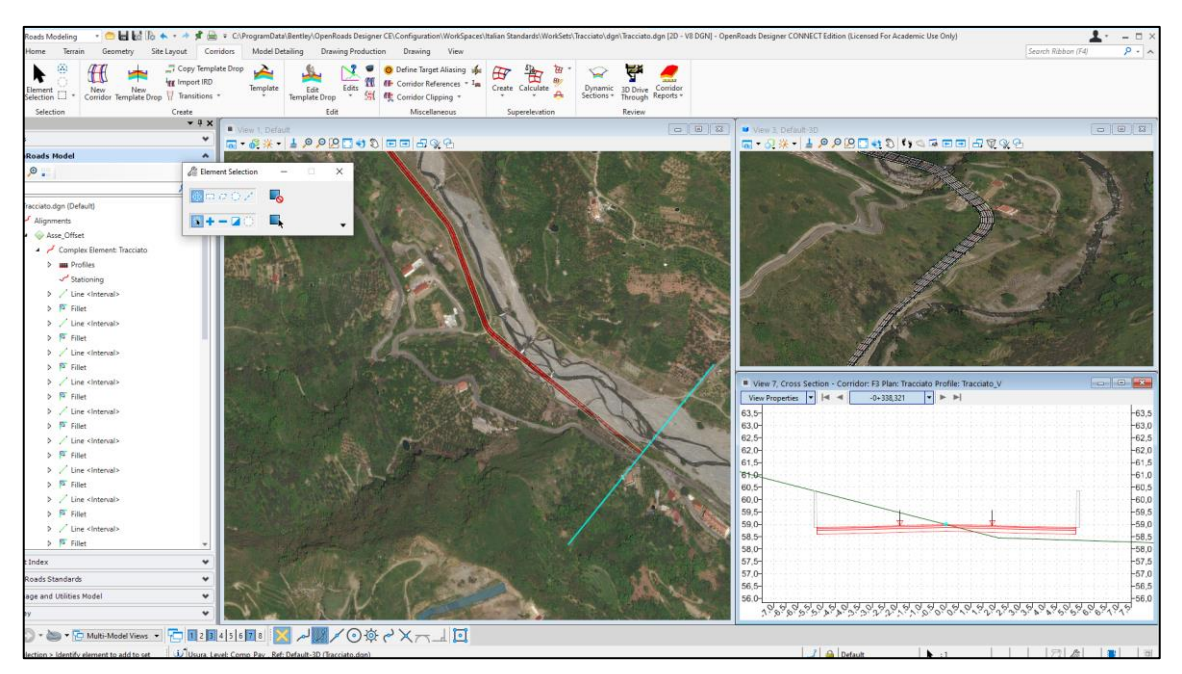

*Figura 4-44: Sezioni trasversali in OpenRoads Designer*

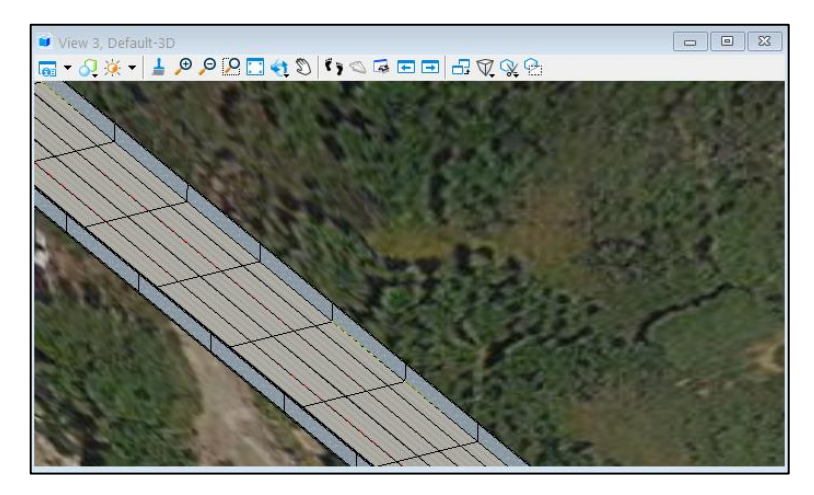

Il software possiede un Template Editor in cui è possibile configurare la sezione con le componenti che si vogliono aggiungere, queste si adattano al tracciato, sia nei punti in cui si ha rilevato sia dove si ha trincea.

Si effettuano nuovamente tutte le verifiche relative al diagramma della velocità, alla distanza di visibilità e al coordinamento plano-altimetrico, verifiche già viste nella modellazione con CivilDesign.

Anche il seguente tracciato è stato esportato in un file .IFC e successivamente caricato nel software "BIMVision":

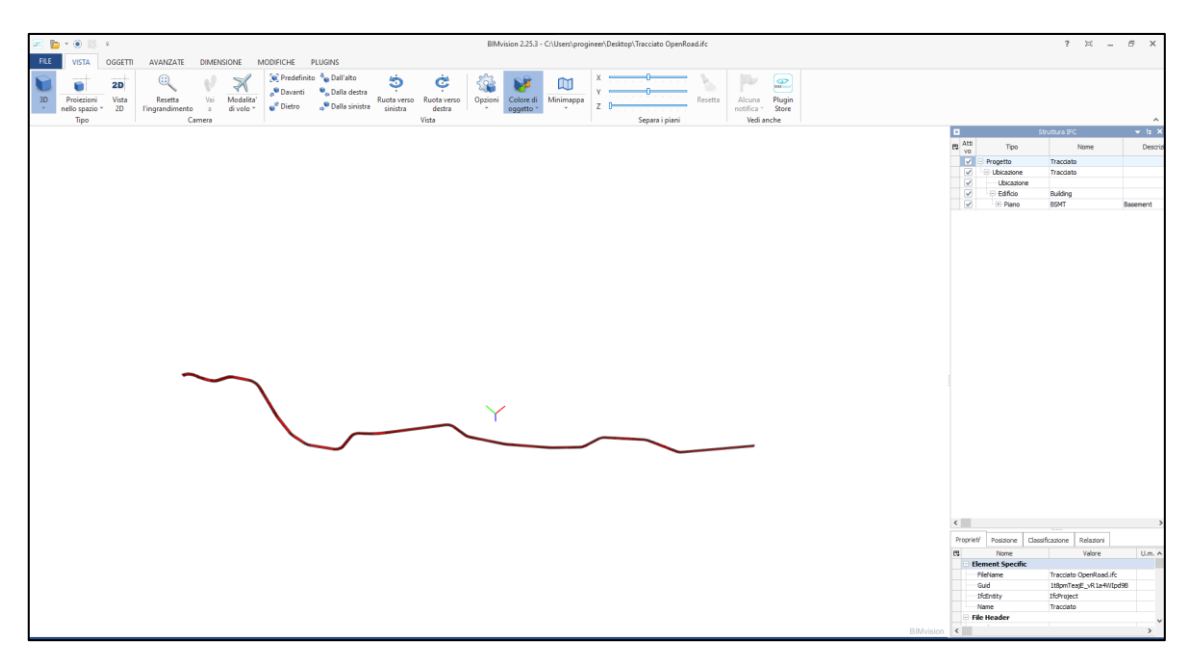

*Figura 4-45: visualizzazione file IFC*

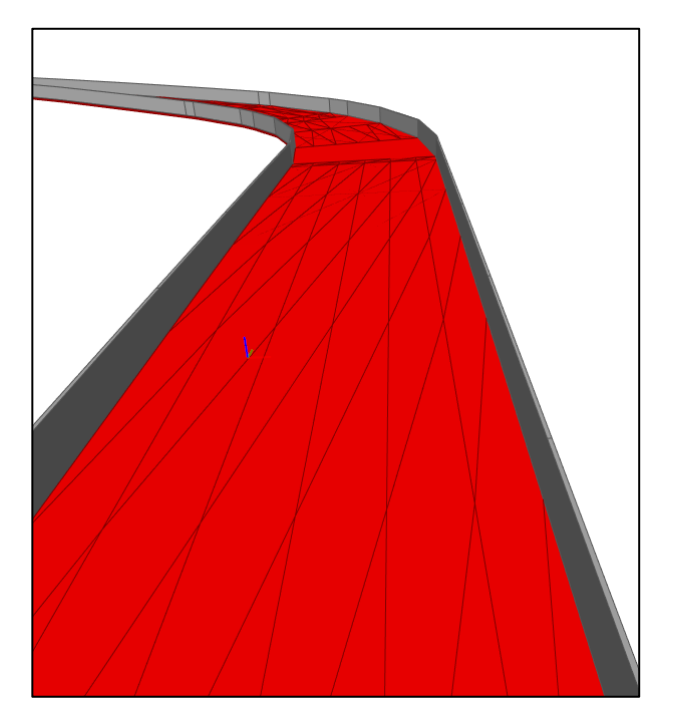

# 5. Conclusioni

Attraverso il software CivilDesign 13.0 è stato possibile ottenere la creazione del tracciato stradale. Questo software, seppure molto delicato nell'utilizzo, ha permesso di creare il profilo altimetrico, le sezioni trasversali, visualizzare, controllare e modificare il tutto in modo piuttosto semplice. Dopo aver effettuato tutte le verifiche è stato generato il modello per poi classifica e definire gli oggetti 3D in modo intelligente che ha permesso l'esportazione di un file IFC.

La conoscenza posseduta riguardava la parte teorica, ciò che riguardava la Normativa, ed è stato fondamentale per interpretare il metodo di lavoro del software, per capire le limitazioni che manifestava quando qualcosa non rispettava la Normativa vigente.

Alla fine del lavoro eseguito è stato raggiunto ciò che era stato prefissato, ovvero progettare un tracciato stradale che fosse il più possibile simile a quello esistente. I tentativi e il tempo speso per fare questo è stato molto, ma la possibilità che ho avuto nel lavorare con questo tipo di modellazione mi ha permesso di velocizzare i tempi e di capire in modo più chiaro lo schema progettuale.

È stato creato lo stesso tracciato anche con i software OpenRoads per poter mettere a luce le differenze che hanno i due nella modellazione BIM.

La differenza nei due software è stata riscontrata innanzitutto nella facilità di progettazione, OpenRoads rende più facile la modellazione delle sezioni tipo e l'inserimento delle opere d'arte, ma comunque rimane il fatto che serve una buona conoscenza precedente per poterli utilizzare entrambi. Crea immediatamente oggetti 3D a cui poi viene associata una classificazione degli oggetti che permette anche qui l'esportazione del file IFC.

In questo ambito di tesi ho avuto modo di utilizzarli e di imparare nuovi comandi, ma quello che possono offrire è superiore a quelle che sono le aspettative. Come seconda differenza, il software Bentley crea dei formati .dgn mentre CivilDesign crea dei formati .dwg quindi risulta che quest'ultima riesca a scambiare in modo più semplice i file con altri programmi. Rimane comunque il fatto che entrambi permettono l'esportazione di file IFC.

Si sono presentati problemi di facile risoluzione e altri un po' più complicati, questo sempre dovuto alla conoscenza della metodologia.

In conclusione, mi sento di dire che la metodologia BIM applicata alle infrastrutture può migliorare di molto l'iter progettuale portando ad una riduzione dei tempi e ad un miglioramento della progettazione ed è per questo che è di fondamentale importanza l'implementazione di questi software, a partire dall'ambiente universitario.

## 6. Bibliografia e sitografia

- [1] G. Accademy, «Corso BIM».
- [2] C. d. c. O. d. BIM. [Online].
- [3] «Ingenio web,» [Online]. Available: https://www.01building.it/bim/infrabiminfrastrutture/.
- [4] S. I. Coghe, «BIM per le infrastrutture».
- [5] V. f. i. l. d. m. d. BIM. [Online]. Available: https://www.01building.it/bim/livelli-maturita-approccio-bim/.
- [6] L. e. g. d. d. n. p. BIM. [Online]. Available: https://www.01building.it/bim/lodprogettazione-bim/.
- [7] V. K. Thomas, «Come implentare con successo il BIM,» [Online].
- [8] «https://www.digicorpingegneria.com/digiweb/,» [Online].
- [9] D. C. S. O. Michele Agostinacchio, La progettazione delle strade.
- [10] Normativa, *D.M. 05/11/2001 "Norme funzionali e geometriche per la costruzione delle strade".*
- [11] M. d. L. Pubblici, *Legge 21 giugno 2004.*
- [12] Normativa, *D.M. 19/04/06 "Norme funzionali e geometriche per la costruzione delle intersezioni stradali"..*
- [13] L. tecnica. [Online]. Available: https://legislazionetecnica.it/node/1411873.